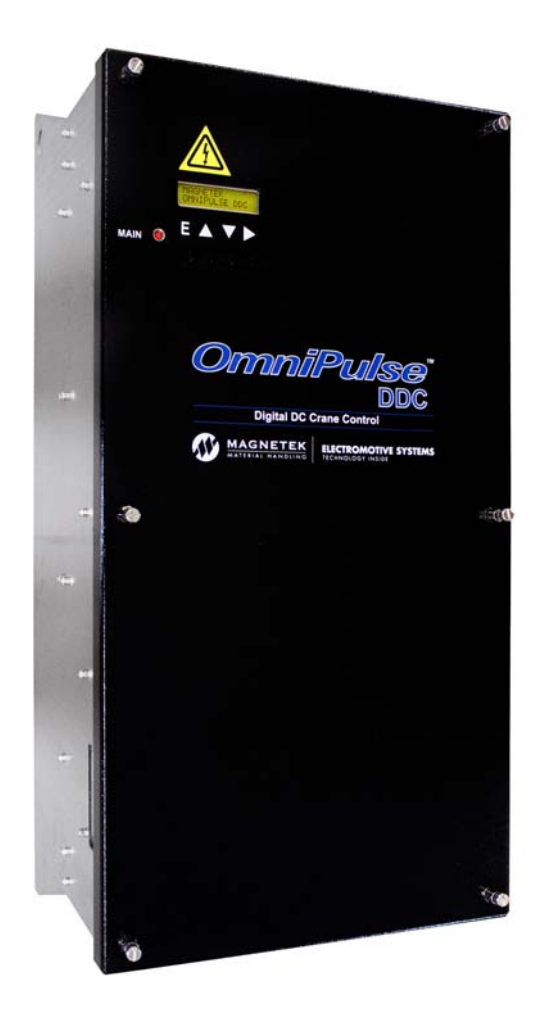

# **OmniPulse DDC**  DC to DC Crane Control Instruction Manual

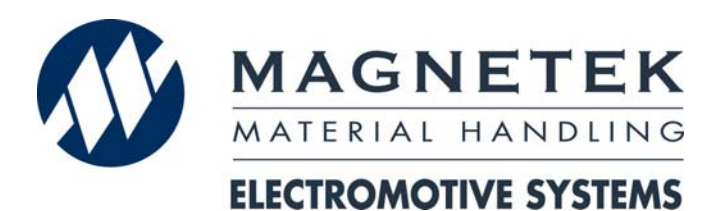

Software Version 3.22x Part Number 144-45043 R6 April 2015 ©Copyright 2015 Magnetek Material Handling

#### **Service Contact Information**

For questions regarding service or technical information contact:

#### **1-866-MAG-SERV (1-866-624-7378)**

Magnetek Material Handling N49 W13650 Campbell Drive Menomonee Falls, WI 53051

**Telephone:** 800-288-8178

**Website:** www.magnetek.com<br>**E-mail:** mhcustomerservice@ **E-mail:** mhcustomerservice@magnetek.com

#### **Fax Numbers:**

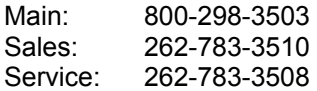

Magnetek, Inc. has additional satellite locations for Canada and the United States. For more information, please visit http://www.magnetek.com.

#### ©2015 MAGNETEK

All rights reserved. This notice applies to all copyrighted materials included with this product, including, but not limited to, this manual and software embodied within the product. This manual is intended for the sole use of the person(s) to whom it was provided, and any unauthorized distribution of the manual or dispersal of its contents is strictly forbidden. This manual may not be reproduced in whole or in part by any means whatsoever without the expressed written permission of MAGNETEK.

# **TABLE OF CONTENTS**

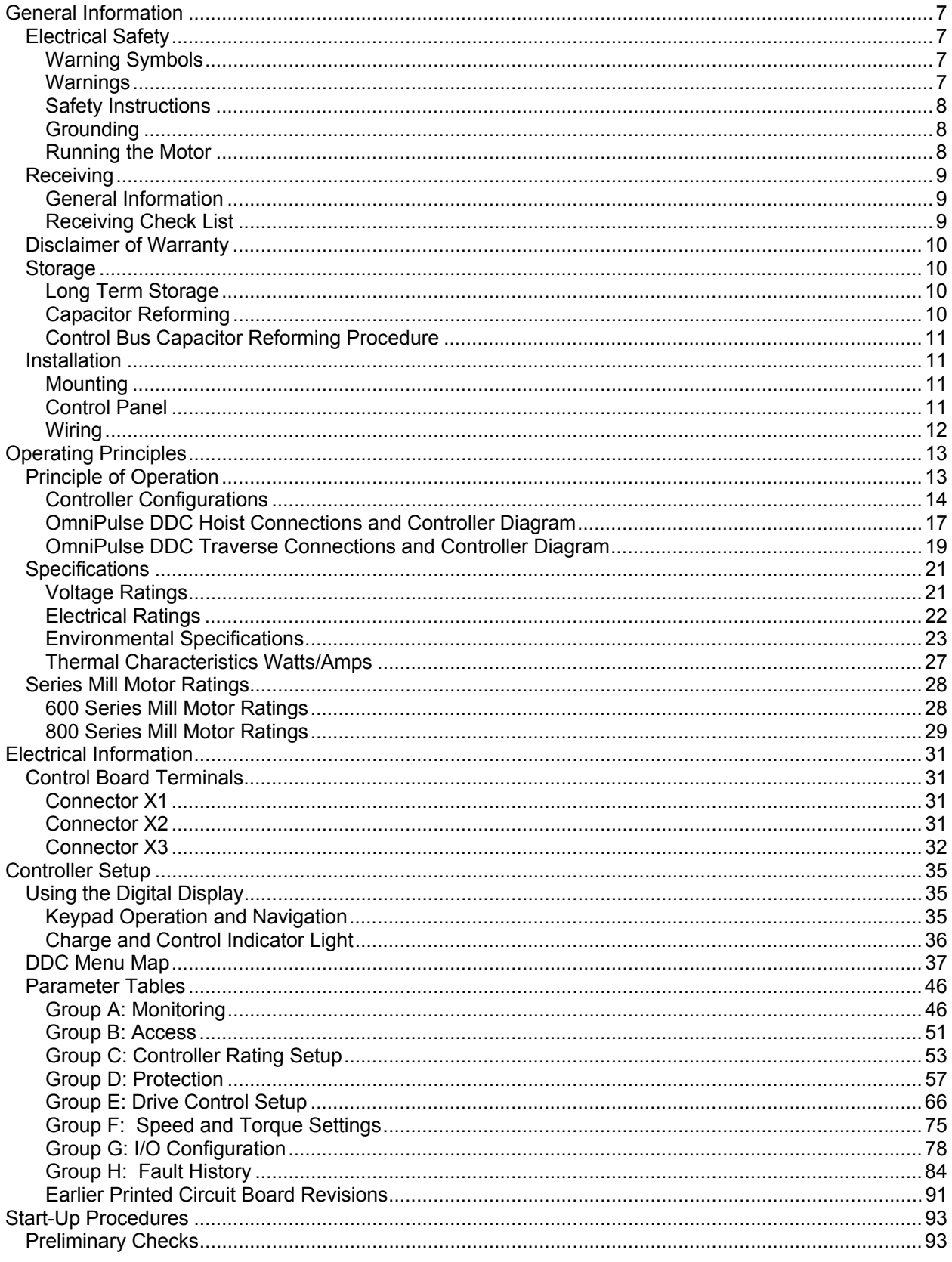

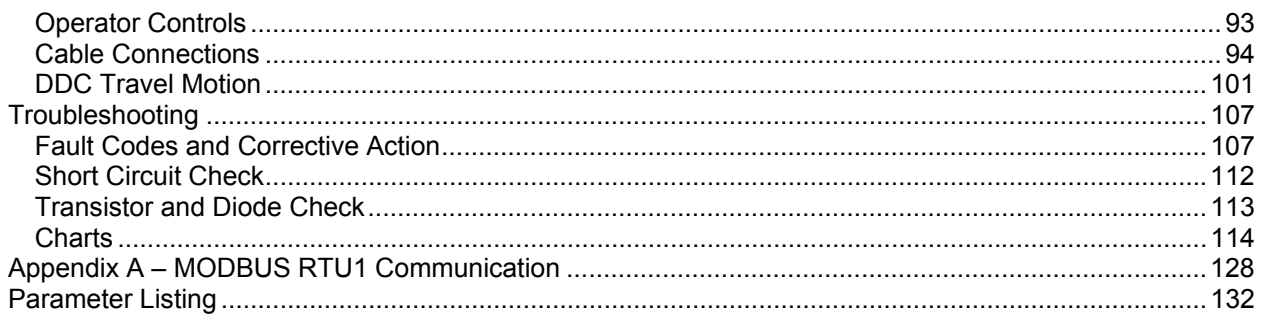

# **List of Figures**

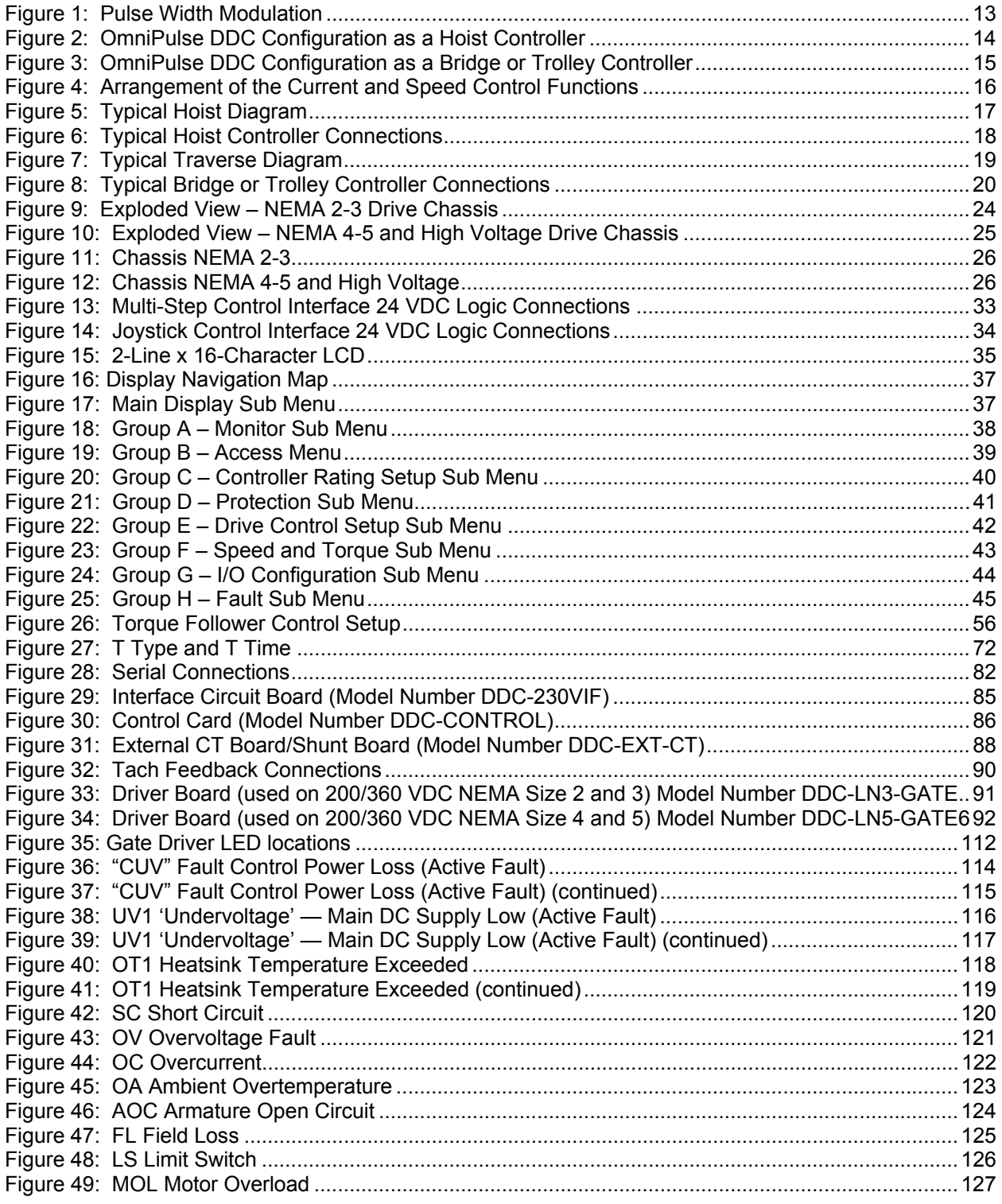

# **List of Tables**

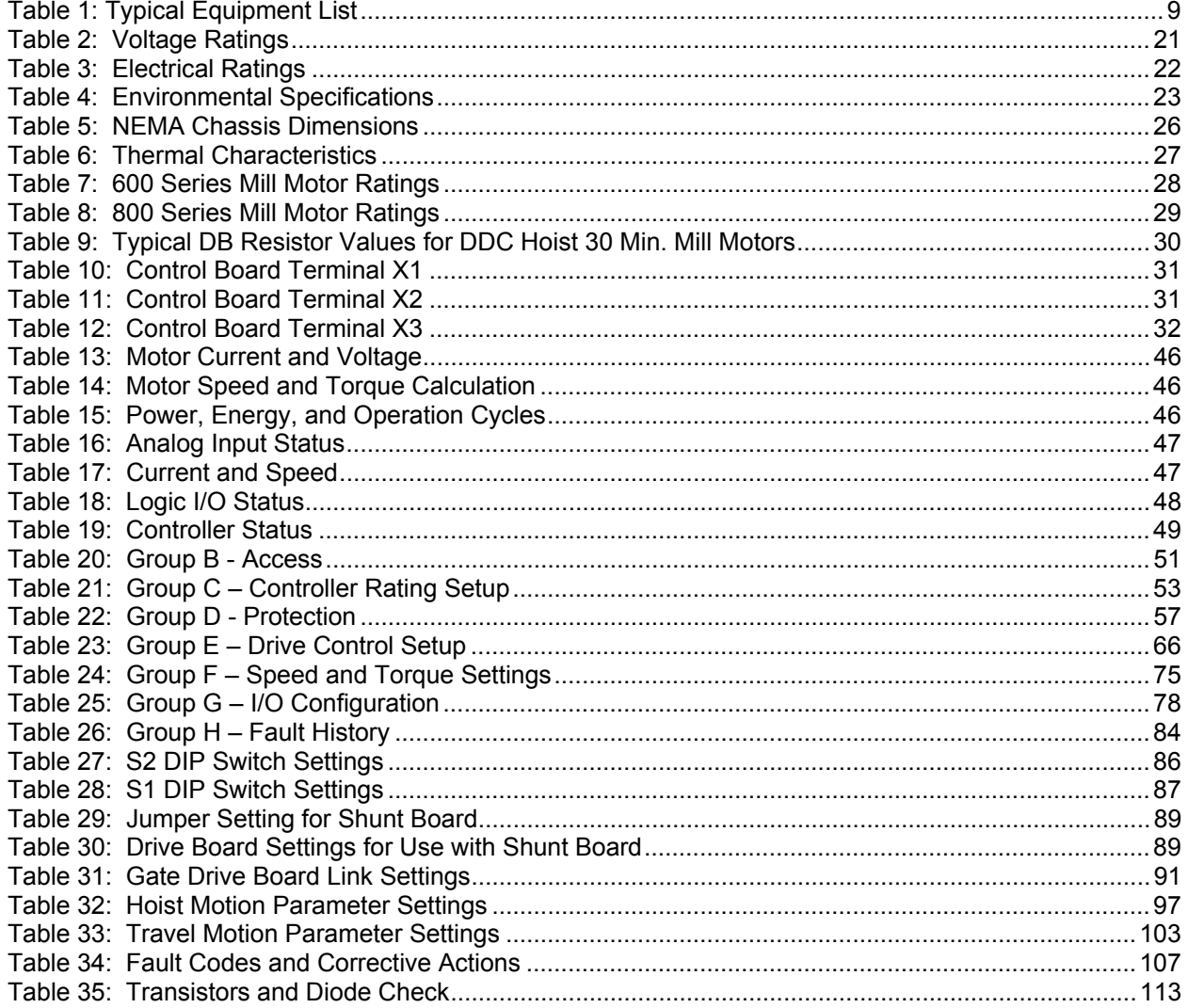

# **General Information**

Parts of this product may be covered by patent US006710574B2.

# **Electrical Safety**

#### *Warning Symbols*

For your own safety, please pay special attention to the instructions marked with these warning symbols:

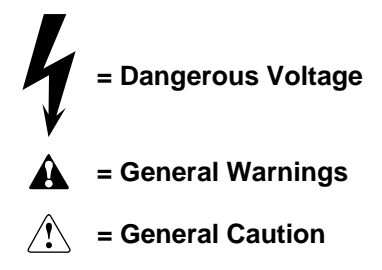

#### *Warnings*

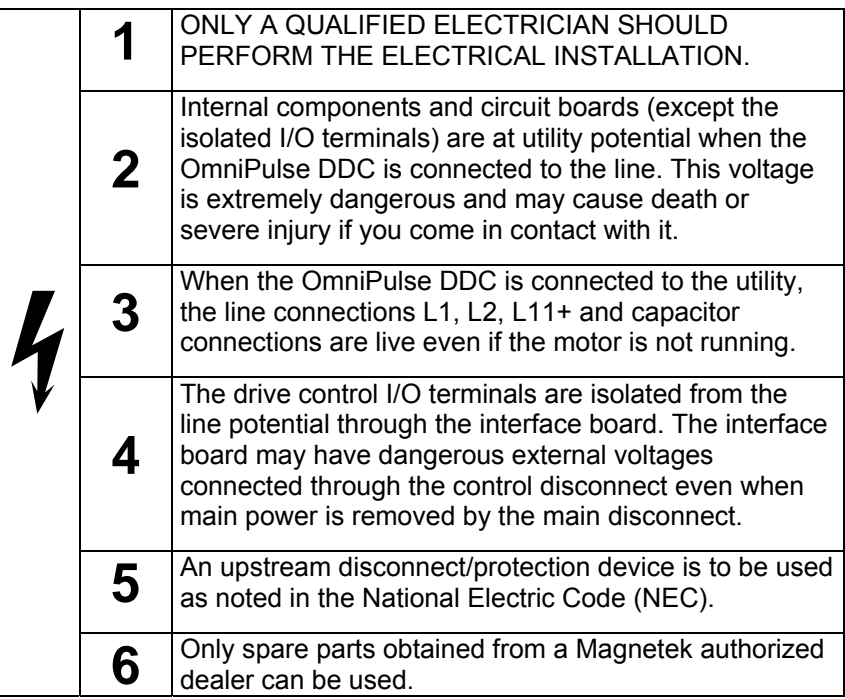

#### *Safety Instructions*

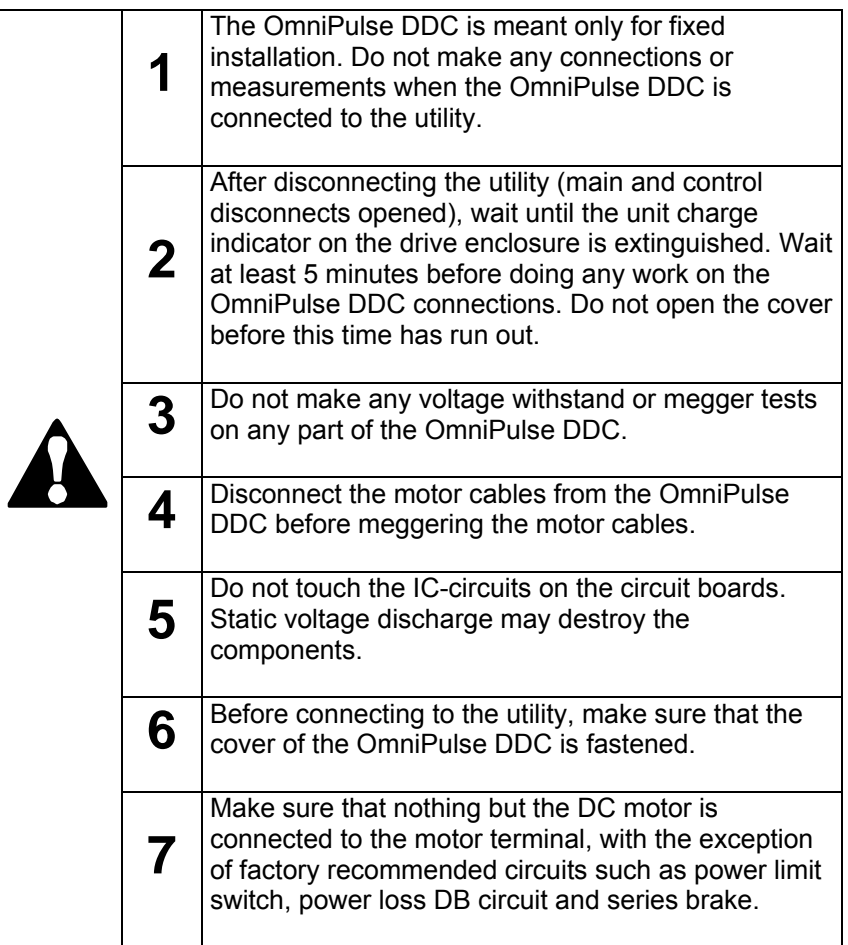

#### *Grounding*

The OmniPulse DDC will operate properly on a floating (ungrounded DC power bus), or on a grounded power bus system positive or negative. It is recommended that if a grounded system exists, the unit should be grounded to that system in accordance with NEC and local codes.

#### *Running the Motor*

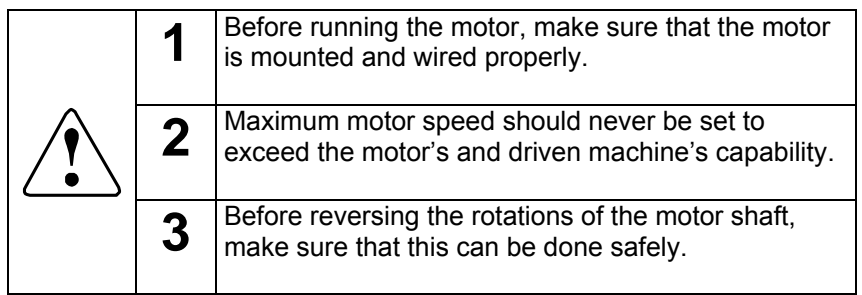

# **Receiving**

#### *General Information*

Magnetek's OmniPulse DDC provides step or stepless control of DC series and shunt motors used for hoist, bridge, and trolley crane motions. A static regulating system automatically provides torque and speed regulation in all four motor quadrants.

Some outstanding standard features include:

- 5 to 500 horsepower range
- Adjustable and repeatable control
- Programmable variable speed control for fine spotting accuracy and reduced mechanical stresses
- Modular construction, with easily accessible front wired components.
- Decreased power consumption current amplification feature gives motors high currents or torque at low voltages or speed
- Numerous safety circuits for maximum protection of personnel and components
- Programmable smooth acceleration and deceleration for repeatable speed control
- Drive display for ease of monitoring and troubleshooting with computer diagnostic capability
- Solid-state design eliminates wearing parts and reduces maintenance time
- Eliminates need for acceleration resistors and contactors, reducing space and weight requirements on the crane

#### **Table 1: Typical Equipment List**

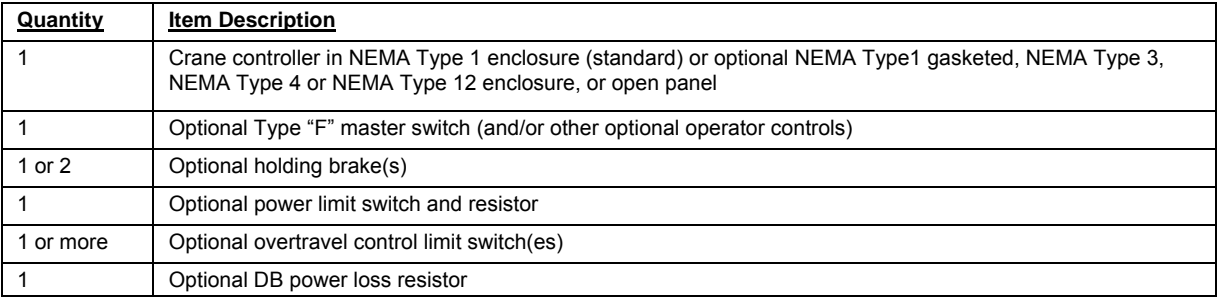

#### *Receiving Check List*

Upon receipt, check each item against the packing slip to ensure item is the same as ordered. If shipping damage is noted, contact and file a claim with the carrier immediately.

If there is a discrepancy between the packing slip and received items, contact Magnetek immediately to resolve.

If there is a discrepancy between your purchase order and the received items, contact Magnetek immediately to resolve.

# **Disclaimer of Warranty**

Magnetek hereafter referred to as Company, assumes no responsibility for improper programming of a drive by untrained personnel. A drive should only be programmed by a trained technician who has read and understands the contents of this manual. Improper programming of a drive can lead to unexpected, undesirable, or unsafe operation or performance of the drive. This may result in damage to equipment or personal injury. Company shall not be liable for economic loss, property damage, or other consequential damages or physical injury sustained by the purchaser or by any third party as a result of such programming. Company neither assumes nor authorizes any other person to assume for Company any other liability in connection with the sale or use of this product.

# **A** WARNING

Improper programming of a drive can lead to unexpected, undesirable, or unsafe operation or performance of the drive.

# **Storage**

#### *Long Term Storage*

Powering up the OmniPulse DDC every six months is quite beneficial. Over longer periods of time without power, the controls' electrolytic DC bus capacitors require reformation, especially if stored in an area of high temperatures. Capacitor reforming is required if controllers are stored without power for more than 1 to 2 years. This process can be avoided by powering up the control bi-annually for 30 to 60 minutes.

#### *NOTE Bus cap reforming alone may not restore full control functionality after 1 to 2 years of storage without power.*

Controls contain large bus capacitors that have the potential to be reformed. However, printed circuit boards also contain electrolytic capacitors that may not function after several years without power. Magnetek recommends replacing the PCBs should the control's functionality not be restored after bus cap reforming.

#### *Capacitor Reforming*

The electrical characteristics of aluminum electrolytic capacitors are dependent on temperature; the higher the ambient temperature, the faster the deterioration of the electrical characteristics (i.e., leakage current increase, capacitance drop, etc.). If an aluminum electrolytic capacitor is exposed to high temperatures such as direct sunlight, heating elements, etc., the life of the capacitor may be adversely affected. When capacitors are stored under humid conditions for long periods of time, the humidity will cause the lead wires and terminals to oxidize, which impairs their solderability. Therefore, aluminum electrolytic capacitors should be stored at room temperature, in a dry location and out of direct sunlight.

In the event that a capacitor has been stored in a high ambient environment for more than 1 or 2 years, a voltage treatment reformation process to electrolytic capacitors may have to be performed. When stored above room temperatures for long periods of time, the anode foil may react with the electrolyte, increasing the leakage current. After storage, the application of even normal voltages to these capacitors may result in higher than normal leakage currents. In most cases the leakage current levels will decrease in a short period of time as the normal chemical reaction within the capacitor occurs. However, in extreme cases, the amount of gas generated may cause the safety vent to open.

Capacitors, when used in controls that are stored for long periods of time, should be subjected to a voltage treatment/reforming process as noted below, which will reform the dielectric and return the leakage current to the initial level.

#### *Control Bus Capacitor Reforming Procedure*

- 1. Connect the control inputs L11 (+), L7 (+), L8 (-) and L2 (-) to a rectifier with variac input.
- 2. Make sure the variac voltage setting is turned down so that when input power is applied to the variac, the output of the rectifier will be at or near 0 volts DC.
- 3. Apply power to the variac, listening for abnormal sounds and watching for abnormal visual indications in the control. If the variac has an output current indication, make sure the current is very near zero with zero or a steady output voltage applied.
- 4. Slowly turn the variac up, increasing the variac's output voltage to nominal rated input voltage over a time period of 10 to 20 minutes. In other words, ramp the voltage up at a rate of approximately 10 to 20 volts/minute to 200 VDC.
- 5. Let the output voltage remain at rated voltage for 30 to 60 minutes while keeping close watch for abnormal signs within the control. While increasing the variac's output voltage, the current will momentarily increase as current is necessary to charge the capacitors.
	- a. For 400 VDC units: after 30 to 60 minutes has elapsed remove power from the variac, allow for the DC bus to discharge and disconnect terminals L7 and L8.
	- b. Repeat steps 2-5, ramping the input voltage up to 400 VDC.
- 6. Once 30 to 60 minutes elapse, remove power and install control for intended use.

If any abnormal indications occur during this process, it is recommended that the process be repeated. Otherwise, this completes the capacitor reforming procedure.

#### **Installation**

**AL** DANGER Hazard of Electrical Shock or Burn Up to 600 volts may exist in this controller. Use extreme care to avoid unpleasant or lethal shock. Disconnect input power before wiring and/or servicing motor or control.

#### *Mounting*

Mount and secure components as instructed below and in accordance with information on the dimension and control drawing included with the equipment.

#### *Control Panel*

Refer to the referenced dimension drawing for dimensions and mounting hole locations. Use all mounting holes. Install controller in a ventilated, clean, dry atmosphere. Maximum ambient temperature must not exceed 122°F (50°C) and avoid contaminated atmospheres (metal chips, water spray, acids, etc.) unless the design is suitable for these environments.

#### *Wiring*

Wire all equipment according to the control panel drawing included with the equipment. Observe all notes on diagrams and follow all NEC and local codes.

*NOTE: Do not connect the motor to the controller at this time.* 

#### **E** CAUTION Observe local codes for correct wire size, grounding, etc. Input must be between 200 – 320 volts DC for standard drives and 360 – 600 VDC for high voltage drives.

# **Operating Principles**

# **Principle of Operation**

#### **Solid-State Control**

The OmniPulse DDC is a controller designed specifically for crane hoist and travel applications that use series-field DC motors. Unlike typical systems that use resistors to regulate motor current, the OmniPulse DDC uses high-speed power semiconductor switches with controlled ON/OFF duty cycles in order to control the speed and torque of the motor. When the semiconductor switches are fully ON, their voltage drop is typically less than 2V; therefore, the power they dissipate is a small fraction of the power that they control. Unlike resistive current control in switched stages, control by semiconductors can be made smooth and step-less. Furthermore, characteristics can easily be varied to suit a specific application or process.

#### **Four-Quadrant Operation and Regeneration**

OmniPulse DDC is a four-quadrant controller. This means that it can produce either positive or negative torque regardless of whether the motor is running in the forward direction or the reverse. The controller is therefore able to absorb energy from the motor when it is providing torque in such a direction as to decelerate a high inertia or when it is providing a resisting torque during lowering of a heavy load. The efficiency of the controller is sufficiently high to allow it to recover some energy from the load and return it to the DC supply.

#### **Pulse Width Modulation**

In the OmniPulse DDC, the semiconductors used for power control are Insulated Gate Bipolar Transistors (IGBTs). Pulse Width Modulation (PWM) is used to produce an output voltage on each terminal that is a proportion of the DC supply voltage by controlling the duty cycles of the top and bottom IGBTs of each half bridge. In Figure 1, the voltage that appears across the motor winding is the difference between that of two terminals and may be made positive or negative as desired. The pulse frequency, typically 1 kHz, is high enough for the inductance of the motor windings to act as a very effective smoothing choke. The currents that flow have a small amount of high frequency ripple but are substantially the same as if they had been derived from a smooth DC source.

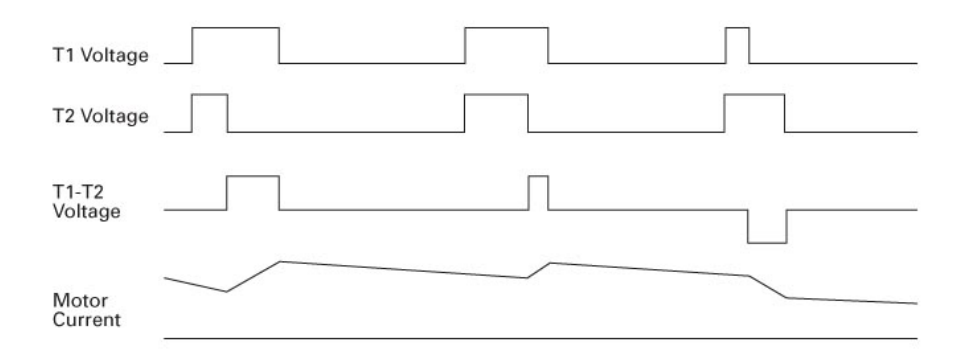

**Figure 1: Pulse Width Modulation** 

#### *Controller Configurations*

There are two possible configurations for the controller. The controller in the hoist configuration, shown in Figure 2, supplies motor current through terminals T1, T2 and T3 only. This allows some or all of the armature current to pass directly to the field winding when the torque is in the usual direction for balancing the load on the hoist. This substantially reduces the heating in the semiconductor device that controls T2. Furthermore, many existing installations already use this motor configuration, thus allowing the OmniPulse DDC controller to be fitted without altering connections to collector rails, the limit switch, the series brake or the dynamic brake circuit.

In the bridge and trolley configuration, shown in Figure 3, the controller supplies the armature current through T1 and T2 while supplying the field current through T3 and T4. This arrangement results in equal capabilities in either direction of the motion. This configuration also complies with the motor circuit arrangements normally found in existing installations.

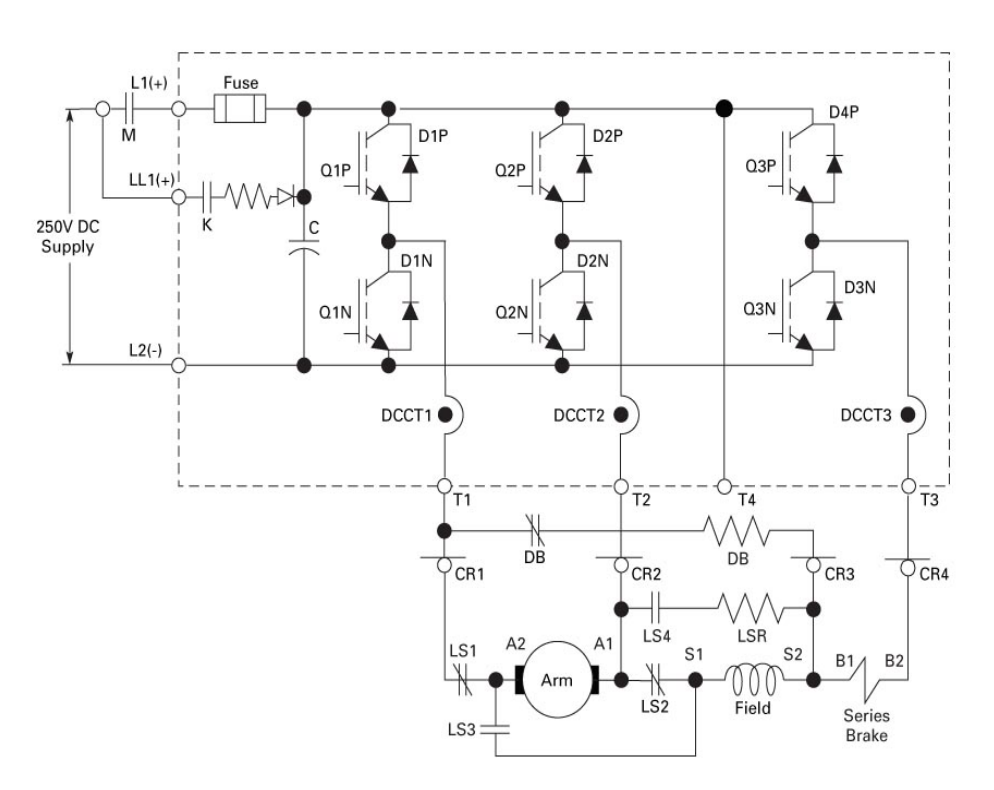

**Figure 2: OmniPulse DDC Configuration as a Hoist Controller** 

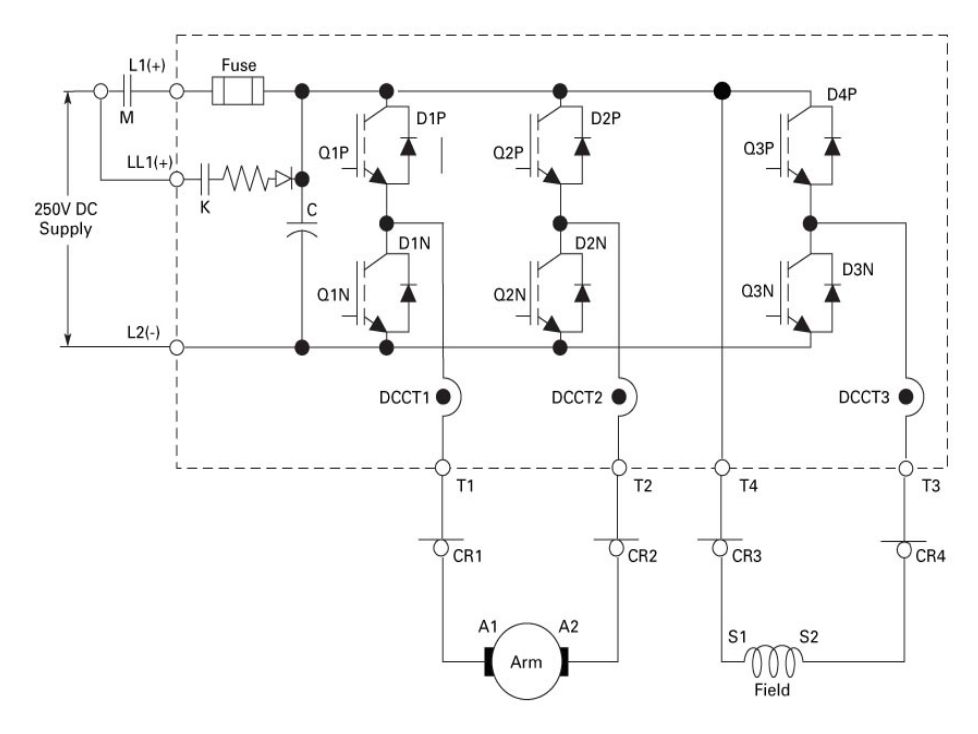

**Figure 3: OmniPulse DDC Configuration as a Bridge or Trolley Controller** 

#### **Current and Speed Loops**

**Figure 4** shows the essential elements of the control system. Two current controllers determine the duty cycles, PWM T1, PWM T2, and PWM T3, of the three IGBT half-bridges. These interact in such a way as to ensure the correct relative voltages between the terminals. DCCT1, DCCT2 and DCCT3 are used to provide feedback signals for the current loops. DCCT3 measures and updates the field current directly. The armature current is directly measured and updated by DCCT1 and DCCT2. The Field Current Reference and the Armature Current Reference drive the current loops. The current loops act very rapidly to follow any changes in demand and typically settle in 5 ms or less.

The speed controller calculates the two current references. Measuring the armature voltage in order to determine the counter EMF derives feedback for the speed loop. A speed demand is derived from the operator's control. This may be a multi-position switch or a step-less potentiometer control. The operator's demand is first restricted to a limited rate of change. The acceleration or deceleration is limited to a value that is safe for the application and that can be achieved without excessively overloading the motor. The speed loop characteristics are adjusted to match the mechanical dynamics of the crane.

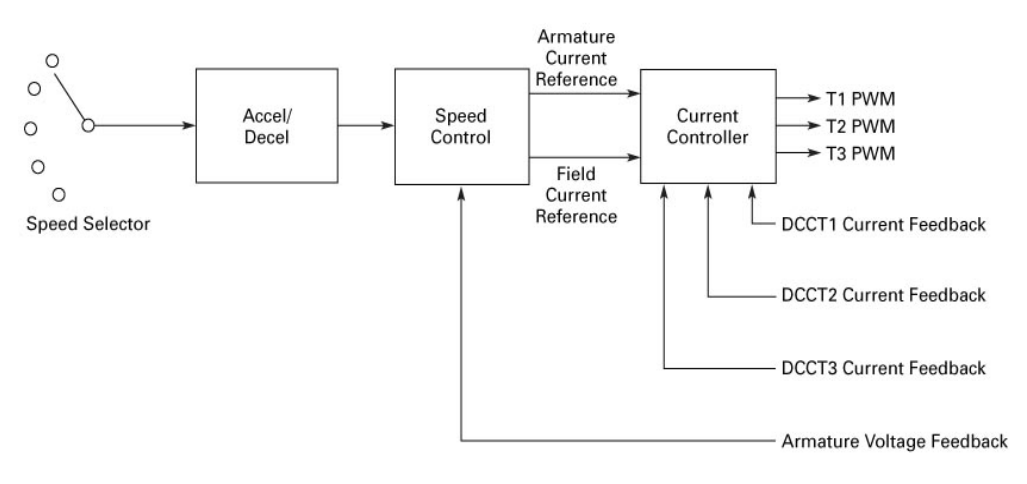

**Figure 4: Arrangement of the Current and Speed Control Functions** 

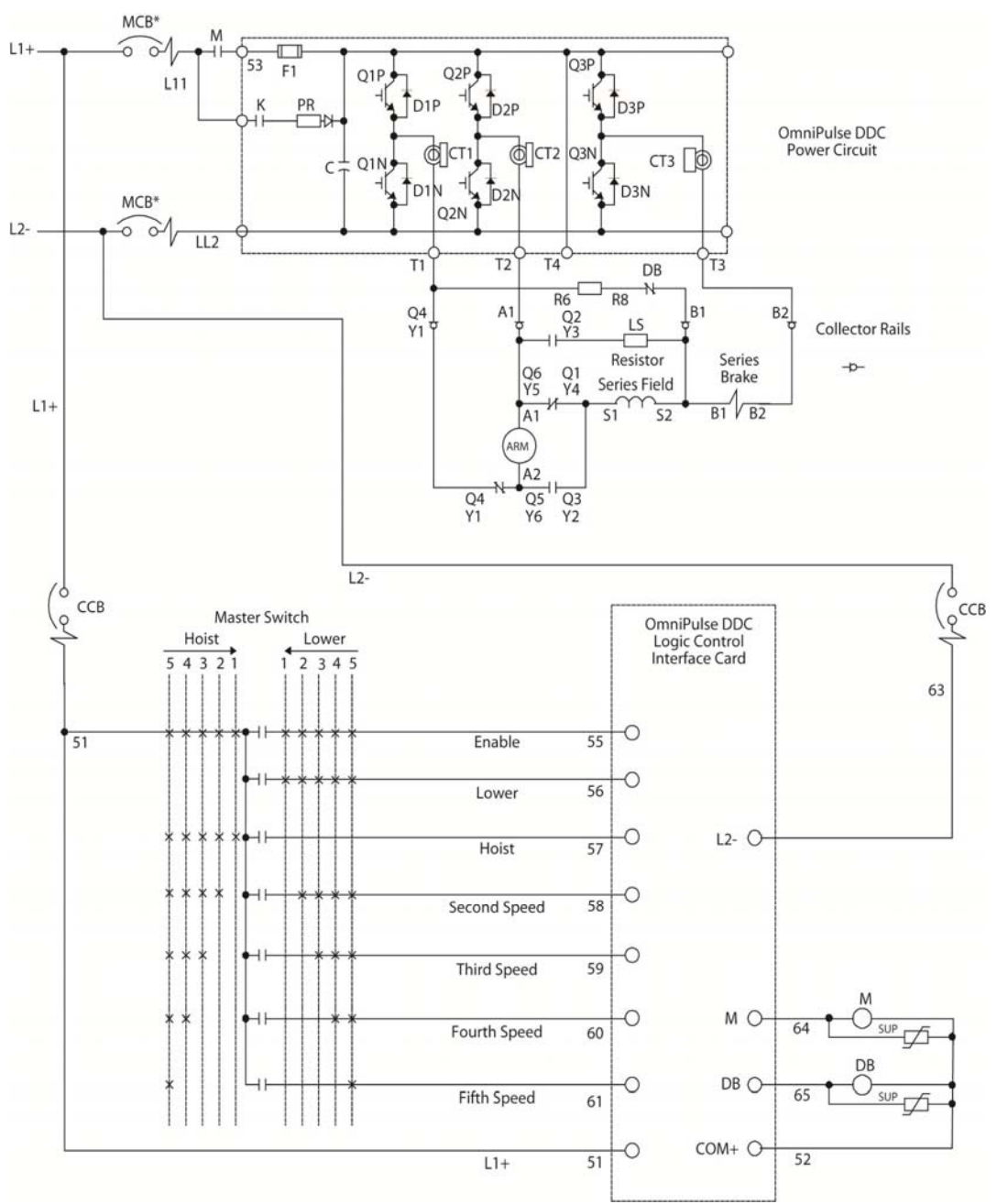

#### *OmniPulse DDC Hoist Connections and Controller Diagram*

**Figure 5: Typical Hoist Diagram** 

*NOTE: MCB is selected to function as a disconnect only. It is not suitable for branch motor circuit protection.* 

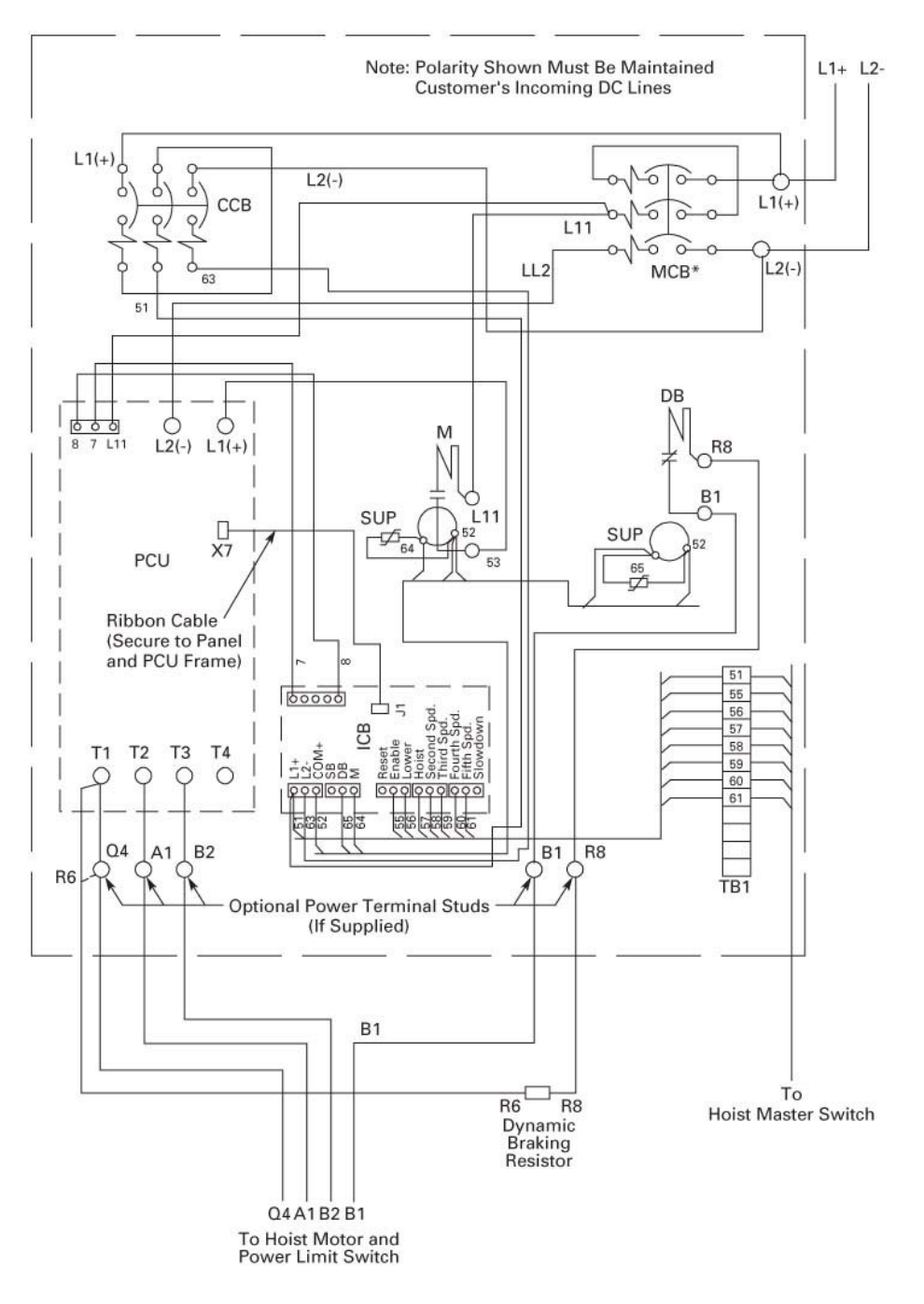

**Figure 6: Typical Hoist Controller Connections** 

*MCB is selected to function as a disconnect only. It is not suitable for branch motor circuit protection.* 

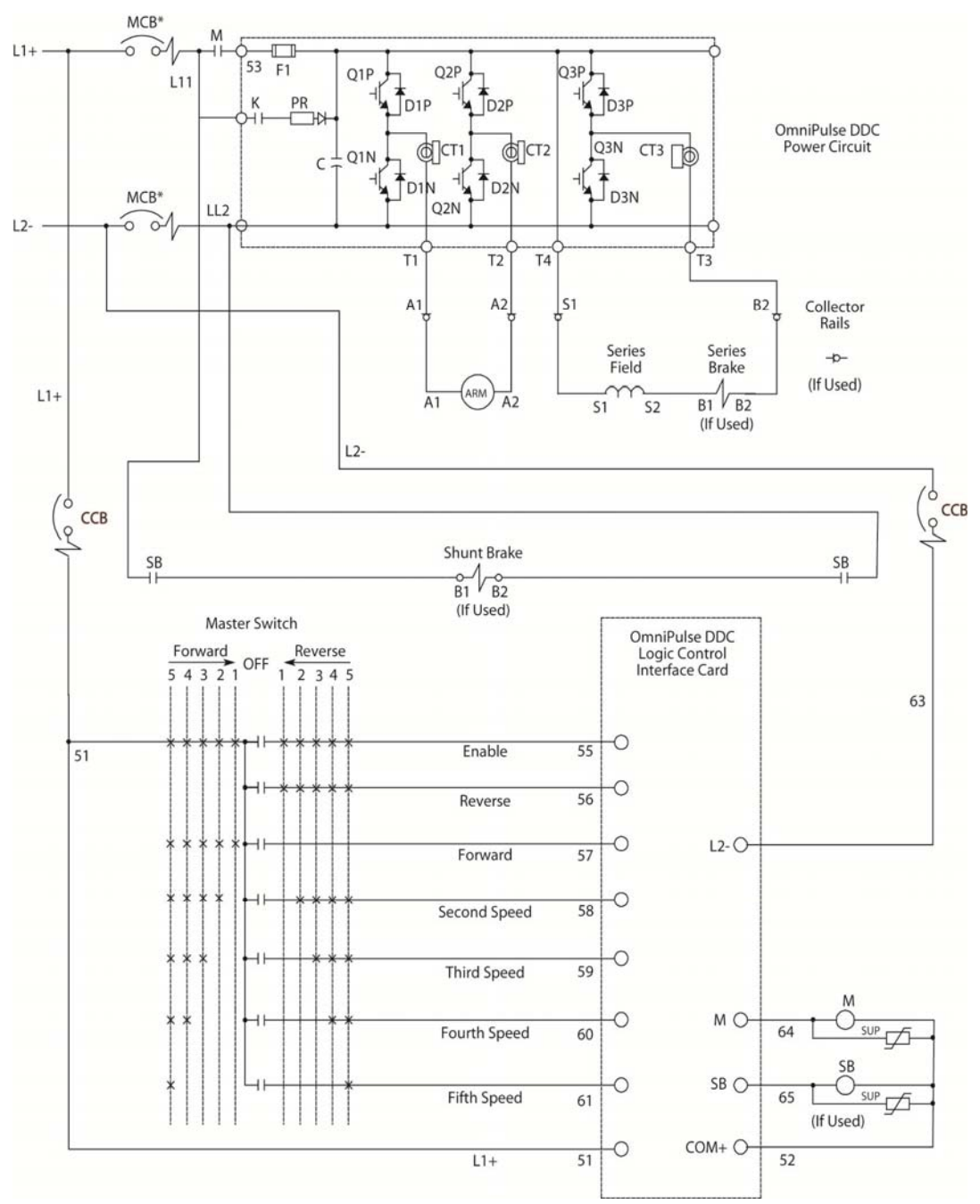

#### *OmniPulse DDC Traverse Connections and Controller Diagram*

**Figure 7: Typical Traverse Diagram** 

*NOTE: MCB is selected to function as a disconnect only. It is not suitable for branch motor circuit protection.* 

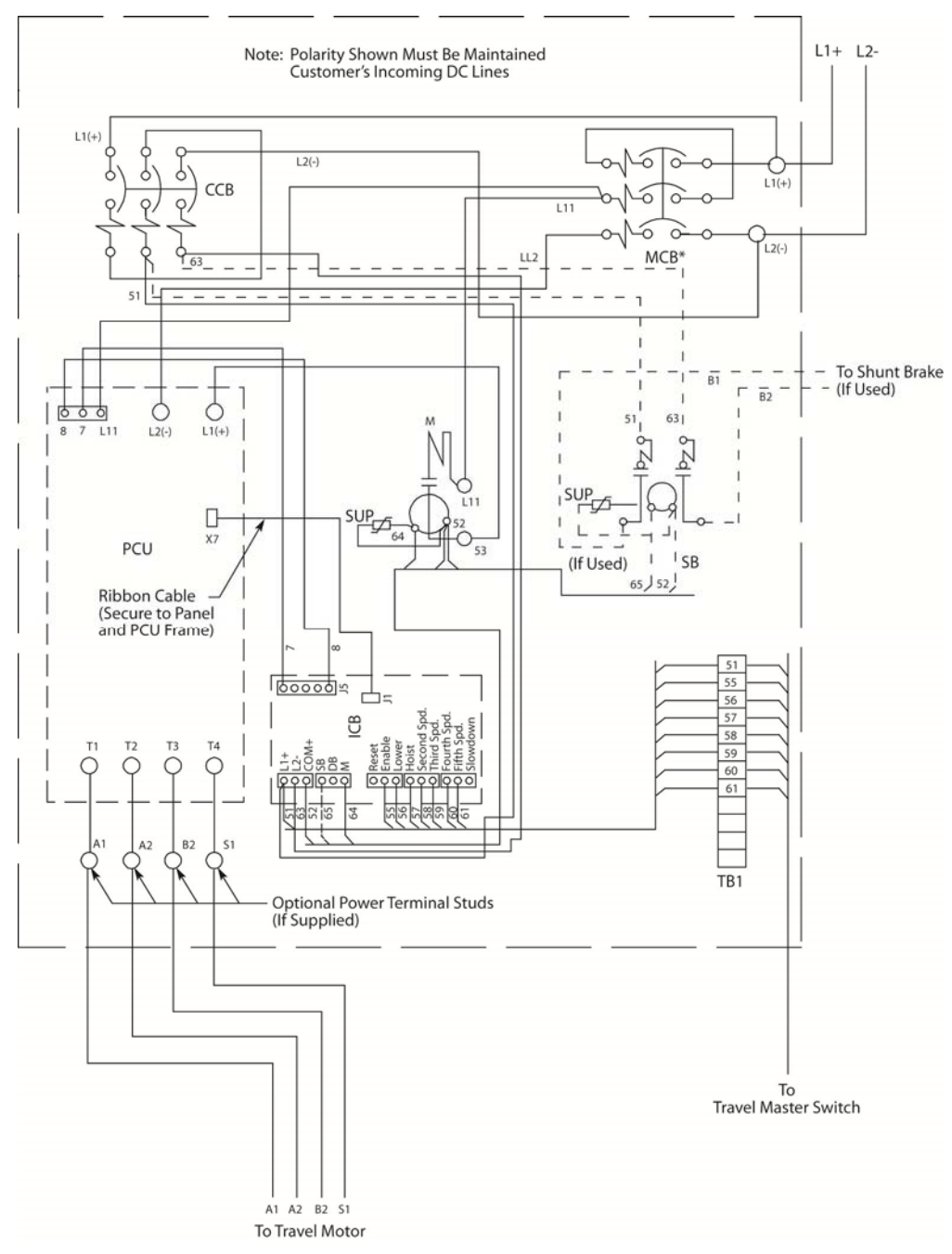

**Figure 8: Typical Bridge or Trolley Controller Connections** 

*NOTE: MCB is selected to function as a disconnect only. It is not suitable for branch motor circuit protection.* 

# **Specifications**

### *Voltage Ratings*

### **Table 2: Voltage Ratings**

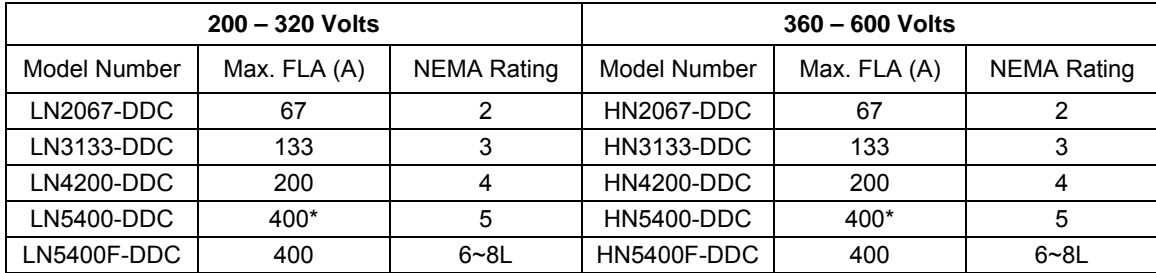

\* NEMA 5 (400 A) drive is used as the master drive with up to four follower drives (LN5400F-DDC or HN5400F-DDC).

### *Electrical Ratings*

### **Table 3: Electrical Ratings**

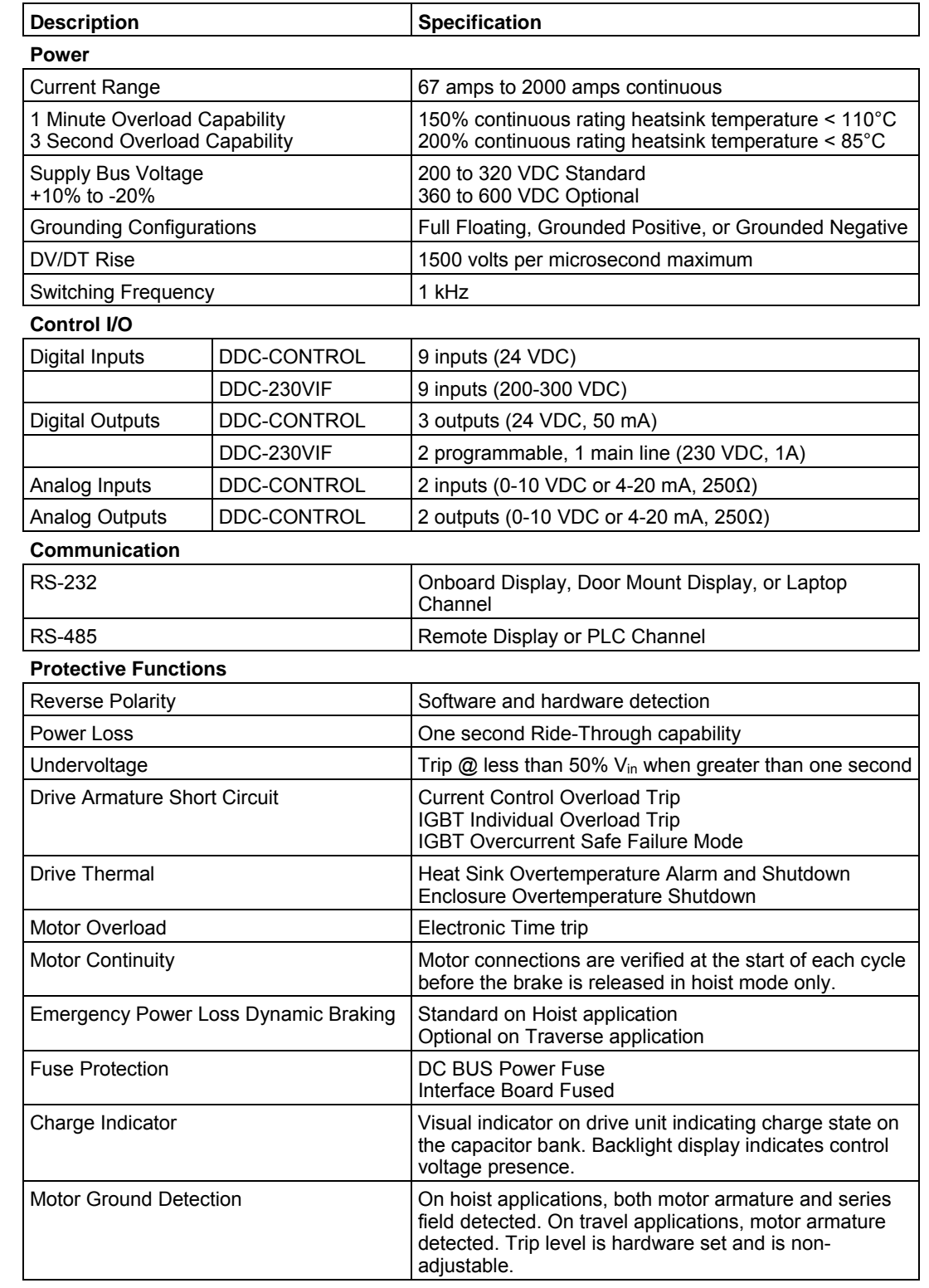

#### *Environmental Specifications*

### **Table 4: Environmental Specifications**

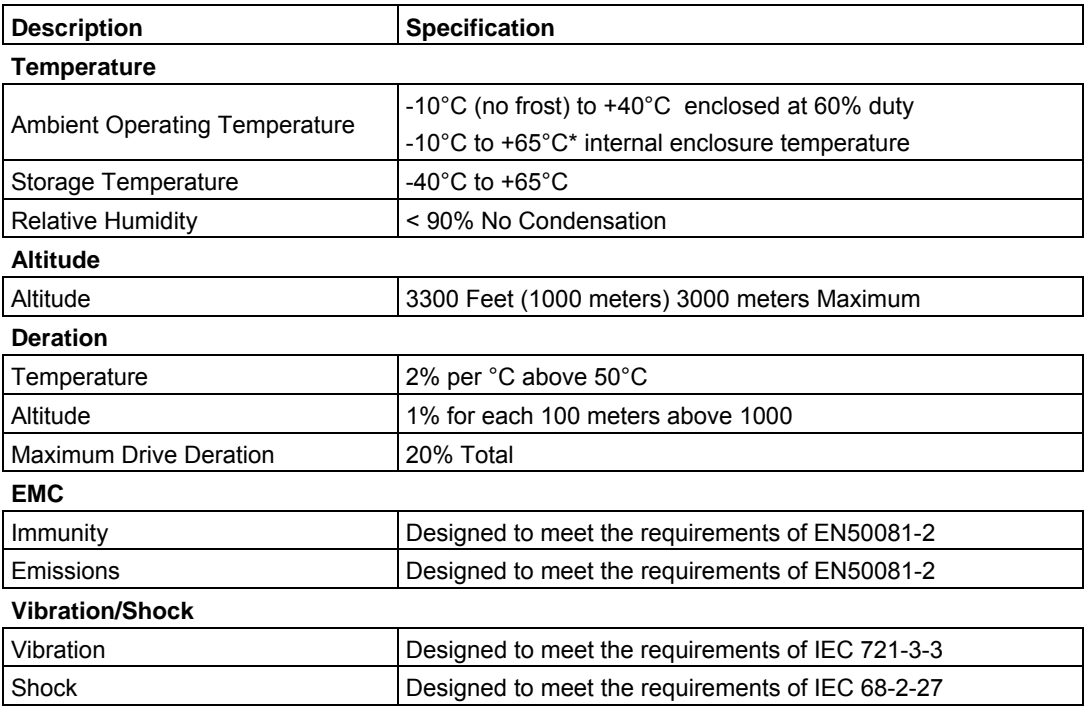

\*Maximum rated temperature of 65°C at the drive chassis with factory approved air handling system

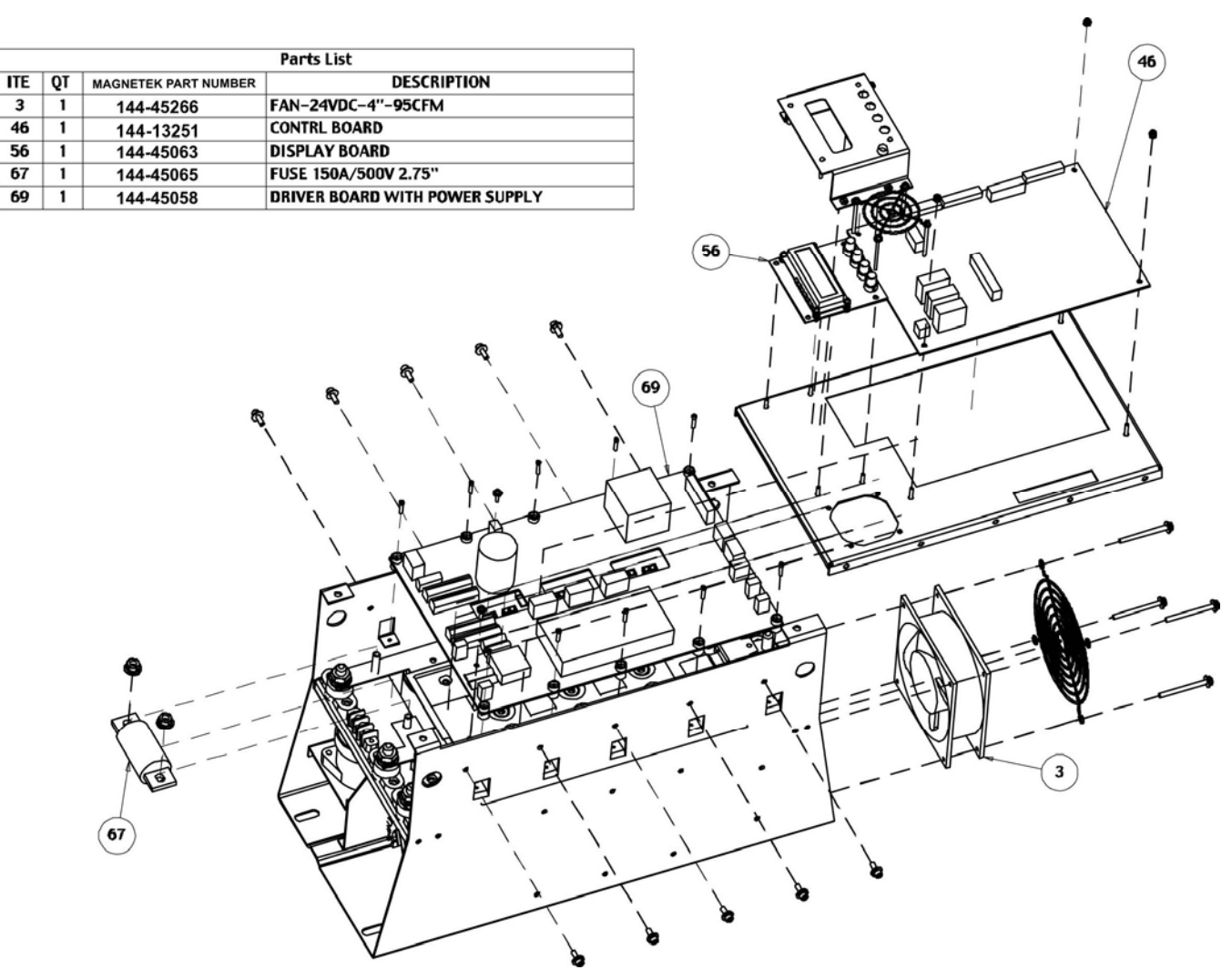

 $\overline{\mathbf{3}}$ 

 $46$ 

56

 $67$ 

**Figure 9: Exploded View – NEMA 2-3 Drive Chassis** 

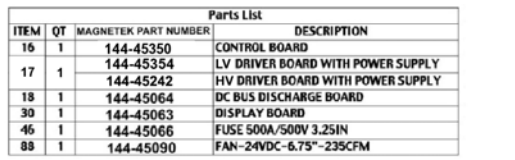

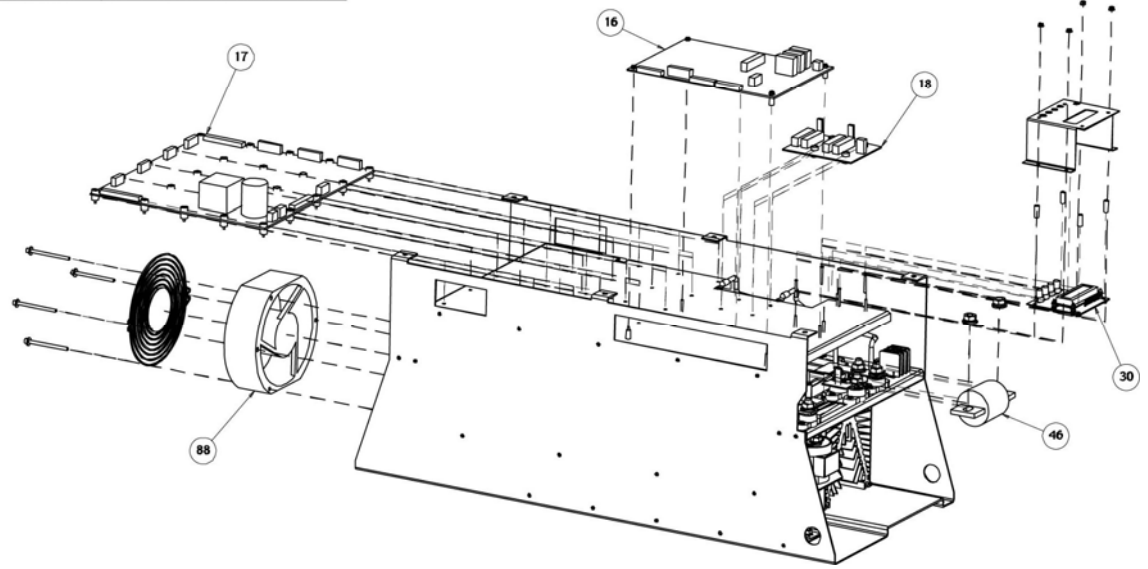

**Figure 10: Exploded View – NEMA 4-5 and High Voltage Drive Chassis** 

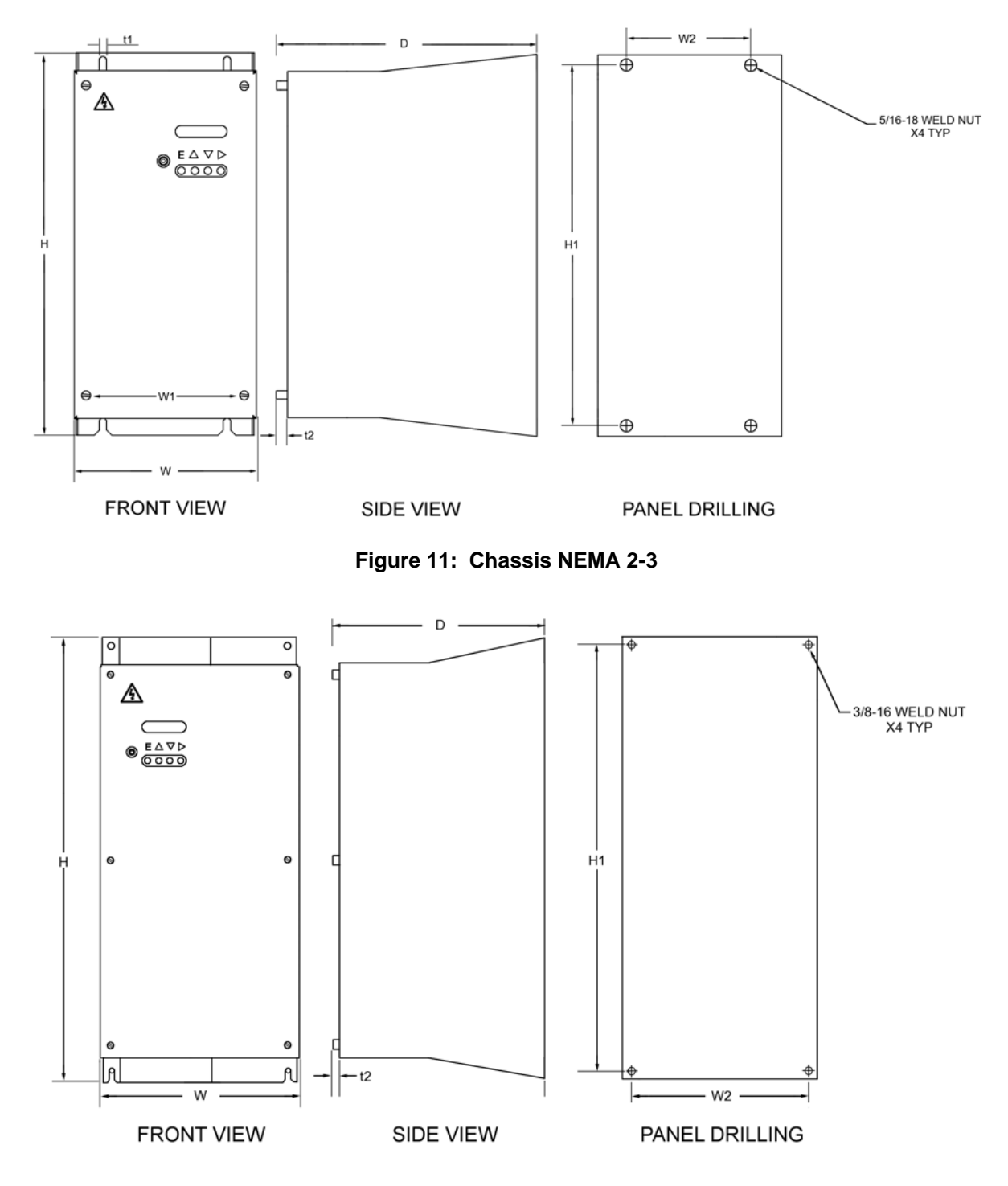

**Figure 12: Chassis NEMA 4-5 and High Voltage** 

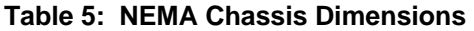

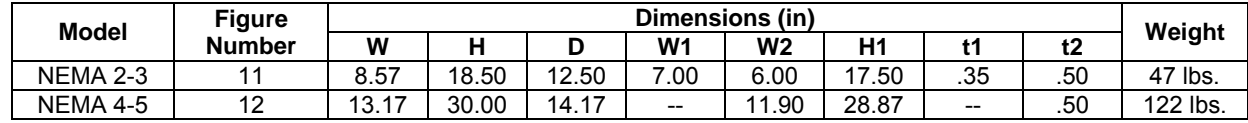

#### *Thermal Characteristics Watts/Amps*

#### **Table 6: Thermal Characteristics**

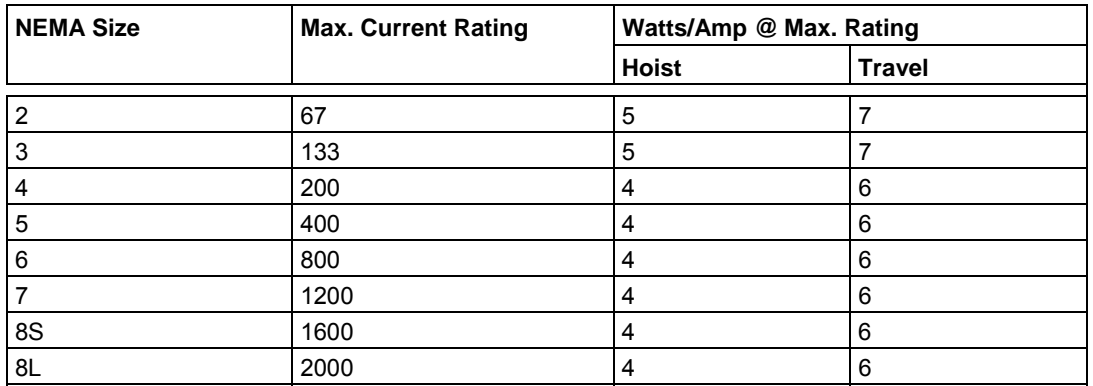

*NOTE: Add 15% watts for power wiring and current carrying devices for total controller watts. Convert to BTU/HR by multiplying by 3.41.* 

> **Example:** Calculated generated watts and BTU/HR using a 1/2 hour frame 602 motor rated at 44 amps 10 hp.

> > Watts =  $(44$  Amps x 5 Watts) x 1.15 = 253 Watts Amp

BTU/HR = 253 Watts x 3.41 BTU/HR = 863 BTU/HR Watt

# **Series Mill Motor Ratings**

#### *600 Series Mill Motor Ratings*

#### **Table 7: 600 Series Mill Motor Ratings**

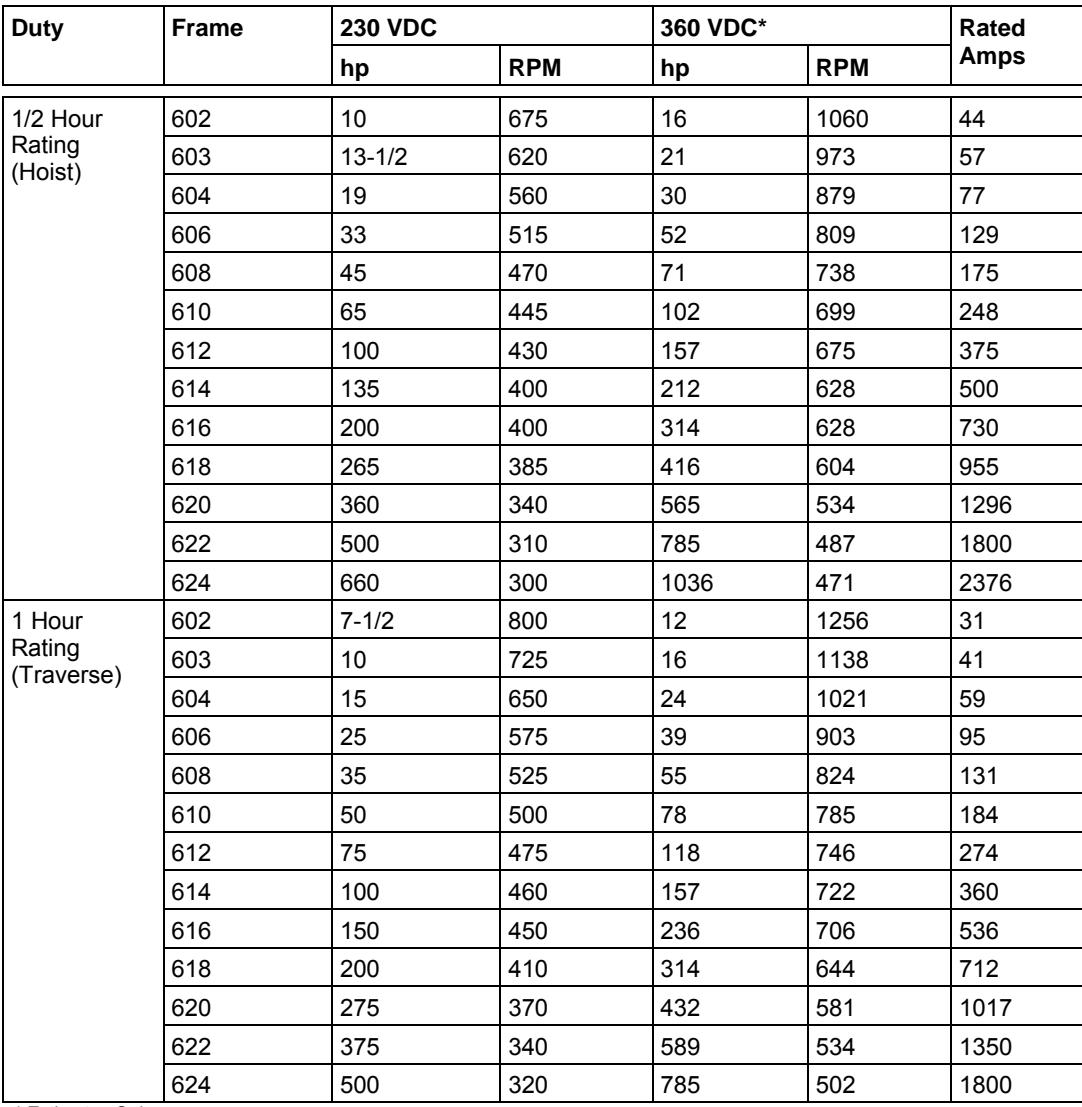

\* Estimates Only

*NOTE: For 300 VDC estimates multiply 230 VDC hp and RPM ratings by 1.3.* 

### *800 Series Mill Motor Ratings*

| <b>Duty</b>                   | <b>Frame</b> | <b>230 VDC</b> |            |     | 360 VDC*   |             |
|-------------------------------|--------------|----------------|------------|-----|------------|-------------|
|                               |              | hp             | <b>RPM</b> | hp  | <b>RPM</b> | <b>Amps</b> |
| 1/2 Hour<br>Rating<br>(Hoist) | 802A         | $6 - 1/2$      | 750        | 10  | 1178       | 29          |
|                               | 802B         | 10             | 675        | 16  | 1060       | 45          |
|                               | 802C         | $13 - 1/2$     | 675        | 21  | 1060       | 57          |
|                               | 803          | 19             | 620        | 30  | 973        | 77          |
|                               | 804          | 26             | 580        | 41  | 911        | 98          |
|                               | 806          | 39             | 500        | 61  | 785        | 145         |
|                               | 808          | 65             | 450        | 102 | 707        | 246         |
|                               | 810          | 90             | 440        | 141 | 691        | 335         |
|                               | 812          | 135            | 420        | 212 | 659        | 500         |
|                               | 814          | 200            | 400        | 314 | 628        | 730         |
|                               | 816          | 265            | 400        | 416 | 628        | 955         |
|                               | 818          | 325            | 360        | 510 | 565        | 1140        |
|                               | 820          | 390            | 340        | 612 | 534        | 1404        |
|                               | 822          | 500            | 310        | 785 | 487        | 1800        |
| 1 Hour                        | 802A         | 5              | 900        | 8   | 1413       | 21          |
| Rating<br>(Traverse)          | 802B         | $7 - 1/2$      | 800        | 12  | 1256       | 31          |
|                               | 802C         | 10             | 800        | 16  | 1256       | 41          |
|                               | 803          | 15             | 725        | 24  | 1138       | 59          |
|                               | 804          | 20             | 650        | 31  | 1020       | 75          |
|                               | 806          | 30             | 575        | 47  | 903        | 112         |
|                               | 808          | 50             | 525        | 78  | 824        | 184         |
|                               | 810          | 70             | 500        | 110 | 785        | 260         |
|                               | 812          | 100            | 475        | 157 | 746        | 360         |
|                               | 814          | 150            | 460        | 235 | 722        | 533         |
|                               | 816          | 200            | 450        | 314 | 707        | 712         |
|                               | 818          | 250            | 410        | 392 | 644        | 900         |
|                               | 820          | 300            | 370        | 471 | 581        | 1080        |
|                               | 822          | 375            | 340        | 589 | 534        | 1370        |

**Table 8: 800 Series Mill Motor Ratings** 

| <b>Motor</b><br><b>Frame</b> | 230 V<br>30 Min. Hp | <b>Rated Amps</b> | <b>DB Ohms</b><br>230 V | <b>DB Ohms</b><br>300 V | <b>DB Ohms</b><br>360 V | DB Cont.<br><b>Amps</b> |
|------------------------------|---------------------|-------------------|-------------------------|-------------------------|-------------------------|-------------------------|
| 602                          | 10                  | 44                | 2.88                    | 3.75                    | 4.50                    | 24                      |
| 603                          | $13 - 1/2$          | 57                | 2.22                    | 2.89                    | 3.47                    | 31                      |
| 604                          | 19                  | 77                | 1.64                    | 2.14                    | 2.57                    | 42                      |
| 606                          | 33                  | 129               | 0.98                    | 1.28                    | 1.53                    | 71                      |
| 608                          | 45                  | 175               | 0.72                    | 0.94                    | 1.13                    | 96                      |
| 610                          | 65                  | 248               | 0.51                    | 0.67                    | 0.80                    | 136                     |
| 612                          | 100                 | 375               | 0.34                    | 0.44                    | 0.53                    | 206                     |
| 614                          | 135                 | 500               | 0.25                    | 0.33                    | 0.40                    | 275                     |
| 616                          | 200                 | 730               | 0.17                    | 0.23                    | 0.27                    | 402                     |
| 618                          | 265                 | 955               | 0.13                    | 0.17                    | 0.21                    | 525                     |
| 620                          | 360                 | 1296              | 0.10                    | 0.13                    | 0.15                    | 713                     |
| 622                          | 500                 | 1800              | 0.07                    | 0.09                    | 0.11                    | 990                     |
| 802A                         | $6 - 1/2$           | 29                | 4.36                    | 5.69                    | 6.83                    | 16                      |
| 802B                         | 10                  | 45                | 2.81                    | 3.67                    | 4.40                    | 25                      |
| 802C                         | 13.5                | 57                | 2.22                    | 2.89                    | 3.47                    | 31                      |
| 803                          | 19                  | 77                | 1.64                    | 2.14                    | 2.57                    | 42                      |
| 804                          | 26                  | 98                | 1.29                    | 1.68                    | 2.02                    | 54                      |
| 806                          | 39                  | 145               | 0.87                    | 1.14                    | 1.37                    | 80                      |
| 808                          | 65                  | 246               | 0.51                    | 0.67                    | 0.80                    | 135                     |
| 810                          | 90                  | 335               | 0.38                    | 0.49                    | 0.59                    | 184                     |
| 812                          | 135                 | 500               | 0.25                    | 0.33                    | 0.40                    | 275                     |
| 814                          | 200                 | 730               | 0.17                    | 0.23                    | 0.27                    | 402                     |
| 816                          | 265                 | 955               | 0.13                    | 0.17                    | 0.21                    | 525                     |
| 818                          | 325                 | 1140              | 0.11                    | 0.14                    | 0.17                    | 627                     |
| 820                          | 390                 | 1404              | 0.09                    | 0.12                    | 0.14                    | 772                     |
| 822                          | 500                 | 1800              | 0.07                    | 0.09                    | 0.11                    | 990                     |

**Table 9: Typical DB Resistor Values for DDC Hoist 30 Min. Mill Motors** 

#### **DB Resistor Sizing General Formula**

$$
Watts = (DC)(W)(FPM)(EFF)
$$

<u>44 and 2011 and 2012</u>

ERTD = Rated Motor Volts IRTD = Rated Motor Current DC = Duty cycle (.5 = Class 170, .33 = Class 160, 1.0 = CONT) W = Load Weight in lbs. FPM = Feet per Minute lowering speed, generally 50% of rated FPM EFF = System Efficiency, generally .9 for hoist

$$
R_{\text{OHMS}} = \frac{.5 \text{ E}_{\text{RTD}}}{I_{\text{RTD}}} = \frac{125}{\text{MTR}_{\text{FLA}}} \text{ for } 250 \text{ VDC MTR}
$$

 $I_{\text{CONT}} = \sqrt{\text{Watts}}$ 

**ROHMS** 

# **Electrical Information**

# **Control Board Terminals**

#### *Connector X1*

#### **Table 10: Control Board Terminal X1**

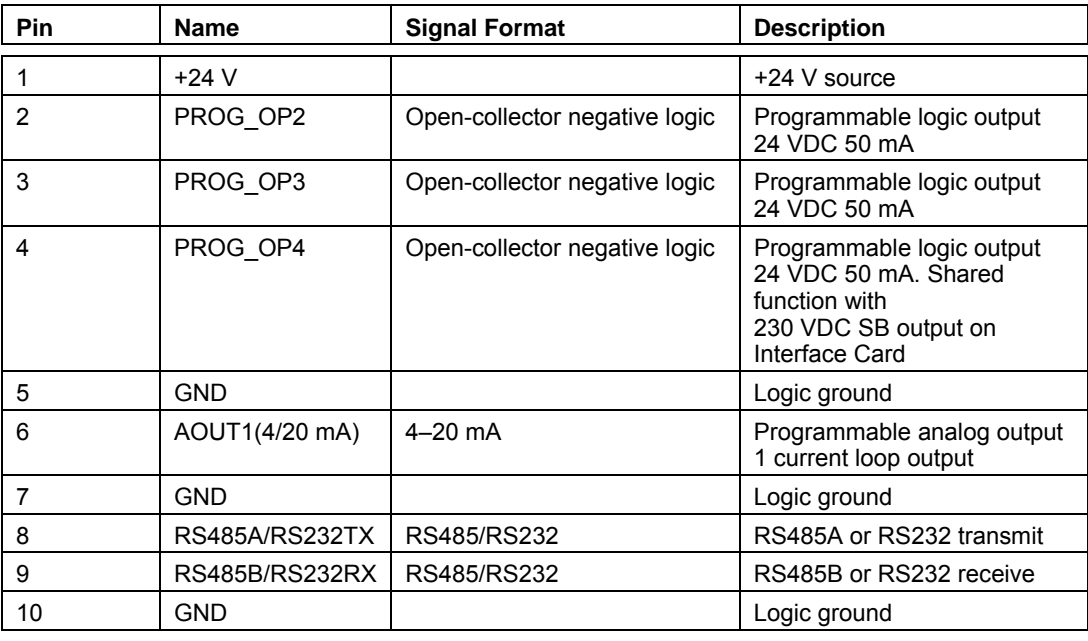

#### *Connector X2*

#### **Table 11: Control Board Terminal X2**

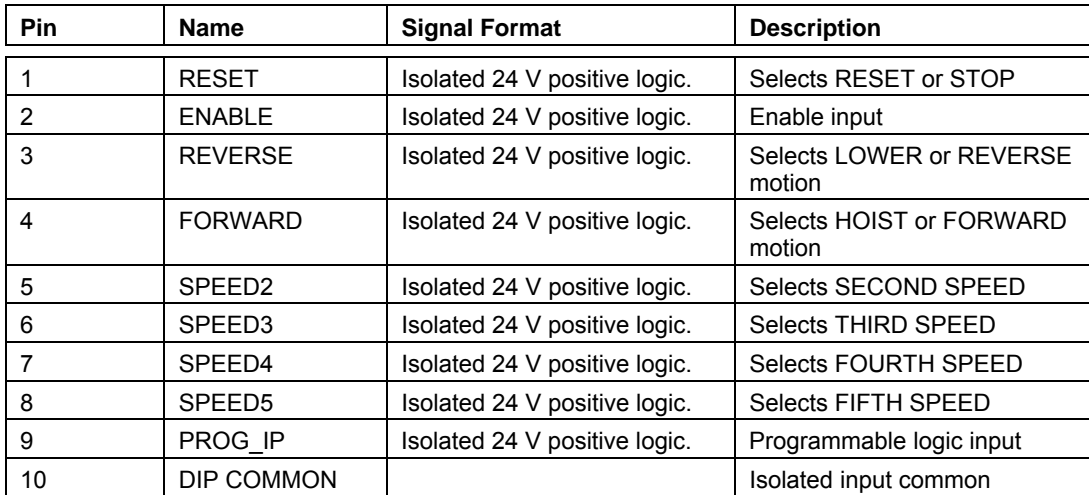

#### *Connector X3*

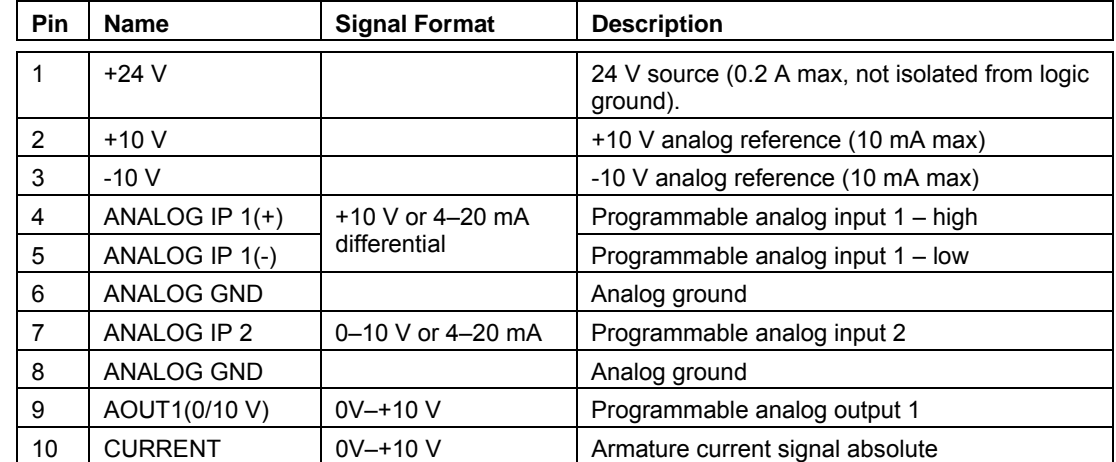

#### **Table 12: Control Board Terminal X3**

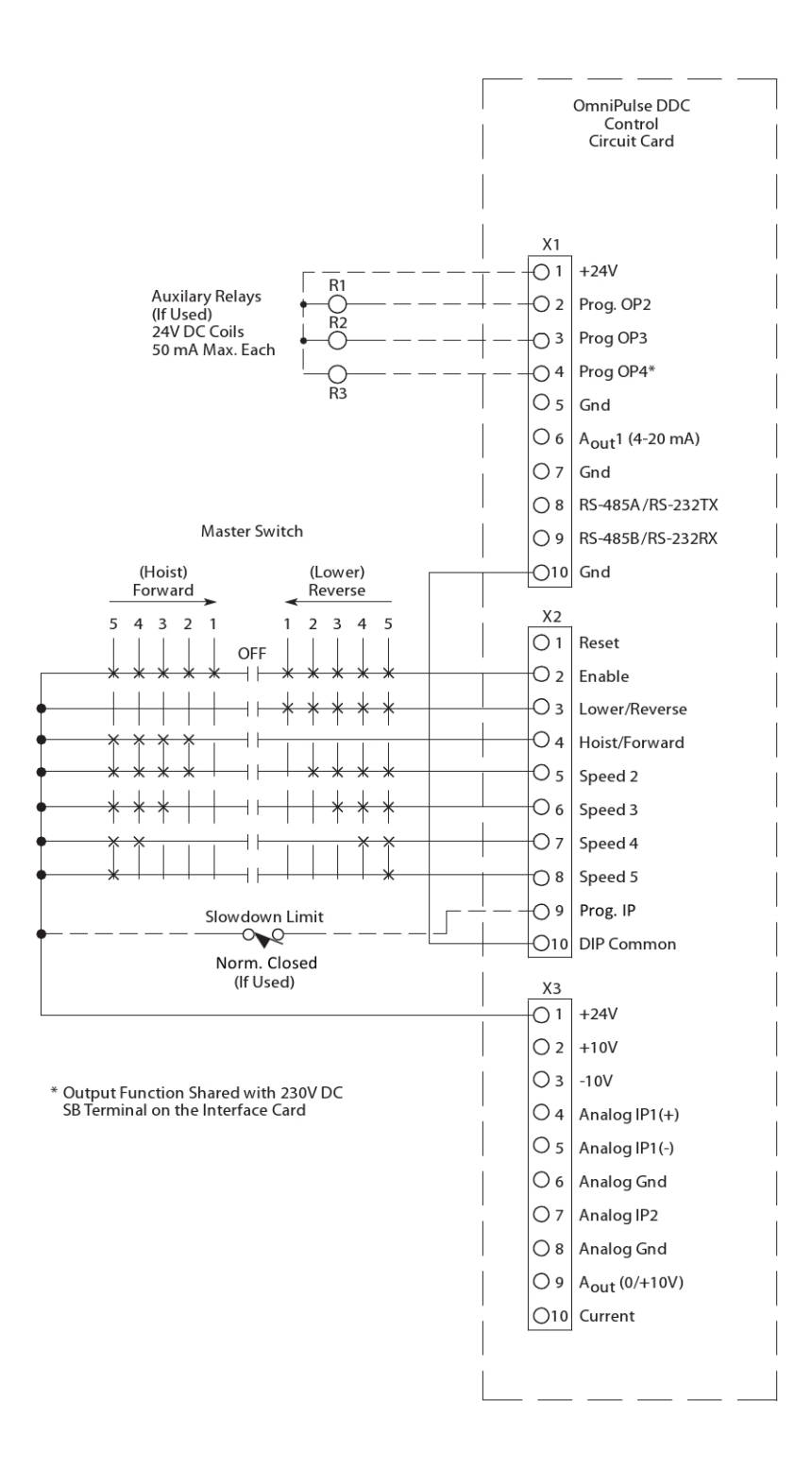

**Figure 13: Multi-Step Control Interface 24 VDC Logic Connections** 

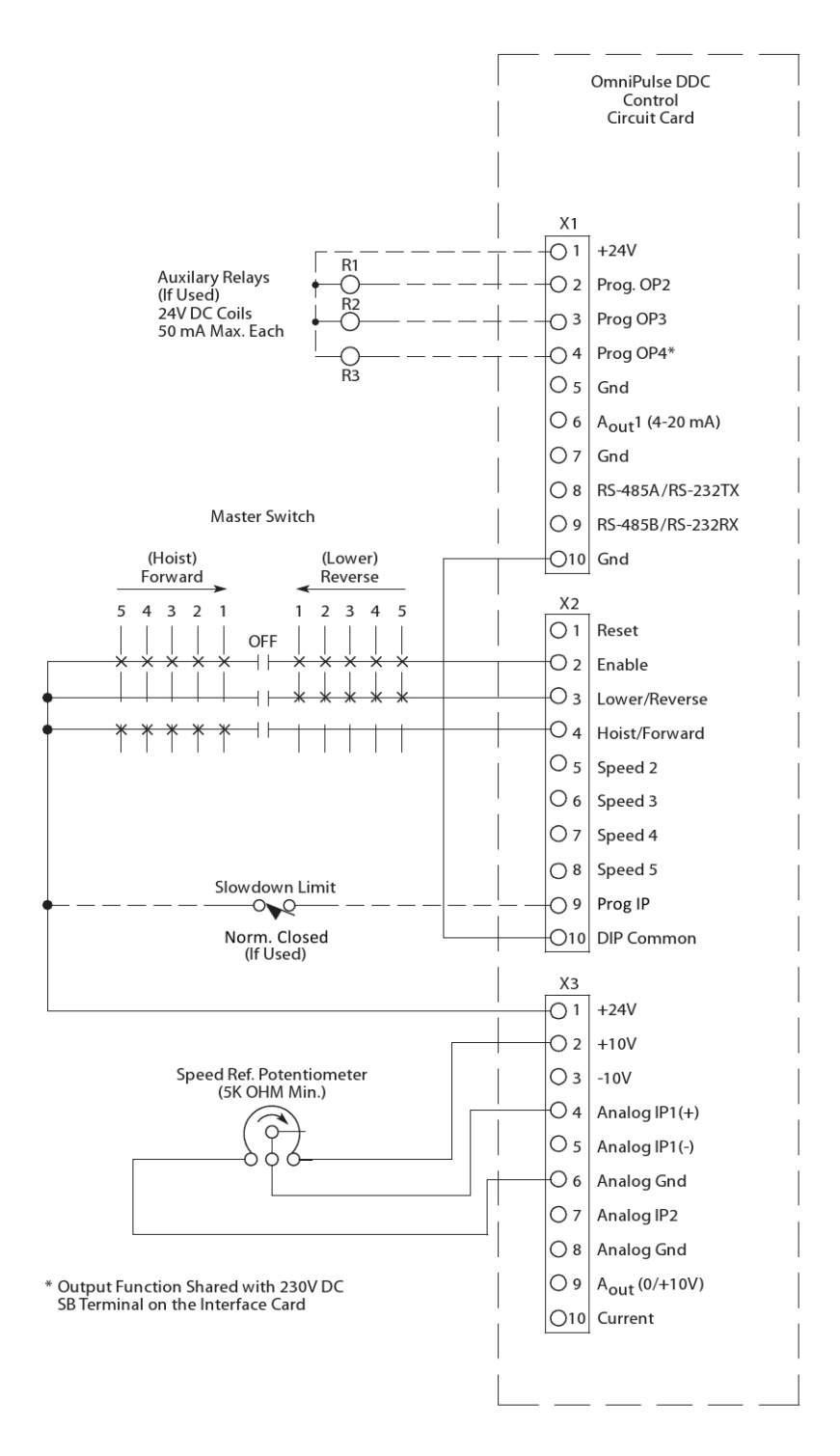

**Figure 14: Joystick Control Interface 24 VDC Logic Connections** 

# **Controller Setup**

### **Using the Digital Display**

Each OmniPulse DDC drive has a display for monitoring the DDC operation and adjusting parameters. The OmniPulse DDC has a 2-line LCD to display information. Four pushbuttons are used to control the display and to carry out adjustments. The control LED is not provided on the backlighted display units.

#### **2-Line x 16-Character LCD**

The LCD has the following appearance at power-up. This is the first screen of the MAIN MENU.

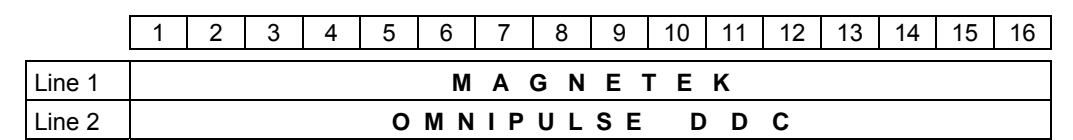

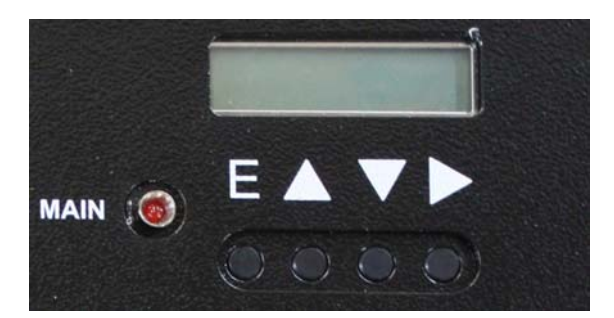

**Figure 15: 2-Line x 16-Character LCD** 

#### *Keypad Operation and Navigation*

In the display mode, the keys have the following functions:

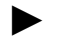

#### ► RIGHT Key

This key is used to select the menu to be displayed. Up to 7 sub-menus, A to G, are accessed in sequence by pressing this key. When the last menu is reached, the display rotates back to the main menu.

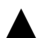

▲ UP Key

This key is used to select a parameter within the selected menu. Each press of the UP key increments to the next parameter. The selection rolls over from the last parameter to the first.

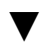

▼ DOWN Key

This key is used to select a parameter within the selected menu. Each press of the DOWN key decrements to the previous parameter. The selection rolls over from the first parameter to the last.

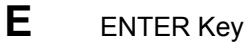

This key is used to switch from the display mode to the parameter adjustment mode.

In the Parameter Adjustment mode the keys have the following functions:

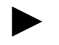

► RIGHT Key

This key is used to position the flashing cursor within the numerical data field to select the digit to be adjusted.

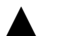

▲ UP Key

This key is used to increment the selected digit. On incrementing from 9 to 0 the next left digit is incremented if it is present.

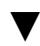

▼ DOWN Key

This key is used to decrement the selected digit. On decrement from 0 to 9, the next left digit will decrement if it is present.

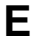

**E** ENTER Key

This key is used to store the new value and return to the display mode.

#### *Charge and Control Indicator Light*

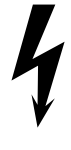

**WARNING** 

The charge indicator light on the display indicates the capacitor bank condition. When the light is on the capacitor bank has voltage, which can be harmful to personnel. The capacitor bank will fully discharge in 6 minutes when both the main and control circuit breaker or knife switch is opened.

The control backlight LCD display unit indicates the presence of control voltage to the drive unit. This light will be on whenever the control circuit breaker or knife switch is closed.
# **DDC Menu Map**

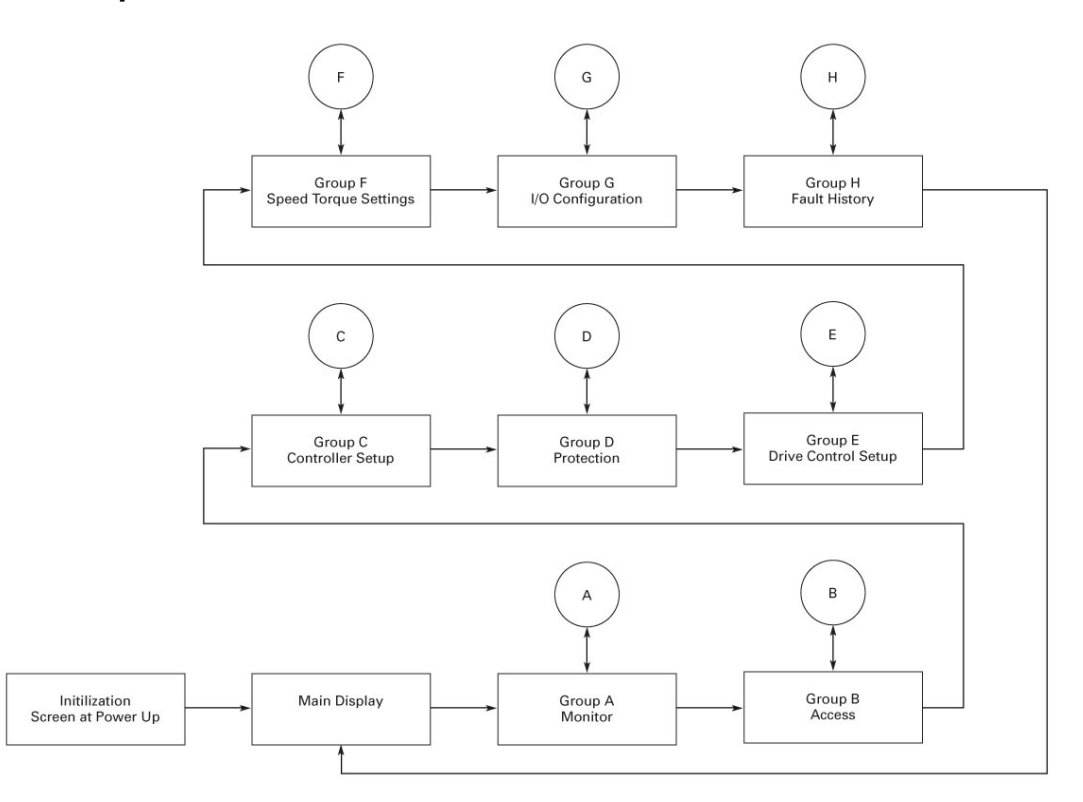

**Figure 16: Display Navigation Map** 

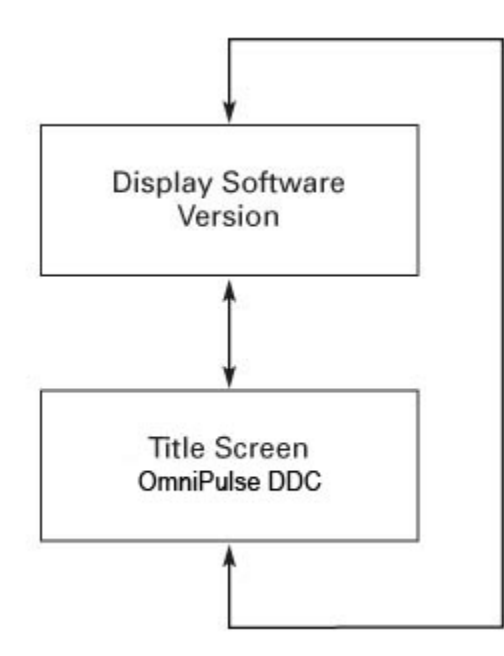

**Figure 17: Main Display Sub Menu** 

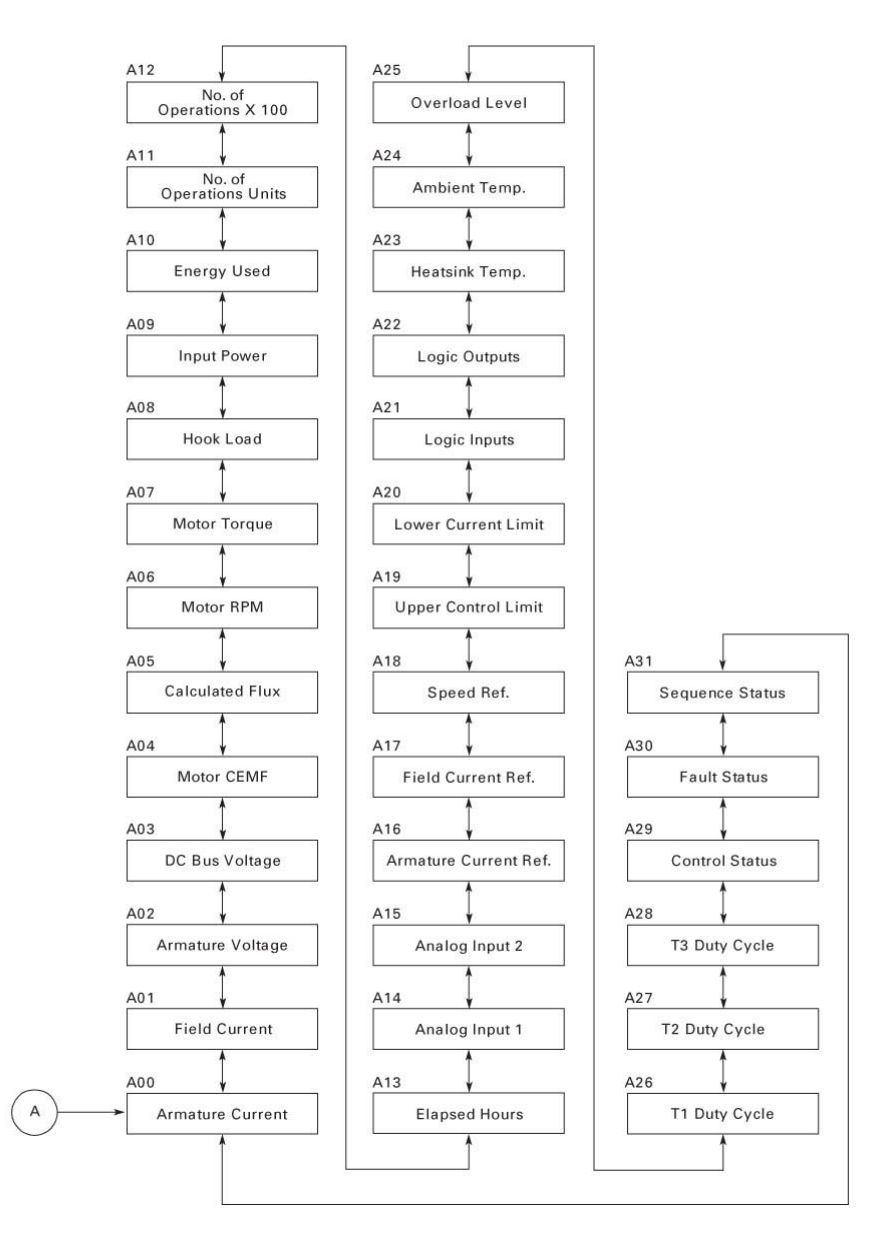

**Figure 18: Group A – Monitor Sub Menu** 

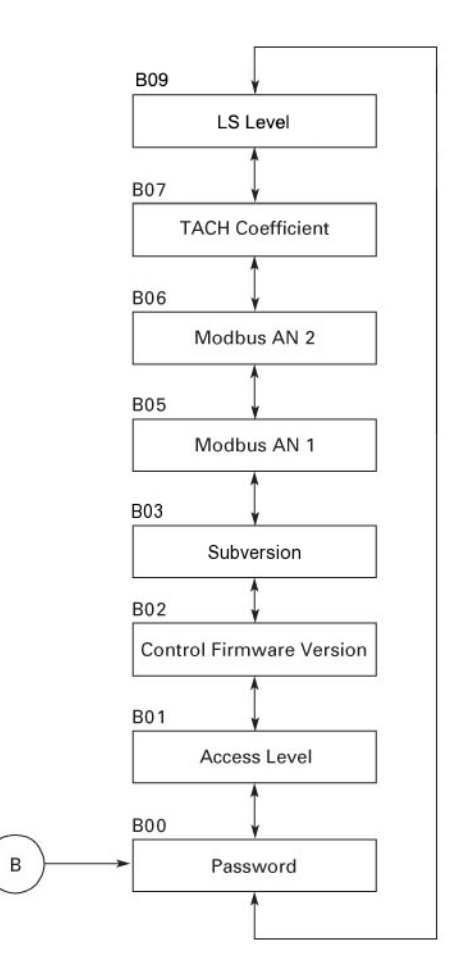

**Figure 19: Group B – Access Menu** 

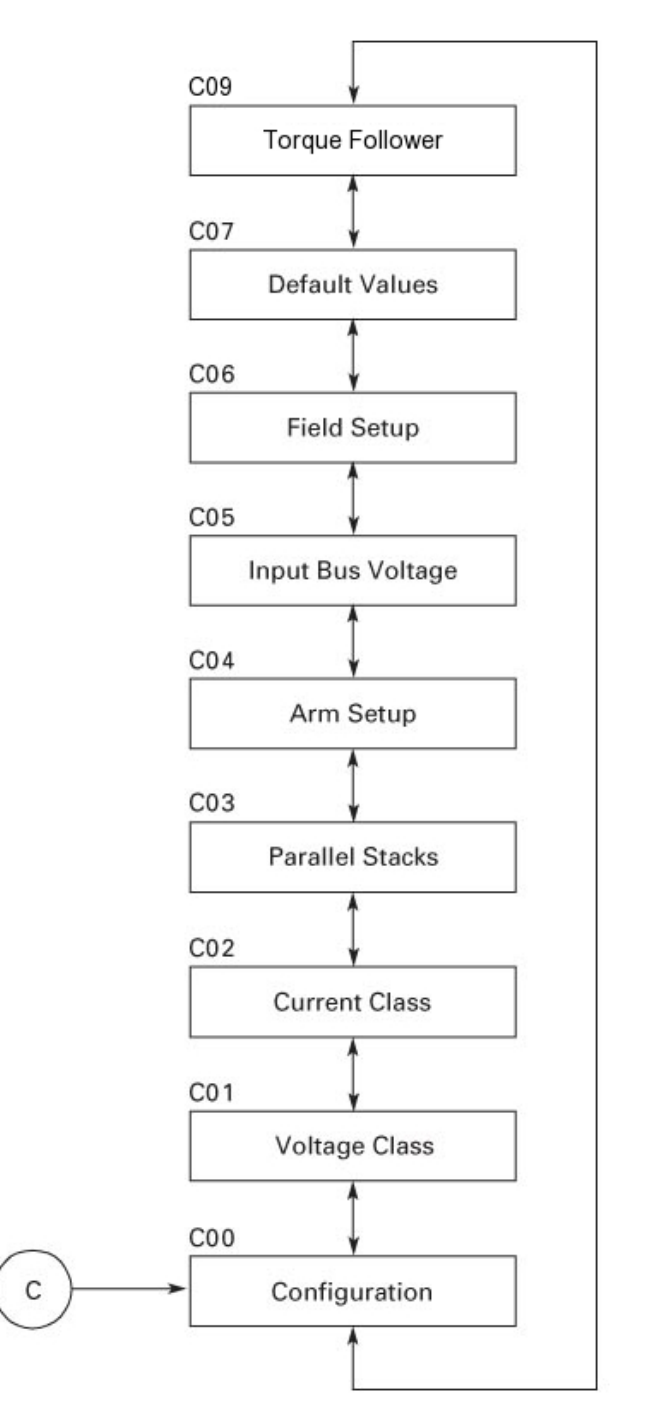

**Figure 20: Group C – Controller Rating Setup Sub Menu** 

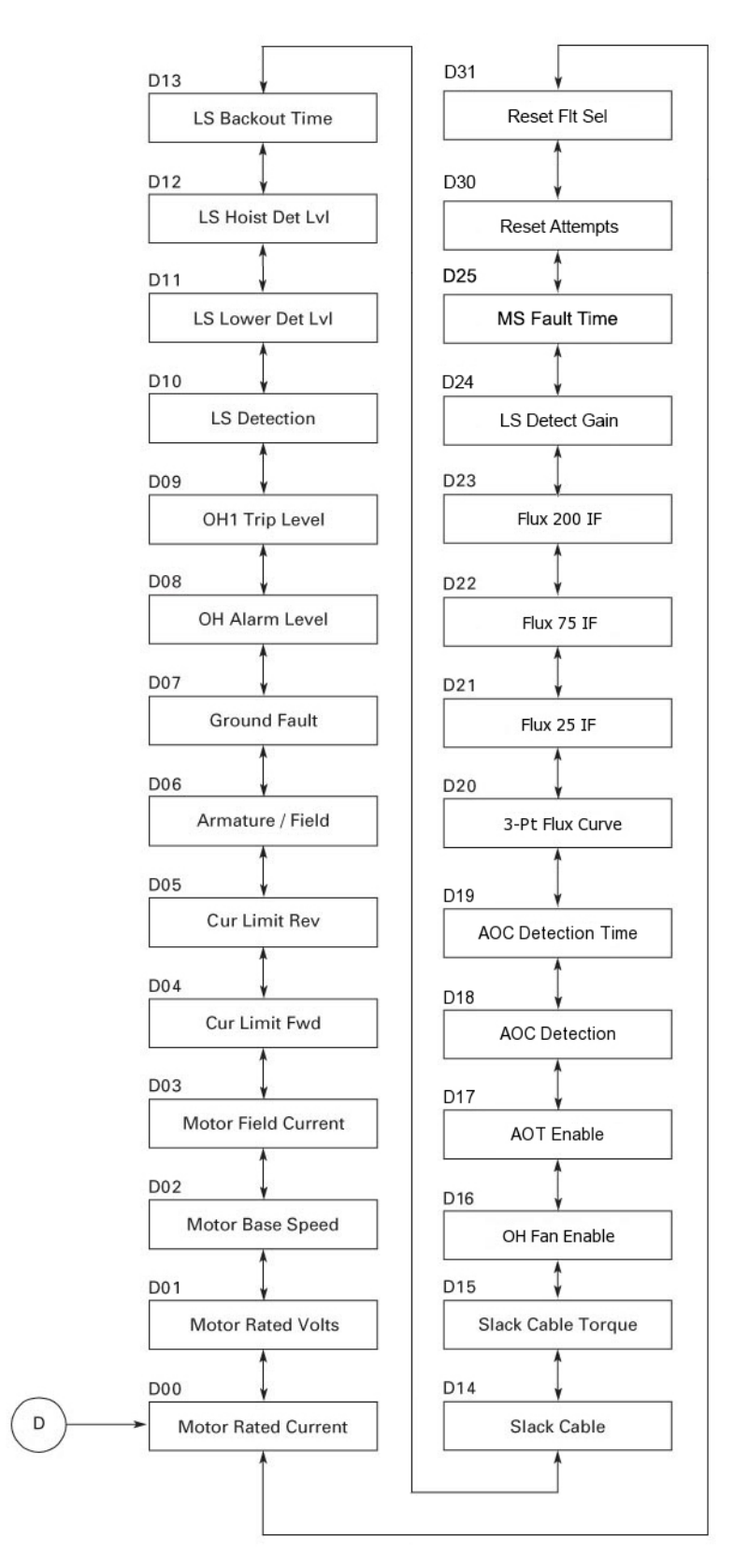

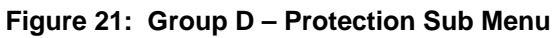

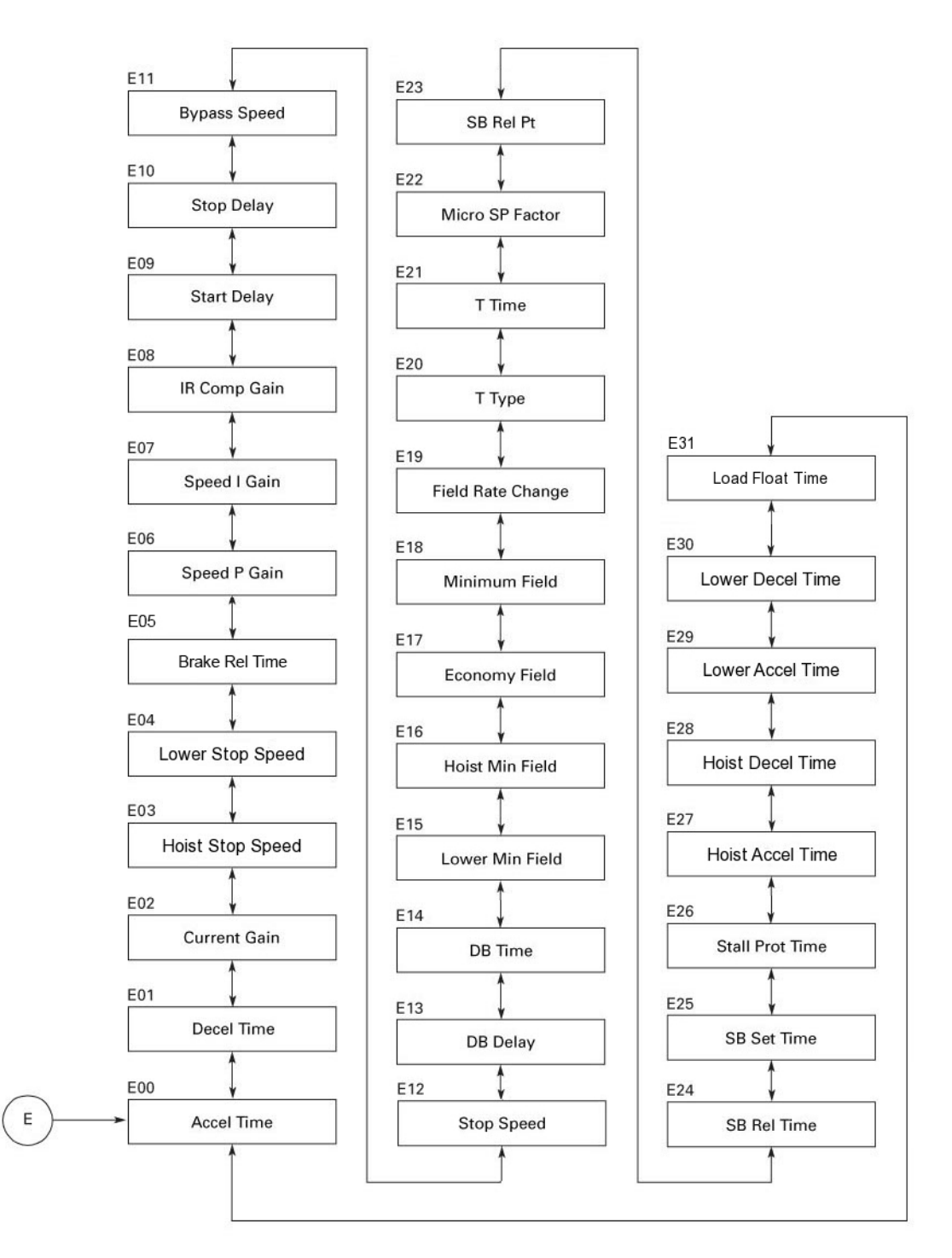

**Figure 22: Group E – Drive Control Setup Sub Menu** 

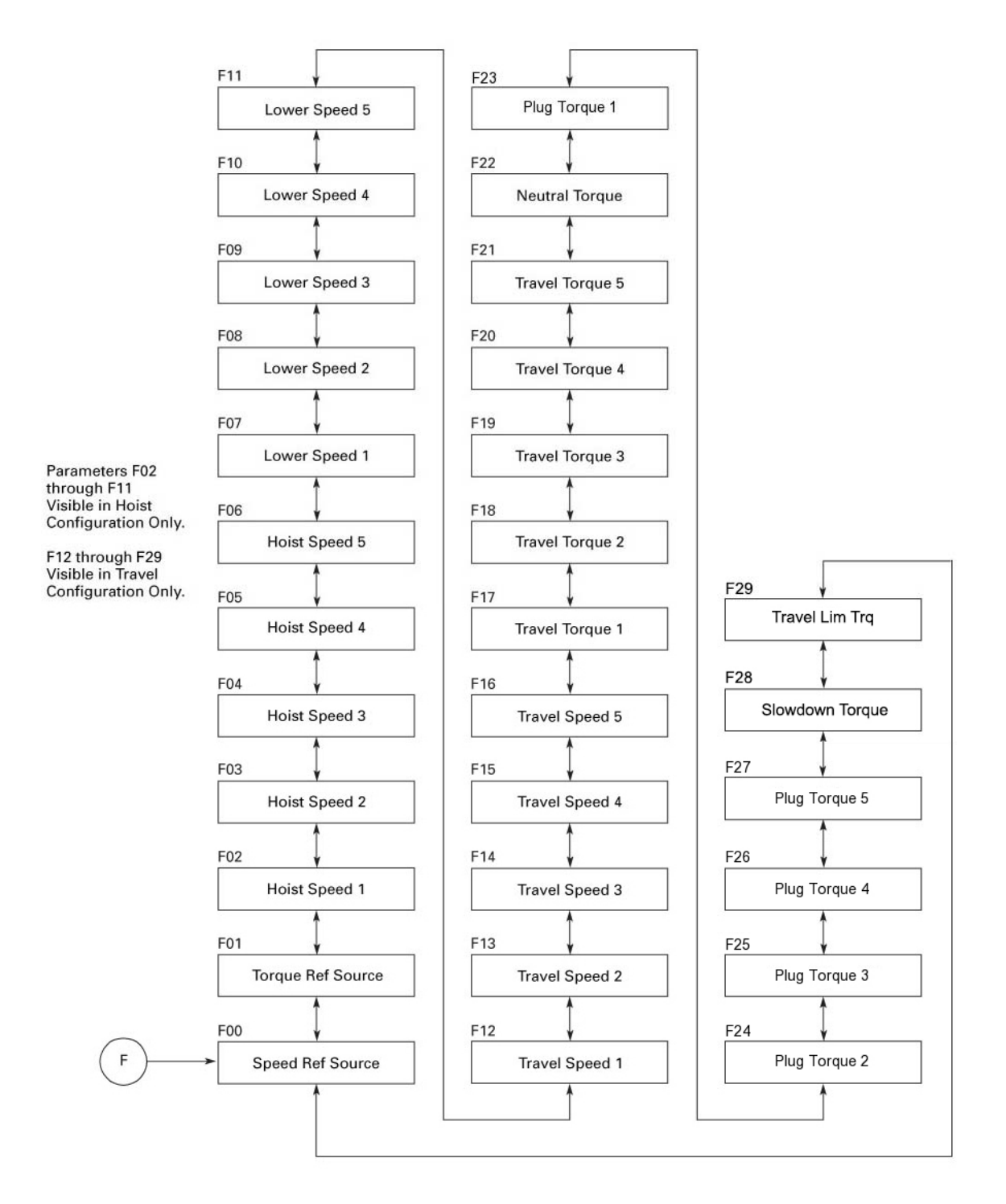

**Figure 23: Group F – Speed and Torque Sub Menu** 

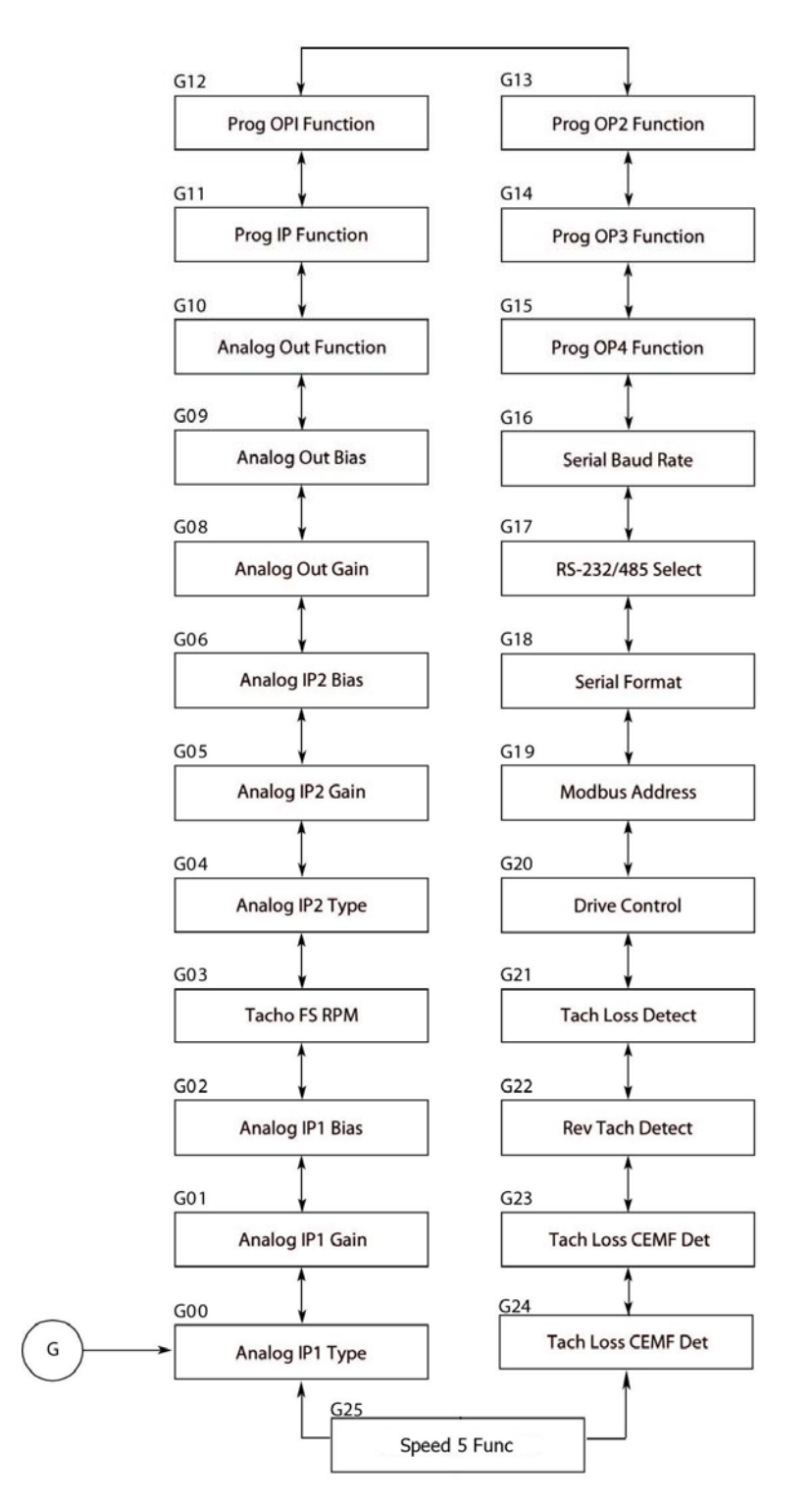

**Figure 24: Group G – I/O Configuration Sub Menu** 

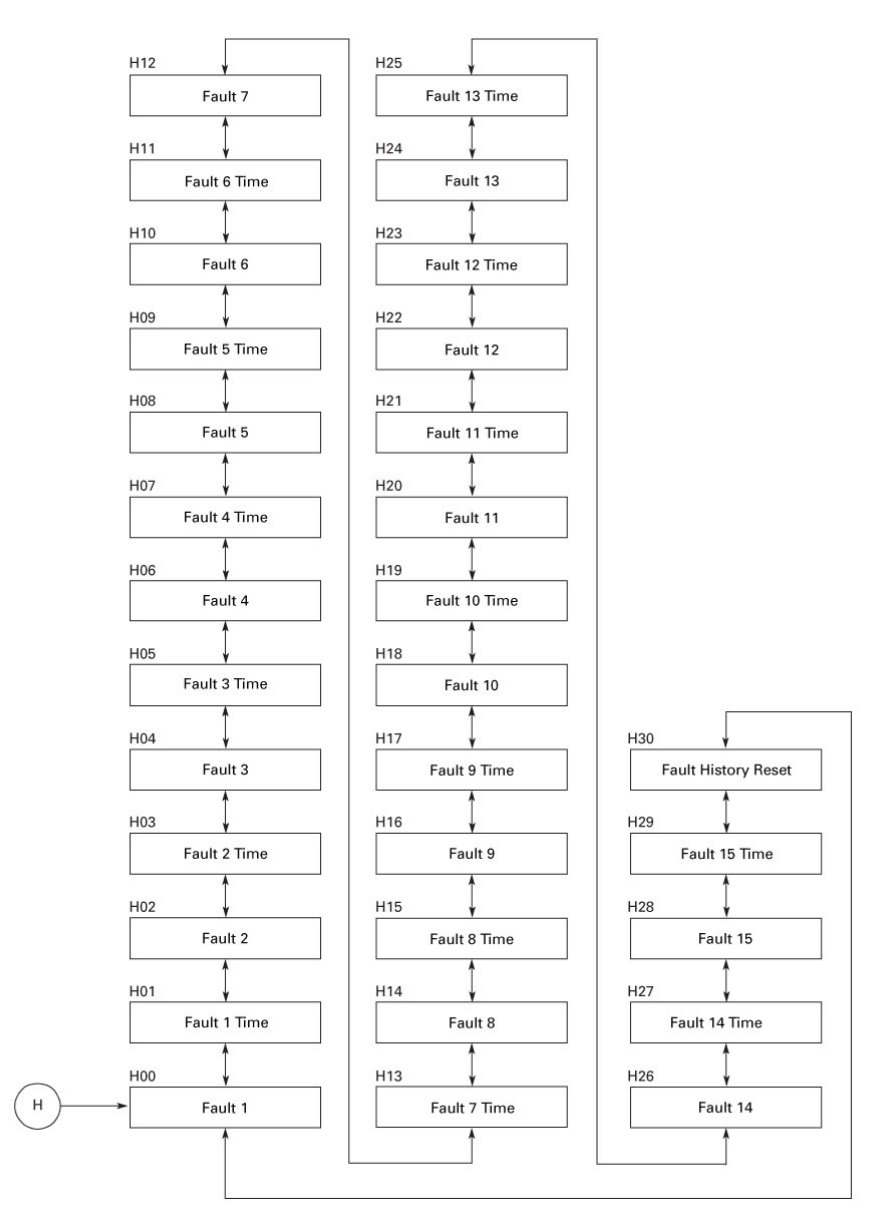

**Figure 25: Group H – Fault Sub Menu** 

# **Parameter Tables**

# *Group A: Monitoring*

# **Table 13: Motor Current and Voltage**

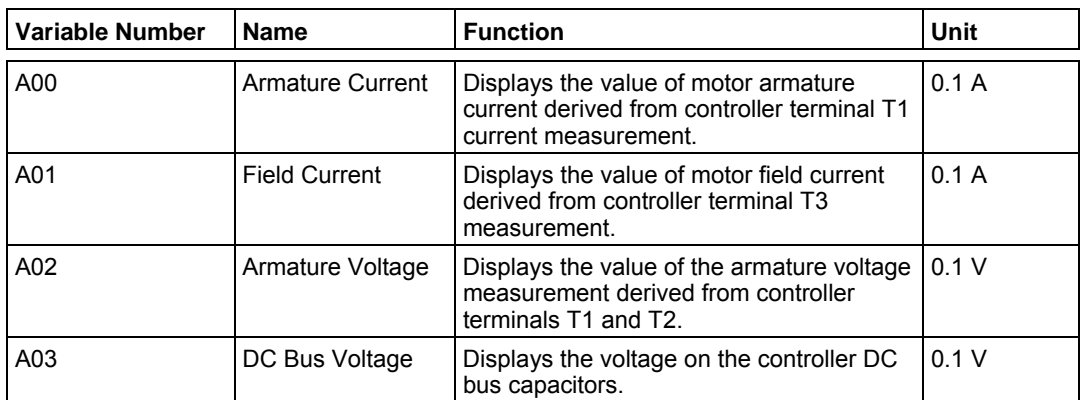

# **Table 14: Motor Speed and Torque Calculation**

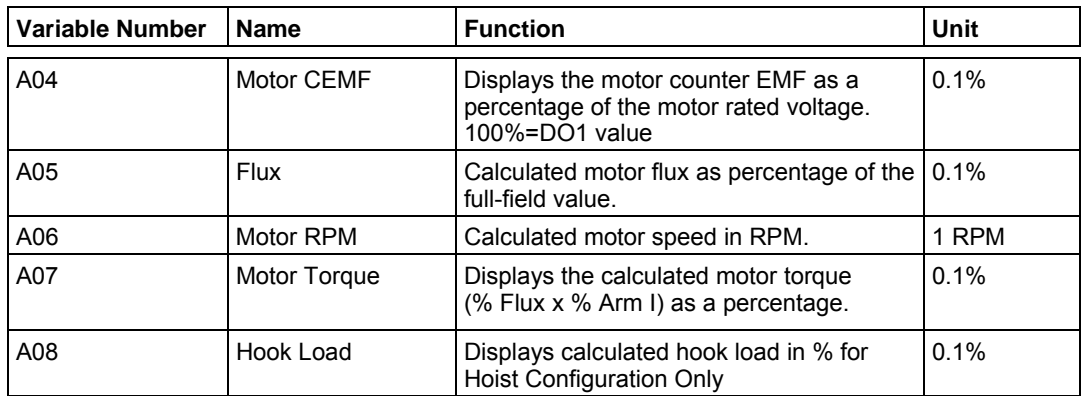

# **Table 15: Power, Energy, and Operation Cycles**

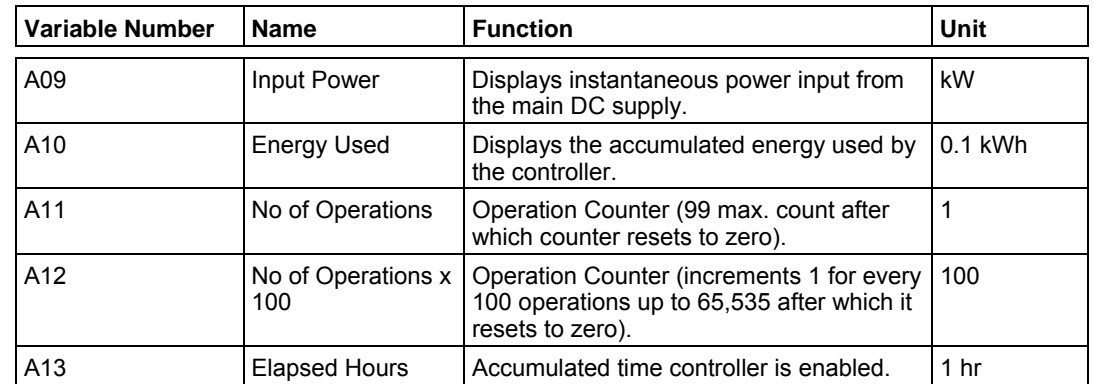

# **Table 16: Analog Input Status**

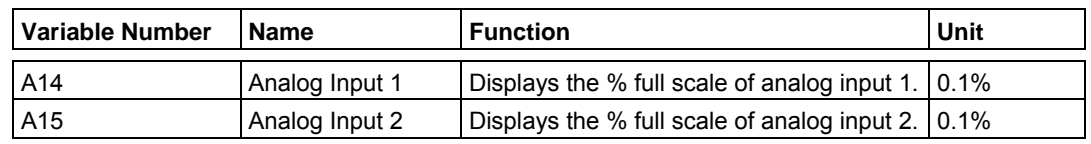

# **Table 17: Current and Speed**

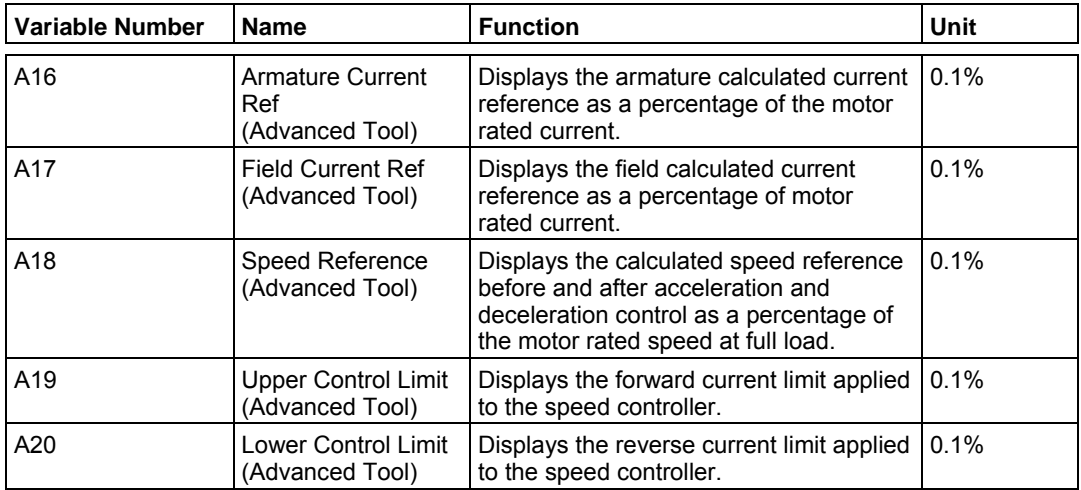

# **Table 18: Logic I/O Status**

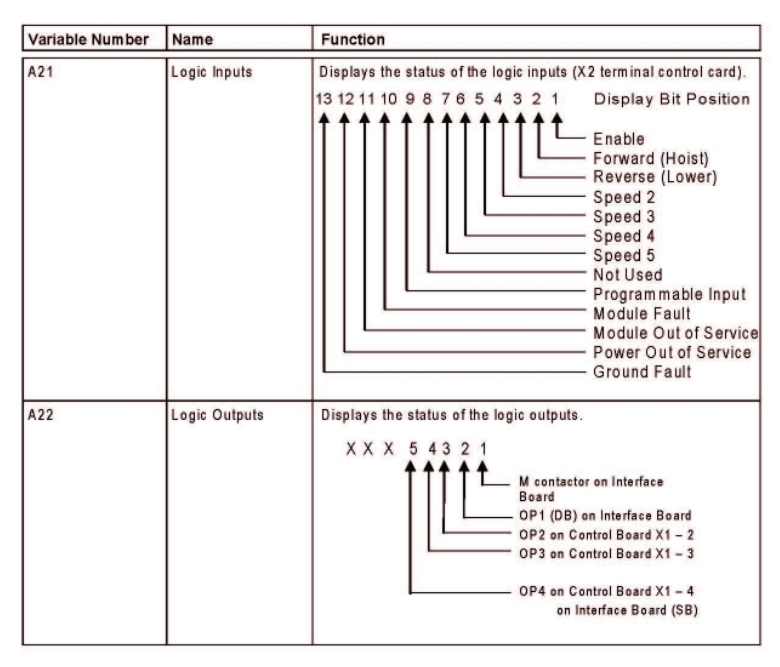

# **A21 Details**

Bits 1 through 7 and Bit 9 change to 1 when input is present. Bit 8 is not used. Bit 7 = Programmable (refer to G25)

Bit 9 = Programmable (refer to G11))

Bit  $10 = 0$  when fault occurs

Bit 11 = 0 when follower module is out of service in multi-module system

Bit  $12 = 0$  when the control power is low;  $1 =$  Power supply normal

Bit 13 = 0 when grounded fault is detected and enabled; 1 when not detected or disabled.

# **A22 Details**

Bit 2 = Programmable (refer to G12)

Bit 3 = Programmable (refer to G13)

Bit 4 = Programmable (refer to G14)

Bit 5 = Programmable (refer to G15)

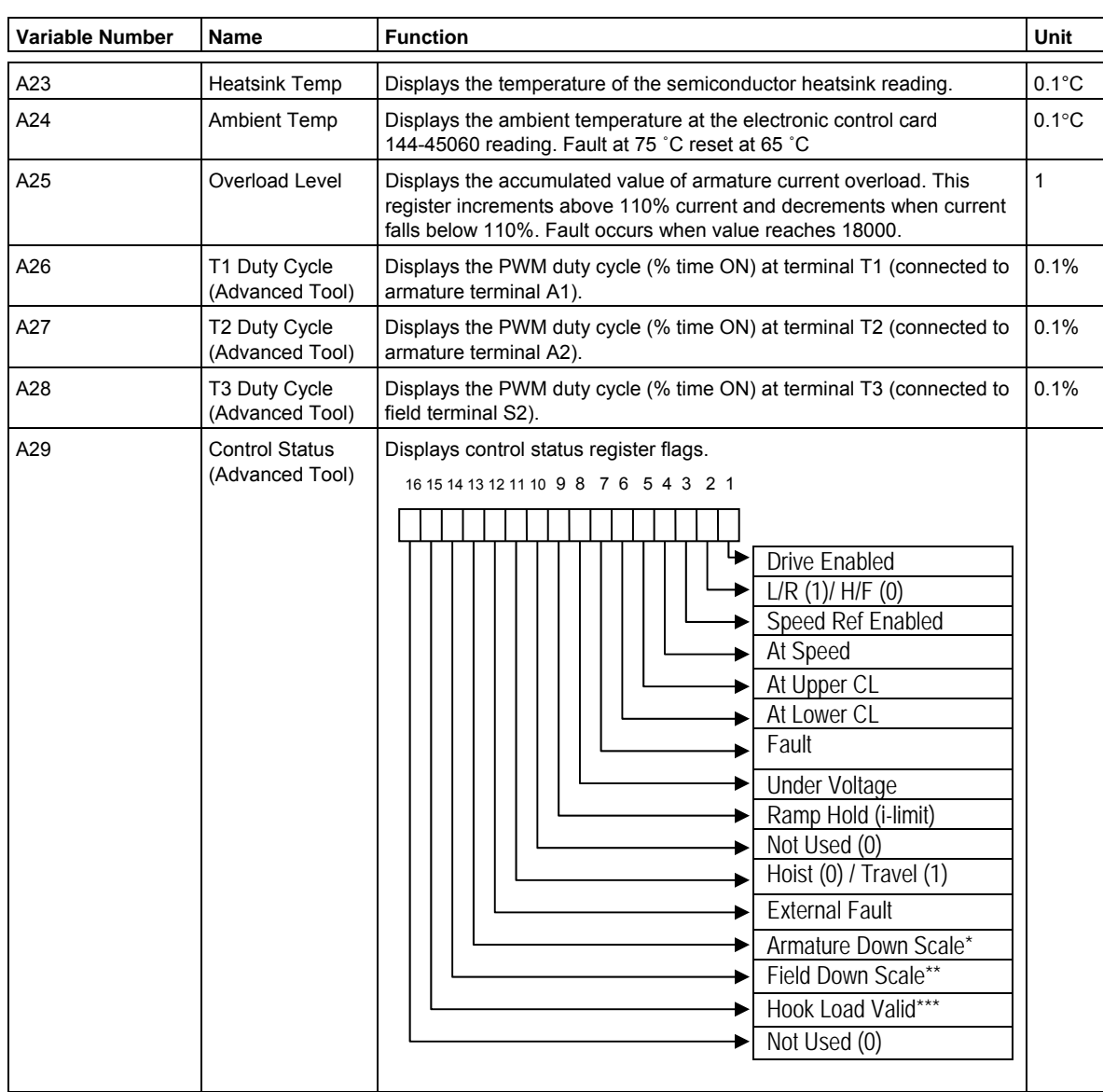

#### **Table 19: Controller Status**

\* Ext CT Board Armature

 \*\* Ext CT Board Field \*\*\* Based A08 Value

- 
- **A29 Details**<br>
Bit 1 Drive Enabled<br>
Bit 2 Direction Input
- 
- Bit 4 At Speed<br>Bit 5 At Upper CL<br>Bit 6 At Lower CL
- 
- 
- 
- 
- 
- 
- Bit 10 Not used<br>Bit 11 Drive Configuration
- 
- 
- 
- 
- Bit 16 Not used
- $0 =$  Ready Mode  $1 =$  Run Mode
- Bit 2 Direction Input 0 = Hoist/Forward and 1 = Lower/Reverse<br>Bit 3 Speed Ref Enabled 1 = Ramp for speed reference enabled
	- $1$  = Ramp for speed reference enabled
		-
	- $1 = A18$  value reached<br> $1 = A19$  value reached
	-
- Bit 6 At Lower CL 1 = A20 value reached<br>Bit 7 Fault 1 = Drive in FAULT state 1 = Drive in FAULT status mode
	-
- Bit 8 Under Voltage 1 = Drive Fault is Under Voltage<br>
Bit 9 Ramp Hold 1 = CL reached acceleration now  $1 = CL$  reached acceleration now on CL not time
	- $0 =$  Hoist configuration and  $1 =$  Travel configuration
	-
- Bit 12 External Fault 1 = External Fault input activated<br>Bit 13 Armature Down Scale 1 = External CT board (144-45076 1 = External CT board (144-45076) being used in armature circuit
- Bit 14 Field Down Scale 1 = External CT board (144-45076) being used in field circuit<br>1 = Hook Load estimated displayed in A08 parameter Hoist co
	- $1 =$  Hook Load estimated displayed in A08 parameter Hoist configuration only

| <b>Variable</b><br><b>Number</b> | <b>Name</b>                                                                             | <b>Function</b>                                                                                                    | <b>Unit</b> |
|----------------------------------|-----------------------------------------------------------------------------------------|----------------------------------------------------------------------------------------------------|-------------|
| A30                              | <b>Fault Status</b><br>(Advanced Tool)<br>(Displays the<br>active trip before<br>reset) | $0 = No$ fault<br>1 = Control Supply Under voltage (CUV)<br>2 = Under voltage (UV1)<br>3 = Heatsink Over temperature Alarm (Temp Alarm)<br>4 = Heatsink Over temperature Trip (Temp Trip)<br>5 = Short Circuit (SC) (IGBT driver module)<br>$6 =$ Over voltage Trip (OV)<br>$7$ = External Fault<br>8 = Feedback error (Fdbk Error)<br>$9 =$ Motor Stall<br>10 = Slack Cable (SLC)<br>$11$ = Field Loss<br>12 = Limit Switch (LS)<br>13 = Motor Overload (MOL)<br>14 = Master Switch not in Off Position (MS)<br>15 = Change of Setting Locks out drive if current ratings<br>(C02, D00) are changed "on the fly".<br>To clear, power down the drive or reset the drive with the<br>microprocessor reset switch SW1 on the Interface board. |             |
|                                  |                                                                                         | 16 = Ambient Temp<br>17 = Ground Fault<br>18 = Module out of service (MOS)<br>19 = Open Armature                                                                                                    |             |
| A31                              | Sequence Status<br>(Advanced Tool)                                                      | Displays the current sequence state:<br>0 = Initialization Power Up<br>$1 =$ Locked Out<br>$2 =$ Ready<br>$3 =$ Start Delay<br>4 = Armature Circuit Test<br>$5 =$ Load Sense<br>$6 =$ In Motion<br>$7 =$ Decelerating to Stop<br>Load Float<br>8=<br>9 = Dynamic Brake A<br>10 = Dynamic Brake B<br>$11 = Stop$<br>$12 = \text{Fault}$<br>13 = LS Back Out<br>14 = Memory Update<br>15 = Rescue Mode<br>16 = Latched Fault                                                                                                    |             |

**Table 19: Controller Status (continued)** 

#### *Group B: Access*

#### **Table 20: Group B - Access**

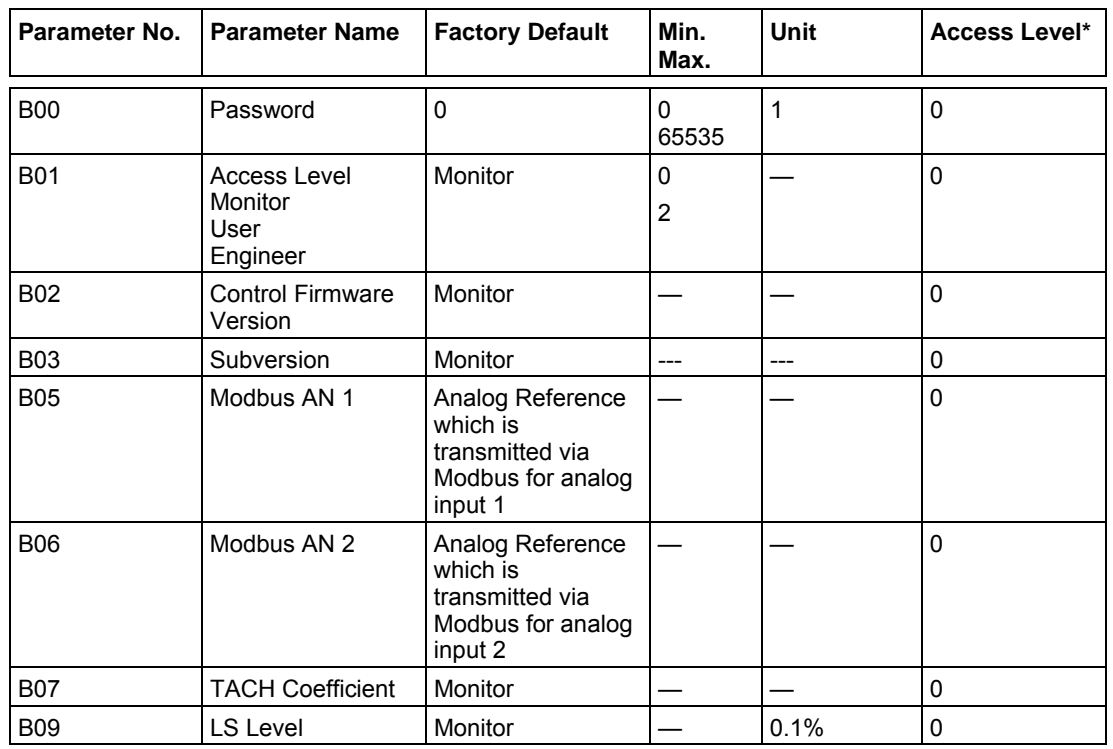

# **WARNING**

This product requires passwords to make parameter changes. It is the responsibility of the purchaser/user to safeguard these passwords and make them available only to qualified trained personnel. Improper parameter setup can damage equipment, pose a hazard to personnel and result in unexpected operation. Note that once entered, the password remains active until the drive is either powered down or is reset using the S1 (Reset) button on the Interface Card.

\*Parameter groups B through H (**Tables 20** through **26**) indicate the access level required to change the parameter. Access levels are defined as:

- 0 = Monitor: permits monitoring of drive operation.
- 1 = User: permits adjustment of performance settings.
- 2 = Engineer: permits adjustment of application settings.

#### **Modbus AN1 and AN2 (B05 and B06)**

These are the monitor parameters for Modbus analog control. The values displayed are the analog signals being transmitted to the drive from the Modbus Master.

# **TACH Coefficient (B07)**

When a TACH feedback device is used the drive regulator will blend the TACH feedback and the internal CEMF feedback together. This enhancement to the regulator provides automatic switchover to full CEMF speed control should the tach signal be lost, allowing the current operation to continue. The use of the TACH Coefficient minimizes large speed changes possible when the TACH signal is lost at higher speeds. The maximum speed differential between the TACH and CEMF is 30%.

If the CEMF feedback is less than 10% of the TACH feedback the coefficient will be one. A coefficient of 1 allows the TACH feedback signal to dominate the speed feedback signal. If the CEMF feedback is greater than 30% of the TACH feedback the coefficient will be zero. This allows the CEMF feedback to dominate the speed feedback signal. The coefficient changes linearly between 1 and zero when the CEMF and TACH feedback are greater than 10% but less than 30% difference.

Parameter G21 must be set to 0 (Disabled) for the automatic switchover from Tach of CEMF feedback control. Caution should be used when selecting this feature at operating speeds below 25% as an increase in speed can occur as the software switches from Tach to CEMF feedback. Parameter G03 must be greater than 0 to enable the Tach Feedback control. If Parameter G21 is set to 1 (Enabled) the drive will fault on Tach signal loss. See parameter G21 for more information.

# **LS Level (B09)**

LS Level is a troubleshooting tool for setting the correct limit switch settings (ex. D11, D12, E05). If the limit switch is not detecting properly, adjust D12 to a percentage below what is seen in this parameter at the point where the hoist reaches the limit switch.

# *Group C: Controller Rating Setup*

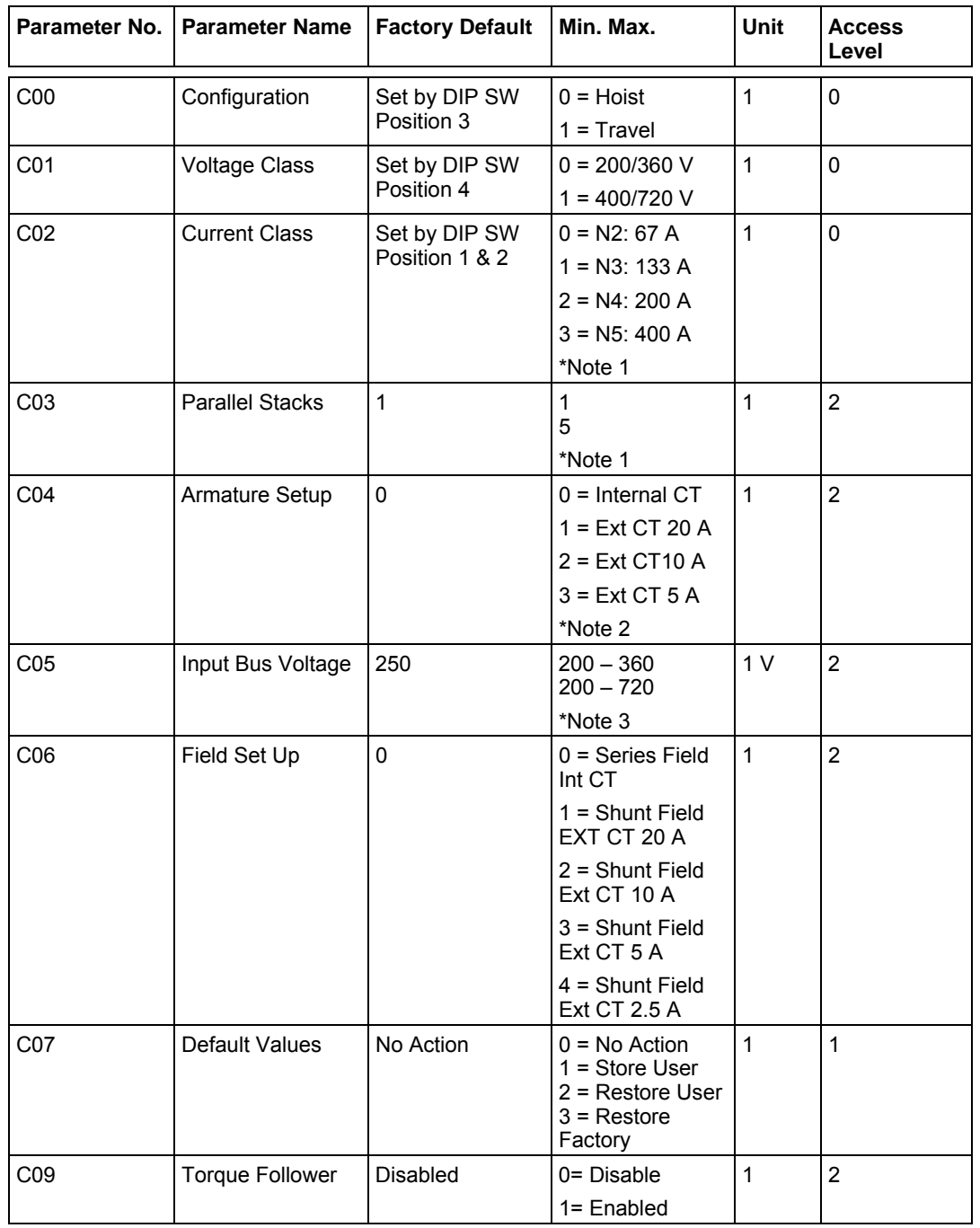

# **Table 21: Group C – Controller Rating Setup**

# **Configuration (C00)**

Configures the main function of the drive as either a Hoist or Travel Motion. This parameter is determined by SW1 position 3 on the control card. Reference Figure 30 and Table 28 for the proper setting.

Note 1: When current class C02 switches are set to 400 A and the C03 value is greater than 1 the current class display will change with the C03 setting. When the DIP switches are set for 67 Amp and C04 and C06 External CT is selected the C02 will display N1:33A after the drive is reset. Note 2: Internal CT default setting can only be changed when Current Class C02 is set to N2:67A setting. Note 3: Input Bus voltage range is dependent upon Voltage Class setting displayed in parameter C01. Note 4: C09 is not visible in Hoist Mode.

# **Voltage Class (C01)**

This parameter defines the measurement scaling for the DC bus voltage and the motor armature voltage, and it must match the nameplate rating of the controller. Incorrect setting of this parameter will result in incorrectly scaled values for motor voltages. Failure to set this parameter correctly will cause incorrect voltages to be indicated on the display and may also cause poor speed loop performance. Reference **Figure 30** and **Table 28** for proper setting of position 4 on SW1.

# **Current Class (C02)**

This parameter defines the measurement scaling for motor armature current and motor field current, and it must match the nameplate rating of the controller. Failure to set this parameter correctly will result in the motor being operated at the wrong current. This will cause incorrect currents to be indicated on the display and will also cause the current limits and motor overload protection to operate incorrectly. Reference **Figure 30** and **Table 28** for proper settings of position 1 and 2 on SW1. When SW1-1 and SW2-2 are on (400 A setting) the current class display changes when parameter C03 is greater than 1 (see the table in Parallel Stacks description).

# **Parallel Stacks (C03)**

This parameter is used when parallel converter units are combined with a NEMA 5 400 A unit to obtain current capacities above 400 A. This parameter must be equal to the total number of converter units including the master. Failure to set this parameter correctly will result in the motor being operated at the wrong current. This will cause incorrect currents to be indicated on the display and will also cause the current limits and motor overload protection to operate incorrectly. Parameter can only be changed if the 400 A switch position is on.

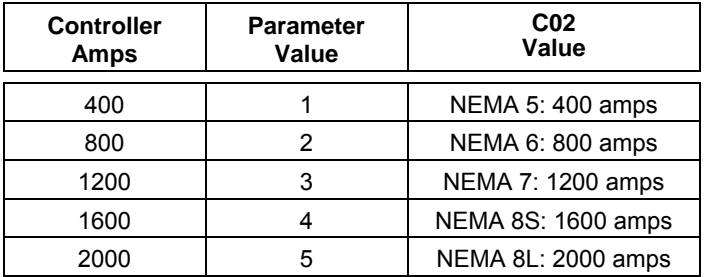

# **Armature Setup (C04)**

This parameter defines where the current signals are derived, either internal CTs or external CTs. External CTs require the use of the External CT field board on the T1 and T2 terminals.

The external CTs are only used with the NEMA Size 2 drives that are connected to motors below 5 horsepower. The shunt board is mounted externally to the drive on the control panel. Refer to **Figure 31** and **Table 29** for jumper setting information.

When using the external CTs it is necessary to make sure that the jumper settings and the parameter setting (D00) agree to avoid operational problems. Also make sure that the jumper connections on driver board are according to **Table 30**. Whenever the external CT is selected the C02 parameter will display

NEMA 1 33A. This is another quick check for the proper link settings on driver board. 133 AMP to 400 AMP switch positions will not allow the parameter to change from Internal CT.

# **Input Bus Voltage (C05)**

Parameter specifies the nominal bus voltage of the DC supply system. It also sets the undervoltage trip point (50%) and the overvoltage trip point (140%). The maximum overvoltage trip point is limited to 420 V in the low voltage drive and 840 V in the high voltage drive. Default setting is determined by SW1 DIP Switch position 4 setting.

# **Field Setup (C06)**

This parameter identifies the use of the internal CT or the external CT for motor fields. The physical link setting on the external CT board is found in **Table 29**. The parameter setting must match the jumper setting to obtain proper current scaling. An incorrect setting will result in improper current readings that will impact the controller control loops.

The external CT is used for all shunt motor applications. The external CTs are also used with series motors and the NEMA Size 2 drive that are connected to motors below 5 horsepower.

When using the external CTs it is necessary to make sure that the jumper settings and the parameter setting agree to avoid operational problems. Also make sure that the jumper connections on driver boards are set according to Table 30. For all NEMA 2/3 drives the shunt board is mounted externally to the drive on the control panel. On the NEMA 4/5 drive the board is mounted internally for shunt field applications (**refer to Figure 31**).

For most series or compound motors this parameter is set to internal CT. If the motor is below 5 horsepower, verify that the external CT board link is set to the proper current value that matches the field current parameter D03.

# **Default Values (C07)**

Provides the ability to store and restore the user parameter setup into the flash memory of the drive. This also provides the ability to load factory default settings. Access to store and restore is provided by the engineering password level.

To store the user settings, select Store User Setting after all of the parameters are set and checked for accuracy.

To restore the user settings, select Restore User Setting.

To restore the factory settings, select the Restore Factory Setting. It will be necessary to reset the parameters for proper operation for the specific drive and motor used since the default settings are not drive specific as the user settings are. This parameter is useful when first setting up the drive or changing the control card.

The default settings will not become effective until the controller is powered down or reset through the S1 switch on the interface card.

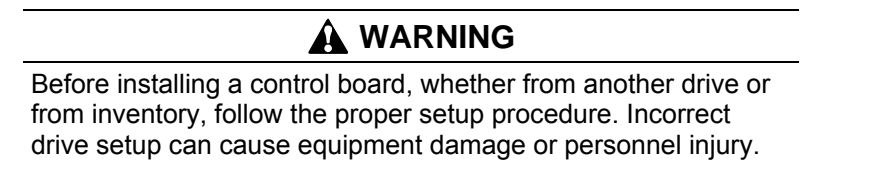

# **Torque Follower (C09)**

Torque Follower can be enabled in the traverse motion. The Analog Output (G10) on a master drive can be configured to output Motor Torque and connect to Analog Input 1 (G00) in +10 V / -10 V mode. The Torque Reference source (F01) should be set to Analog Input 1. Refer to the diagram below to set up the Torque Follower.

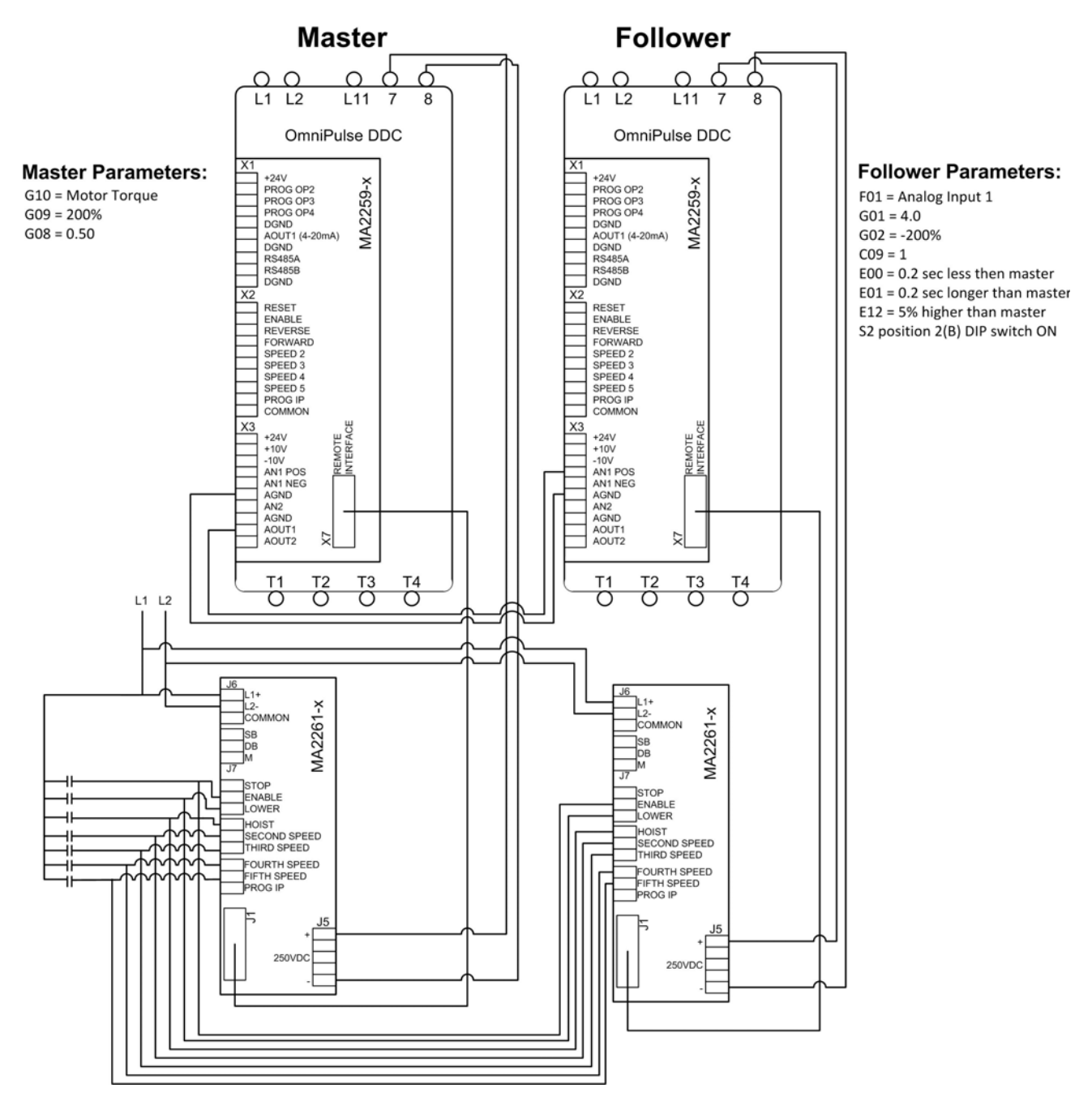

**Figure 26: Torque Follower Control Setup** 

# *Group D: Protection*

**Table 22: Group D - Protection** 

| Parameter<br>No. | <b>Parameter Name</b>                  | <b>Factory Default</b>      | Min. Max.                                                                                            | Unit            | <b>Access Level</b> |
|------------------|----------------------------------------|-----------------------------|----------------------------------------------------------------------------------------------------|-----------------|---------------------|
| D <sub>0</sub>   | Motor Rated<br><b>Armature Current</b> | 1/2 C02 Value<br>*Note 1    | 1<br>2000                                                                                            | 1 A             | $\overline{2}$      |
| D <sub>0</sub> 1 | Motor Rated Volts                      | 230                         | $200 - 360$<br>$200 - 720$<br>*Note 2                                                                | 1 <sub>V</sub>  | $\overline{2}$      |
| D <sub>02</sub>  | Motor Base Speed                       | 400                         | 0<br>5000                                                                                            | 1 RPM           | $\overline{2}$      |
| D <sub>0</sub> 3 | Motor Field Current                    | 0.0                         | 0<br>C06 CT Rtg                                                                                      | 1.0A            | $\overline{2}$      |
| D04              | <b>Current Limit FWD</b>               | 125                         | 100<br>200                                                                                           | 0.1%            | $\overline{2}$      |
| D05              | <b>Current Limit REV</b>               | 100                         | 25<br>100                                                                                            | 0.1%            | $\overline{2}$      |
| D <sub>06</sub>  | Armature / Field                       | 1.5                         | 1.1<br>3.0                                                                                           | 0.1             | $\overline{2}$      |
| D07              | <b>Ground Fault</b>                    | Disabled                    | $0 =$ Enabled<br>$1 = Disabled$                                                                      | $\mathbf{1}$    | $\overline{2}$      |
| D <sub>08</sub>  | OH Alarm Level                         | 85                          | 70<br>85                                                                                             | $1^{\circ}$ C   | $\overline{2}$      |
| D <sub>09</sub>  | OH Trip Level                          | 90                          | 70<br>115                                                                                            | $1^{\circ}$ C   | $\overline{2}$      |
| D <sub>10</sub>  | <b>LS Detection</b>                    | 0                           | $0 = Disabled$<br>$1 =$ Hook Load<br>Sense<br>$2 = LS$ Relay<br>3 = HLS No Fault<br>4 = ELS No Fault | $\mathbf{1}$    | $\overline{2}$      |
| D11              | LS Lower Det Lvl                       | 25                          | 2.0<br>50.0                                                                                          | 0.1%            | $\overline{2}$      |
| D12              | LS Hoist Det Lvl                       | 15                          | 2.0<br>50.0                                                                                          | 0.1%            | $\overline{2}$      |
| D13              | LS Backout Time                        | 500                         | 0.0<br>2500                                                                                          | 1 <sub>ms</sub> | $\overline{2}$      |
| D14              | Slack Cable                            | Disabled                    | $\overline{0}$ = Disabled<br>$1 =$ Enabled                                                           | $\mathbf{1}$    | $\overline{2}$      |
| D <sub>15</sub>  | Slack Cable Torque   0.1               |                             | $-50$<br>50                                                                                          | 0.1%            | $\overline{c}$      |
| D16              | OH Fan Enable                          | 60                          | 0<br>70                                                                                              | $1^{\circ}$ C   | $\overline{2}$      |
| D17              | <b>AOT Enable</b>                      | 75                          | 0<br>95                                                                                              | $1^{\circ}$ C   | $\overline{2}$      |
| D <sub>18</sub>  | <b>AOC Detection</b><br>Level          | 20 (Hoist)<br>(Travel)<br>0 | 0%<br>100%                                                                                           | 0.1%            | $\overline{2}$      |
| D <sub>19</sub>  | <b>AOC Detection</b><br>Timer          | 100                         | 0<br>2500                                                                                            | 1 <sub>ms</sub> | $\overline{2}$      |
| D <sub>20</sub>  | 3-Pt Flux Curve                        | Disabled                    | $0 = Disabled$<br>$1 =$ Enabled                                                                      | $\mathbf{1}$    | $\overline{2}$      |

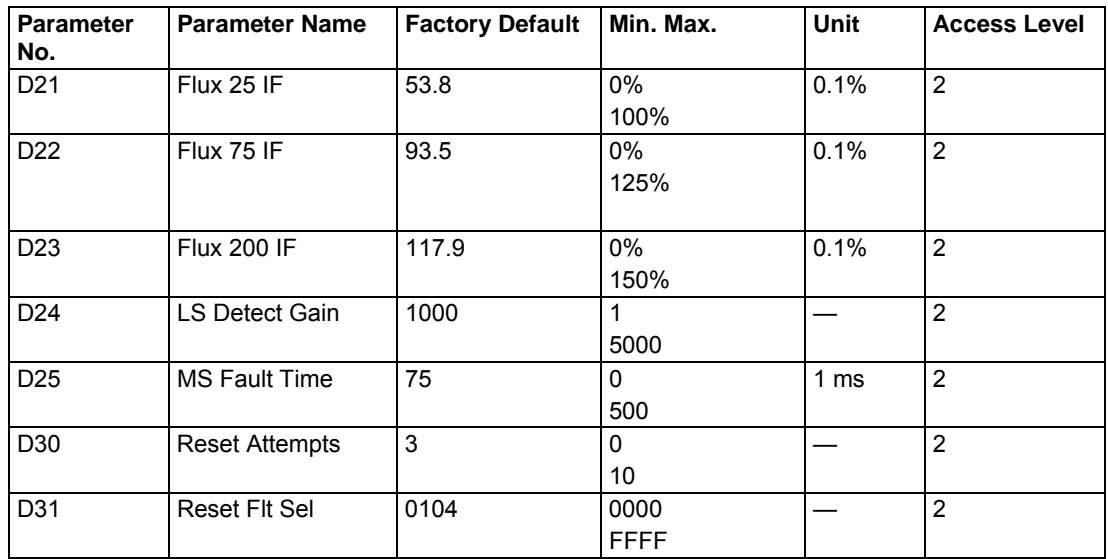

*NOTE: Parameters D04, D05, and D10 through D15 are not visible in the Travel Mode. Parameter D03 is not visible if Parameter C04 is set to Internal CT.* 

**Note 1:** When the drive DIP switches are set for 400 amps and C03>1, the default setting for D00 is 200 amps, not ½ of the C02 display value. When DIP switches are set for 67 amps and C04 and C06 External CT is selected, the default value for D00 will be  $\frac{1}{2}$  of the Ext CT selected. D03 must be set manually to the proper current, as default is always 0.

**Note 2:** Input Bus voltage range is dependent upon Voltage Class setting displayed in parameter C01.

# **Motor Rated Current (D00)**

This parameter is the armature current setting and must be set to the full load motor nameplate rating. The default setting is 50% of the drive Current Class rating parameter C02.

# **Motor Rated Voltage (D01)**

This parameter is normally set to the motor nameplate voltage rating. The default value is Input Bus Voltage parameter C05. This parameter value is used with the motor base speed parameter to calculate the display RPM and regulator speed loop.

#### **Rectified Systems**

When applying a standard 230 VDC motor to a 300 or 360 VDC rectified system it will be necessary to adjust this parameter and the Motor RPM parameter to obtain the correct display reading. For the 300 V system, the values should be 1.3 times the nominal motor ratings. For the 360 V system, the values should be 1.57 times the nominal ratings. The multiplication factor is the ratio of the rectified volts over the nominal motor volts. The motor current does not change much, so it can remain at the motor rated value.

# $\land$  **CAUTION**

When applying this drive to rectified systems make sure that the rectifier has the ability to handle the regenerative energy produced by the motor. If it does not, additional equipment will be necessary to prevent drive faults from overvoltage.

# **Motor Base Speed (D02)**

Parameter to be set to the motor nameplate rated RPM. Default value is 400 RPM. This parameter is used to calculate the A06 Motor RPM display value. If this value is incorrect, the display reading will not be accurate.

# **Motor Field Current (D03)**

#### *NOTE: D03 is not visible if C06 is set to Internal CT.*

This parameter must be set to the rated series (INT CT) or field (EXT CT) motor current. Check the field current in the A01 parameter against the clamp on meter reading for the field. The two values need to be within 10%. If they are not, check the link jumper setting on the shunt board and the driver board (see **Tables 29**, **30** and **31** for proper link setting). Also check that the setting of parameter C06 does not exceed the link jumper setting for proper scaling to occur.

*NOTE: The DDC drive is set up to operate only on 230 VDC when using the shunt External CT board. The link jumper on the field board must be in the correct position to match the rated field amps to obtain the proper CT scaling.* 

# **Current Limit FWD and Current Limit REV (D04 and D05)**

These parameters determine the armature current limit. Forward (Hoist) limit is applied for hoist and dynamic lowerings. Reverse (Lower) limit is for power lowering and deceleration. These parameters are not visible or programmable in Travel mode. Once the current limit is reached the drive may take longer to accelerate or decelerate the motor. The 'Current Limit REV' sets the current limit for the power lowering motor operation. The other motor quadrants use 'Current Limit FWD' value.

# **Armature/Field (D06)**

This parameter limits the maximum ratio of armature current to field current in field weakening operation to ensure that the commutation capability of the motor is not exceeded at high speeds. Operation of the motor above its base speed requires the field to be weakened in order to maintain the armature voltage at approximately the same level as the supply voltage. The controller weakens the field automatically when speeds in excess of the base speed are required if the proper parameters are set to accomplish this operation.

For example, if the Current Limit FWD value (parameter D04) is set to 150%, the Minimum Field value (parameters E15, E16, or E18) is set to 40% and the Armature/Field value (parameter D06) is set to 2.0. A current limit of 150% will be applied when the field current is between 100% and 150% and the motor is at or below base speed.

Above base speed, the field current will be weakened below 100% in order to sustain acceleration above base speed. The Armature/Field ratio will limit the armature current to 2.0 times the field current or 150% of the D00 parameter. At the top speed in our example the field current will reach the minimum of 40%. Under this condition the armature current limit will be 80%.

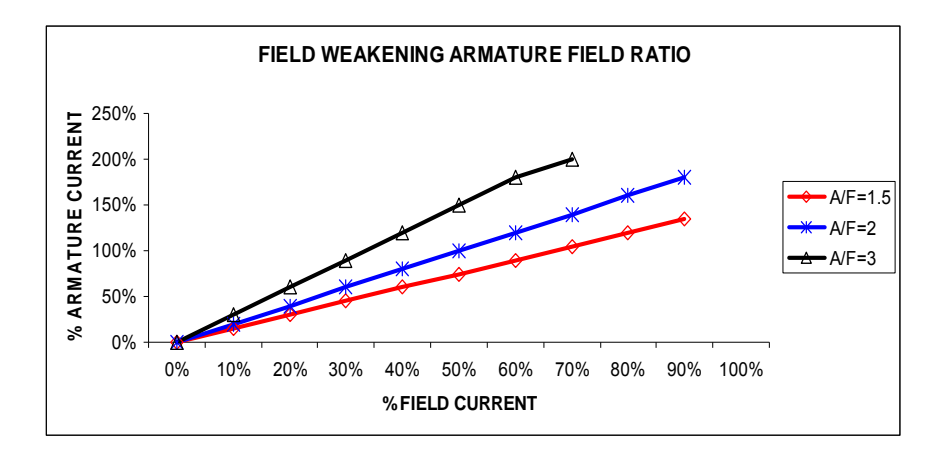

# **Ground Fault (D07)**

This parameter enables the fixed ground fault protection. Link 10 on the driver board needs to be set for the proper control mode (Hoist or Travel) and the parameter must be changed to Enabled. In the Hoist mode both the armature and series field are monitored. In the Travel mode or in shunt field applications only the Armature is monitored for grounds. The trip setting is non-adjustable and the fixed trip level is 50% of the drive continuous current rating displayed in parameter C02.

# **OH Alarm Level (D08)**

This parameter sets the temperature level at which the semiconductor heatsink provides a warning of possible shutdown. When this temperature level is reached, the drive will cut back the current and allow only 150% maximum current for the one minute cycle and not the 200% for three seconds. The level is adjustable from 70 to 85ºC. In the Hoist mode parameters D04 and D05 set the maximum current limit and in the Travel mode parameters F17 through F27 set the maximum current limit for each speed step. If any of these values is set below 150%, the cut back of current will not occur.

# **OH Trip Level (D09)**

This parameter sets the heatsink temperature where the drive will fault and shut down until the heatsink cools below the reset level of 90°C. The trip level is adjustable from 70 to 115ºC.

# **LS Detection (D10)**

This parameter enables the power limit switch detection by software or traditional external voltage (LSR) relay. The external voltage relay option (LS Relay) should be considered whenever the hook plus any attachment loads are below 10%, or when the light-hook load varies due to different attachments. The parameter setup also provides a choice to enable a limit switch fault when the limit switch condition is detected. When No Fault is chosen the drive will shut down, set the brake, disable the hoist function and permit lowering only whenever a limit switch trip is detected but no record of the incident will be logged into the fault log. This parameter is visible only in the Hoist mode.

# **LS Lower Det Lvl (D11)**

This parameter specifies the voltage threshold trip point when lowering from a tripped power limit switch. Parameter setting is ignored if the LS Detection is set to Disabled or LS Relay. This parameter is visible only in the Hoist mode.

# **LS Hoist Det Lvl (D12)**

This parameter specifies the voltage threshold trip point when hoisting into a tripped power limit switch condition. Parameter setting is ignored if the LS Detection is set to Disabled or LS Relay. This parameter is visible only in the Hoist mode.

# **Setup Tip**

If a false limit switch trip occurs, increase (D12) LS Hoist Det Lvl parameter for loaded hook and (D11) LS Lower Det Lvl parameter for unloaded hook. If loaded hook runs too fast or too far out of the tripped power limit switch, adjust (D13) LS Back Out Time parameter.

If the load differential between an empty hook and unloaded hook is small, false trip indication of the power limit can occur. In these applications, an external LS relay should be used for detection.

# **LS Backout Time (D13)**

This parameter specifies the time allotted to the crane operator to lower the hoist out of the limit switch. This parameter is visible only in the hoist mode.

# **Slack Cable and Slack Cable Torque (D14 and D15)**

These parameters enable or disable slack cable detection. When enabled, this function will stop the drive in the lowering direction whenever the motor torque is below Slack Cable Torque setting. In the hoist, direction speed is restricted to the slowest speed until the motor torque rises above the detection setting. Normal operation will be permitted above the Slack Cable Torque detection setting. This function is useful to prevent the pay out of excess cable from the drum when the hook block load is removed. These parameters are only visible in the Hoist mode.

# **OH Fan Enable (D16**)

This parameter specifies heatsink temperature that the fan will turn on at. Lowering this parameter increases the semiconductor life expectancy, but decreases the fan's life expectancy.

# **AOT Enable (D17)**

This parameter detects when the unit's ambient temperature rises above the set temperature value. When it reaches that level a fault will appear causing the motor to shut down and brakes will set.

#### **AOC Detection Level (D18)**

This parameter sets the armature open circuit detection level as a percentage of Armature Current (A00). At the beginning of the run cycle the armature current is checked before the brake is released to ensure the brake will hold. A setting of zero will disable this fault in the traverse motion.

# **AOC Detection Timer (D19)**

This is the time allowed to let the armature current reach the AOC Detection Level (D18). The higher the AOC Detection Level is, the more time it takes for the armature current to reach that level. Increase the AOC Detection Timer or decrease the AOC Detection Level to eliminate nuisance AOC faults.

# **3-Pt Flux Curve (D20)**

Four parameters, D20–D23, can be used to select the curve that calculates motor speed and torque. Each DC motor has a unique Flux-Field Current curve and deviations from that curve can cause velocity oscillations. To minimize these oscillations the following curve can be enabled via parameter D20 and modified using parameters D21–D23. The curve is calculated based on two separate lines following the formula y=mx+b. Those lines are between 25% field current and 75% field current, and a second between 75% field current and 200% field current. As D21–D23 are changed, so do the slopes and yintercepts of the two lines. An example of the flux curve calculated using the default values is shown in the following example.

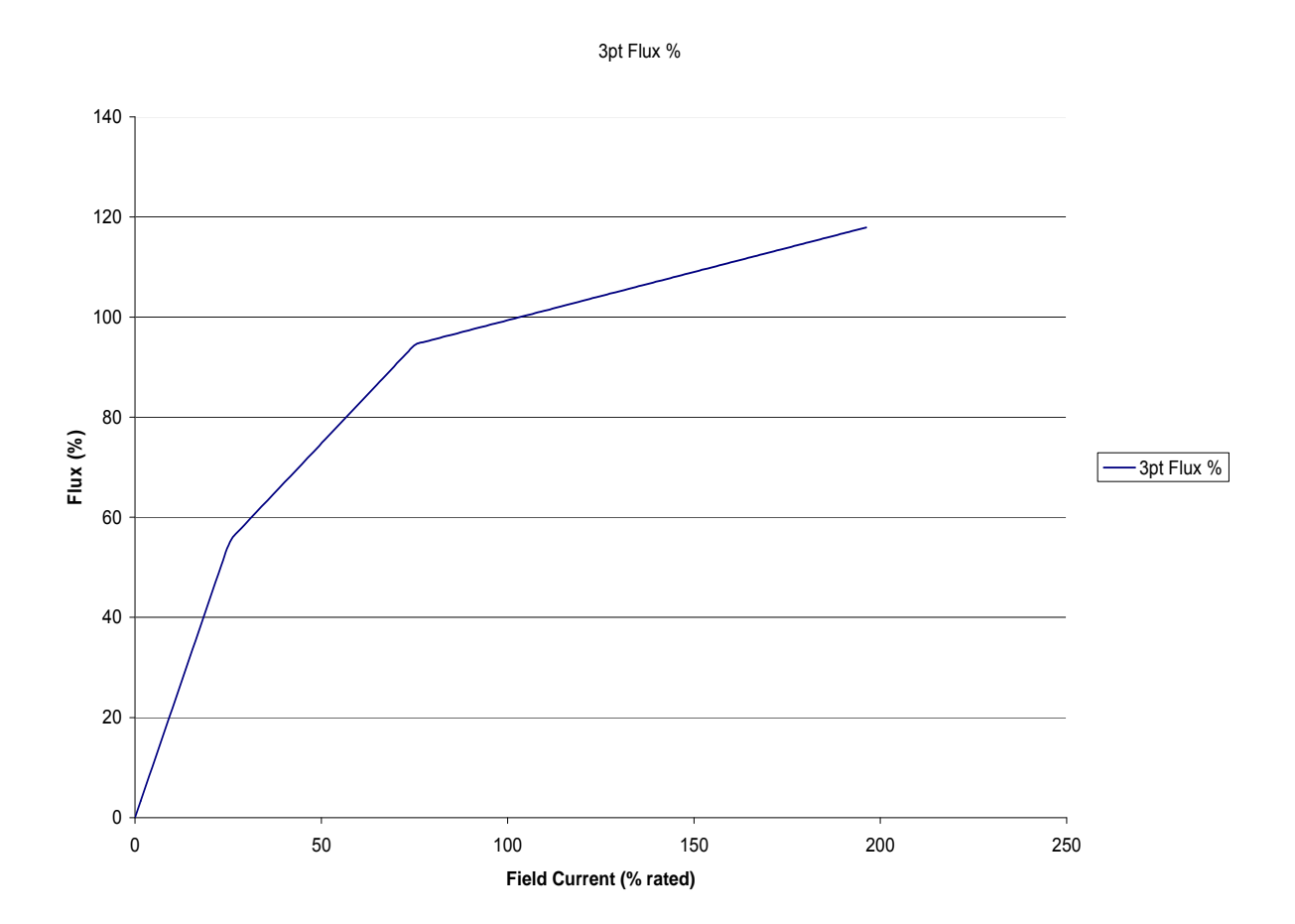

D20: 3-Pt Flux Curve

When the 3-Pt Flux Curve is disabled the pre-programmed flux curve is used (this settings is acceptable for most mill duty DC motors). When enabled the flux curve is calculated based off D21–D23. The default settings of D21–D23 closely approximate the pre-programmed curve.

D21: Flux 25 IF

D21 selects the percentage flux at 25% field current.

D22: Flux 75 IF

D22 selects the percentage flux at 75% field current.

D23: Flux 200 IF

D23 selects the percentage flux at 200% field current.

# **Setup Tip**

Velocity oscillations are most common above base speed on DC mill motors, and tuning should occur at five to six speed references between 120% and 170% of base speed to ensure a smooth acceleration. This is critical when the minimum field is set below 50.0%.

To start tuning, set the minimum field to 75% and apply a run command to a speed reference above base speed to the unloaded (or lightly loaded) motor. If velocity oscillations occur at any speed adjust D22 down in 2.0% increments. If the motor speed still oscillates, start adjusting D22 up from the default value in increments of 2.0%.

Once the setting for D22 (which provides the minimum velocity oscillation) has been selected, set the minimum field to 25% and adjust D21 as described for parameter D22. Once the velocity oscillations have been minimized at 25% field current, verify that the oscillations do not occur at various speeds above the motor's base speed.

D23 is the least critical of the three parameters above base speed, but can be used to increase the accuracy of the speed regulation for heavy loading (>50.0%).

D21–D23 should not need to be moved more than 20% from their default value.

# **LS Detect Gain (D24)**

This parameter sets the scaling factor gain for the limit switch fault. This parameter should only be adjusted after D11 and D12 have been properly set by using B09 for reference. By increasing this parameter, the LS fault will be more sensitive.

# **MS Fault Time (D25)**

This is the time allowed to have both directional inputs on before the drive will fault on a Master Switch fault. This time is monitored after the drive initializes. Once the above condition is met for the programmed time, the MS fault will be logged in the history, and the fault will need to be reset in order to resume operation. A setting of 0 disables this feature.

*NOTE: This is different than when an MS fault appears during the Initialize state. If an MS fault appears then, the drive will be able to clear the fault when the joystick is centered or the run commands are removed. The fault is not logged in this situation.* 

# **Reset Attempts (D30)**

This parameter sets how many automatic reset attempts are allowed for the faults selected in D31. If the reset attempts max out, a drive reset is needed.

# **Reset Flt Sel (D31)**

This parameter selects what faults can be automatically reset when the fault condition is gone.

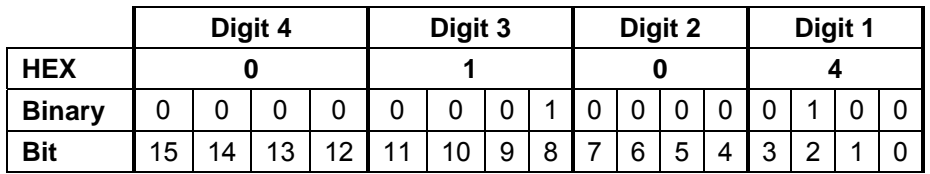

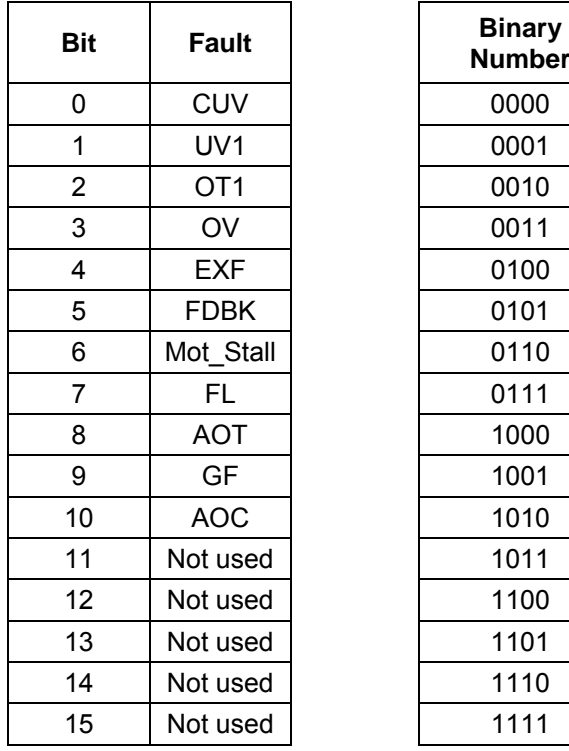

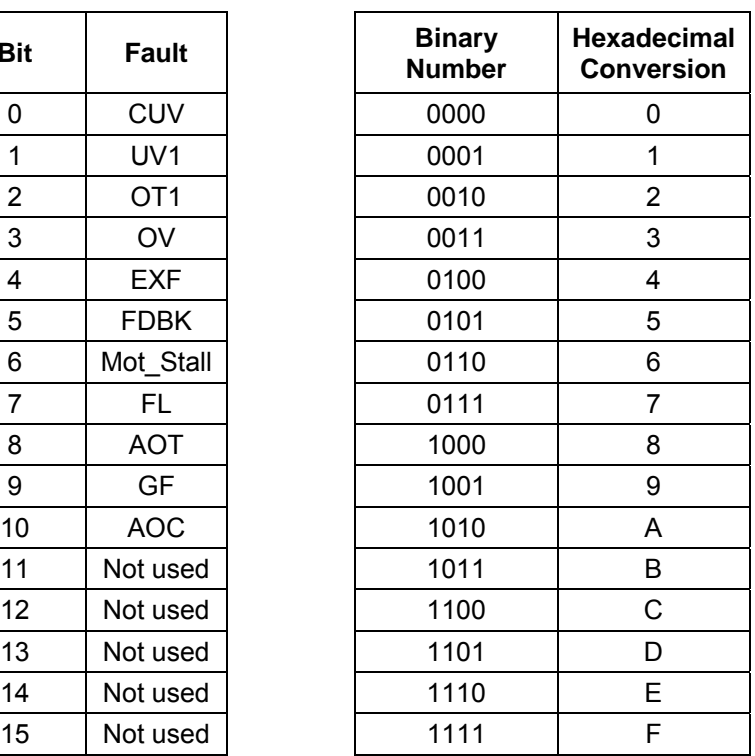

Example: In this example, FL, Mot\_Stall, OV, and UV1 need to be resettable. UV1 corresponds to Bit 1, and should be set to a value of 1. OV corresponds to Bit 3, and should also be set to 1. Bits 1 and 3 contribute to the final value of Digit 1, resulting in a binary value of 1010. Per the binary to hexadecimal conversion chart, the binary value 1010 will convert to A. Mot\_Stall and FL correspond to Bits 6 and 7, so both should be set to 1. They contribute to the final value of Digit 2, resulting in a binary value of 1100, which converts into the hex value of C. Since the other bits are set to 0 for the other Digits (resulting in a binary and hex value of 0), the final value to be entered into Parameter D31 is 00CA.

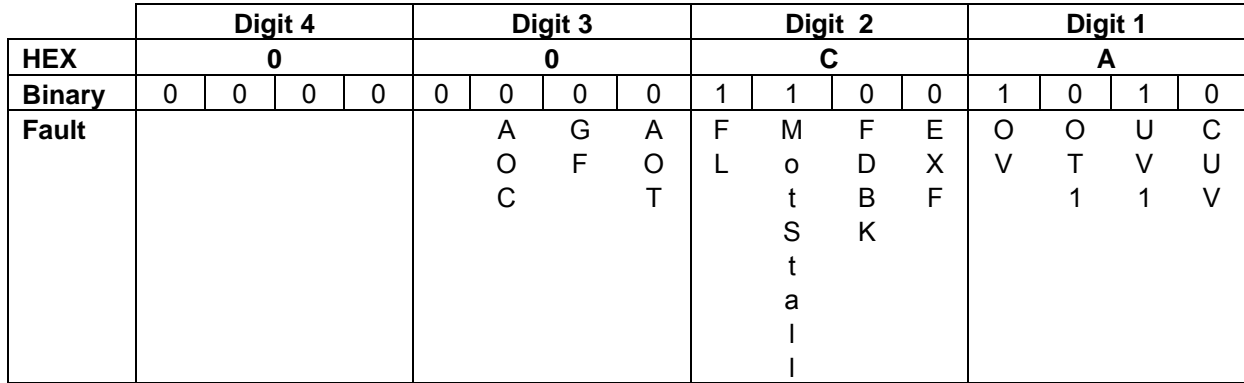

# *Group E: Drive Control Setup*

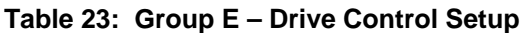

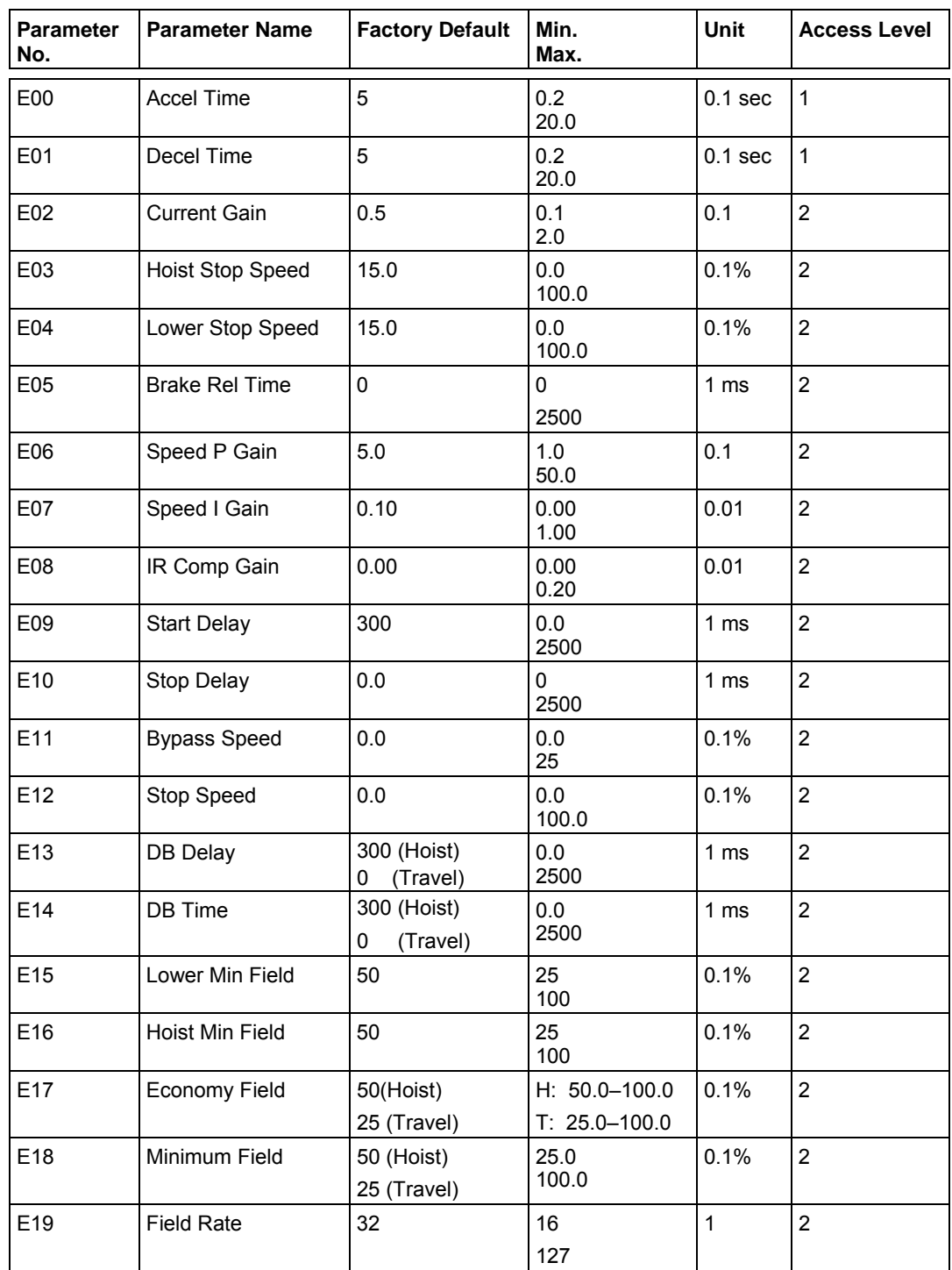

| , <b>.</b><br><b>Parameter</b><br>No. | <b>Parameter Name</b>   | $\cdots$ sould be compressed to $\cdots$<br><b>Factory Default</b> | Min.<br>Max.                                               | <b>Unit</b>        | <b>Access Level</b> |
|---------------------------------------|-------------------------|--------------------------------------------------------------------|------------------------------------------------------------|--------------------|---------------------|
| E20                                   | T Type                  | On Delay TC                                                        | On Delay TC<br>On Delay TO<br>Off Delay TC<br>Off Delay TO |                    | $\overline{2}$      |
| E21                                   | T Time                  | 1000                                                               | 1<br>10000                                                 | 1 <sub>ms</sub>    | $\overline{2}$      |
| E22                                   | MicroSP Factor          | 1.00                                                               | 0.1<br>1.0                                                 | 0.1                | $\overline{2}$      |
| E23                                   | SB Rel PT               | 40 (Hoist)<br>0 (Travel)                                           | $H: 10 - 40$<br>$T: 10 - 40$                               | 0.1%               | $\overline{2}$      |
| E24                                   | SB On Delay Time        | 0.0                                                                | 0.0<br>2500                                                | 1 <sub>ms</sub>    | $\overline{2}$      |
| E25                                   | SB Time                 | 0.0                                                                | 60000                                                      | 1 <sub>ms</sub>    | $\overline{2}$      |
| E26                                   | Stall Prot Time         | 0.0                                                                | 0<br>20.0                                                  | 1 sec              | $\overline{2}$      |
| E27                                   | <b>Hoist Accel Time</b> | 5                                                                  | 0.2<br>20.0                                                | 0.1 <sub>sec</sub> | 1                   |
| E28                                   | <b>Hoist Decel Time</b> | 5                                                                  | 0.2<br>20.0                                                | $0.1$ sec          | $\mathbf{1}$        |
| E29                                   | Lower Accel Time        | 5                                                                  | 0.2<br>20.0                                                | 0.1 <sub>sec</sub> | 1                   |
| E30                                   | Lower Decel Time        | 5                                                                  | 0.2<br>20.0                                                | $0.1$ sec          | $\mathbf{1}$        |
| E31                                   | Load Float Time         | 0.0                                                                | 0.0<br>20.0                                                | 0.1 <sub>sec</sub> | $\overline{2}$      |

**Table 23: Group E – Drive Control Setup (continued)** 

*NOTE: Parameters E03, E04, E15, E16, and E27–30 are not visible in the Travel configuration. Parameters E00, E01, and E12 are not visible in the Hoist configuration.* 

# **Accel Time and Decel Time (Travel: E00 and E01; Hoist: E27 through E30)**

These parameters set the minimum time for a speed increase or decrease of a magnitude equal to the base speed of the motor. A setting of 5 seconds will accelerate or decelerate a motor from zero speed to base speed in 5 seconds. To go from zero speed to 50% of base speed will take 2.5 seconds. Going from zero speed to 200% base speed will take 10 seconds. The decel time works similarly. Decel from 200% speed to zero speed would take 10 seconds. Parameters E00 and E01 are used in the travel motion, and E27–30 are used in the hoist motion.

# **Current Gain (E02)**

This parameter specifies the scaling factor gain for the armature and field control loops. This parameter simultaneously adjusts the proportional and integral gain for both motor armature and field. The default value of one works well for the entire standard mill motor 600 and 800 frames. When using a motor with inductance higher than the standard mill frame motor, increase this value. For motors that have inductance lower than the standard mill frame motor, decrease this value.

When the current gain is set properly, the motor will produce a smooth 1 kHz tone. A low frequency buzz sound indicates the current gain parameter value is set too high and needs to be decreased. Unstable

current loop behavior is most likely to occur at high current levels because magnetic saturation reduces inductance.

Too low of a value results in poor and unstable speed response. Measure the steady state first point no load armature current with a clamp-on meter and compare this measurement with the Armature and Field Current Ref values in parameter A16 and A17. If the values do not match, then increase the current gain value. The setup will be faster if you start with a high current gain and work your way back down until the smooth 1 kHz tone is produced rather than taking the additional measurements.

# **Brake Rel Time (E05)**

This parameter sets the amount of time for the brake to mechanically release. To get better speed regulation, increase or decrease the IR Comp Gain (E08).

# **Speed P Gain (E06)**

This parameter sets the speed proportional gain and acts as the damper to the speed loop. If this value is set too high the armature current will vary erratically while the controller is operating close to its speed setpoint. This may cause unwanted vibration, noise, and wear of mechanical drive train components. If the proportional gain is too low, the speed response will appear to be sluggish or, depending on the level of integral gain, may exhibit an overshoot of the speed setpoint or an underdamped oscillatory response. The default value works well for most overhead crane applications.

# **Speed I Gain (E07)**

This parameter sets the integral gain and acts as the spring to the speed loop and is used to make the controller compensate quickly for changes in load. This value should only be increased as a last resort and its effect on the speed loop is great. Make loop adjustments with the speed proportional gain first before attempting to change the default value. The integral gain overshoot of the speed setpoint cannot be brought under control using the proportional gain.

# **Setup Tip**

Drives controlling motors that are mechanically coupled need to have the Speed I Gain set to 0 to reduce the interaction between the independent drive control loops.

# **IR Comp Gain (E08)**

The speed loop IR compensation gain tightens up the speed regulation from no load to full load. This parameter affects the dynamic response of the speed loop. IR compensation should be set to zero whenever fast speed loops are necessary. The speed loop adjustment is based on the per unit armature resistance value, which is typically .07 for mill motors. The closer this value is to the actual motor armature resistance, the tighter the regulation will be. This feature is useful in applications that require accurate speed control at low speeds with good compensation for varying loads in preference to a fast and overshoot-free dynamic response.

# **Start Delay (E09)**

This parameter allows time for the main contactor to close before the control loops activate and accelerate the motor. This delay will be present at the start of every requested cycle, except during plugging operations. If arcing occurs on the contact tips or UV trip occurs, extend the time to eliminate.

# **Stop Delay (E10)**

The stop delay parameter is intended to provide time to assure that the brake has fully set and the current to the drive has been turned off before a start of a new run request. To obtain the quickest ready state, set this parameter to zero. The stop delay time will be added to the start delay time if the operator requests a rapid restart after the stop speed point has been reached.

# **Bypass Speed (E11)**

This parameter defines an instant speed reference to the drive speed control loop without applying the acceleration time ramp. Setting this parameter permits a faster response on starting but will also increase the shock load to the mechanical system. Care should be taken to make sure that the value does not introduce damaging shock loads to the mechanical drive train.

# **Setup Tip**

Stop Delay and Bypass Speed should be set to zero unless there are operational requirements for their use. Exercise care when using the Bypass Speed as this can introduce rope stretch or mechanical shock to the gears.

# **Stop Speed (Hoist: E03 and E04; Traverse: E12)**

This parameter sets the speed value that will initiate the stop sequence in the software. When the Motor CEMF (A04) reaches this value, the SB relay output is de-energized and the Shunt Brake Time (E25) begins. After the E25 time is completed the DB output is de-energized and the DB Delay time (E13) begins, followed by the DB Time (E14) and Stop Delay (E10) times. After the E10 time is completed the drive can be started. Parameter E12 is used in the travel motion, and E03 and E04 are used in the hoist motion.

# **DB Delay (E13)**

This parameter allows time for the DB contactor to close when the stop speed is reached on a commanded shutdown. If arcing at DB Contactor occurs, increase (E13) DB Delay.

#### **DB Time (E14)**

This parameter adjusts the time allowed for the dynamic braking to occur when an off sequence is commanded. During this time the field current remains established while the armature current is turned off. This provides immediate braking action when the DB contactor tips close.

The DB Delay and DB Time will not be executed in the Hoist direction if the hoist speed (Armature Voltage Feedback, Monitor Function A04 CEMF%) is greater than 15%. When Monitor Function A18 equals the Stop Speed Parameter (E12) value the DB contactor will close without delay.

DB contactor operation in the lowering direction or in the travel configuration mode will be as described in the Stop Speed section.

#### **Setup Tip**

To improve DB performance while a series brake is setting, time the delay between the OmniPulse DDC interface board LED DS11 and the closure of the DB contactor tips. Enter that time in parameter E13 and decrease E14 until DB performance improves.

# **Lower Min Field and Hoist Min Field (E15 and E16)**

These parameters set the minimum field reference (maximum speed) in the lowering and hoist direction whenever the Hoist configuration is set. These parameters are not visible in the Travel configuration. Reduce this parameter gradually until the desired maximum motor RPM or operating speed is obtained with operator's control set to the maximum speed position. These parameters work in conjunction with Hoist speed parameters F02 through F10. Parameters are not visible in Travel mode.

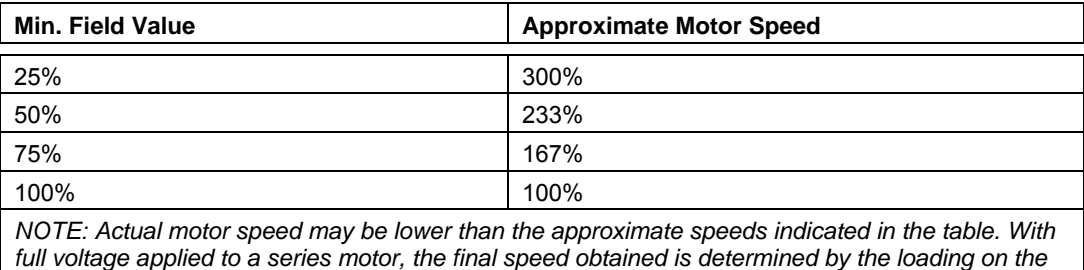

# **Economy Field (E17)**

*motor.* 

This parameter establishes a starting field current for motions that require less than rated current and may be used to minimize motor heating during light load operations. Increasing the economy field level allows the full motor torque to be produced more rapidly.

The economy field parameter is used by the drive's proprietary constant horsepower software. This unique software design maximizes productivity and safety by controlling the maximum motor speed based on the measured motor loading regardless of the commanded speed reference. When set up properly, maximum safe productivity is automatically possible based on motor load and not operator discretion.

# **Setup Tip**

In order for the Economy Field to operate properly, the Lower, Hoist, and Minimum Field settings need to be equal to or lower than the Economy Field setting when in Hoist mode. In the Travel mode the Minimum Field parameter E18 must be equal to or less than the Economy Field setting.

# **Minimum Field (E18)**

This parameter establishes the minimum field reference that may be applied by the controller when operating above the motor base speed. Reduce this parameter gradually until the desired maximum motor RPM set by the speed reference is achieved. These parameters work in conjunction with Travel Speed parameters F12 through F16 and the Armature/Field Ratio parameter D06.

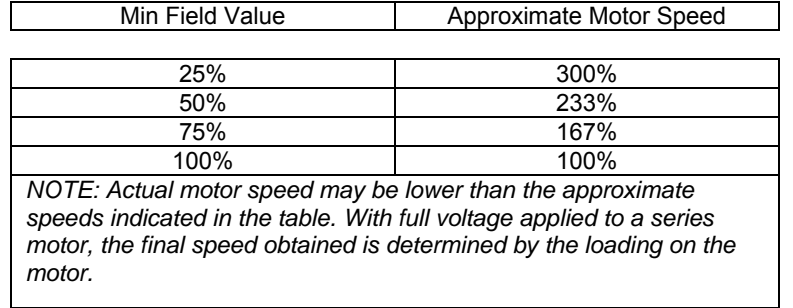

# **Field Rate Change (E19)**

This parameter limits the rate of change of the field current during weak field operation. The maximum value of 127 allows a field rate of change of up to 50% per second. The minimum value of 16 allows a field rate of change of up to 0.1% per ms. The default value of 32 allows a field rate of change of 0.2% per ms.

Reduce E19 for greater speed loop stability and minimum undershoot or overshoot. Increase E19 for a faster speed loop response and to prevent a pause in acceleration when the motor base speed is reached.

# **T Type and T Time (E20 and E21)**

These parameters are associated with the programmed output parameters G12, G13, G14, or G15. It is possible to set up more than one of these outputs to the timing function. However, the type of timer and time will be the same for all of the outputs set up in the Timer function mode.

The T Type parameter selects the type of timer on delay or off delay timed open or timed closed. The T Time sets the amount of time delay.

On Delay TC will cause the programmable output to turn on after the T Time is executed from the start command. When the drive is in the off or ready state, the output is turned off.

On Delay TO will cause the programmable output to turn off after the T Time is executed from the start command. When the drive is in the off or ready state, the output is turned on.

Off Delay TC will cause the programmable output to turn on after the T Time is executed during an off command when the speed reference (A18) reaches zero. At a start command the output is turned off immediately. The output remains on in the OFF position after T Time has expired.

Off Delay TO will cause the programmable output to turn off after the T Time is executed during an off command when the speed reference (A18) reaches zero. At a start command the output is turned on immediately. The output remains off in the OFF position after T Time has expired.

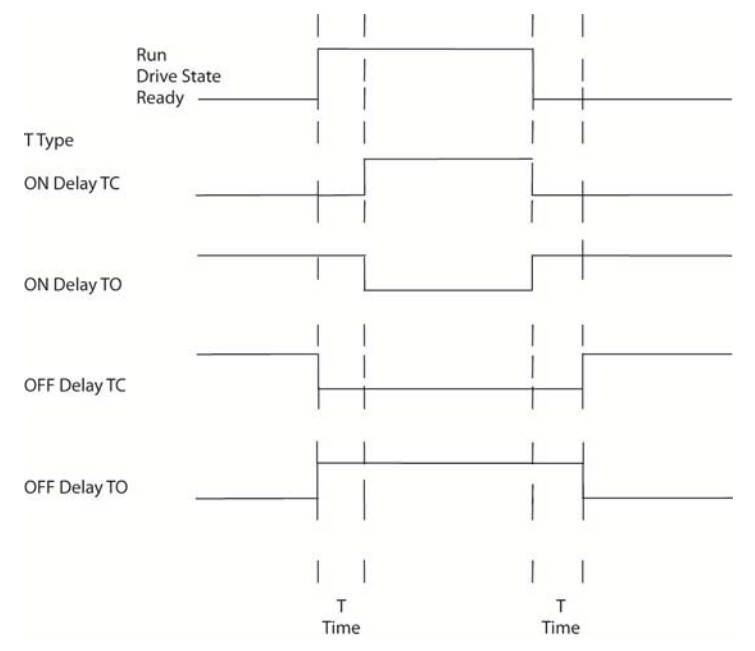

**Figure 27: T Type and T Time**
#### **MicroSP Factor (E22)**

This parameter is associated with the G11 Prog IP Func. When the hardware programmable input is activated the input speed reference is reduced by the factor set in this parameter. A factor of 1 will provide full speed reference while a factor of .5 will reduce all speed reference input signals to 50% of the value set by parameter or analog voltage. This function is used whenever precise spotting requirements are necessary for an application. It is enabled when the input is closed and disabled when the input opens.

#### **SB Rel PT (E23)**

This function is unique to the programmable SB function mode only. This parameter establishes a release point for the shunt brake function (SB output energized) based upon the motor field current value. A setting of 0% will turn on the SB output after the start delay (E09) time is executed. A setting of 40% will turn on the SB output after the start delay is executed and the motor field current reaches 40%.

#### **SB On Delay Time (E24)**

Timer is unique to the programmable SB function mode only. Time starts when the SB Rel PT value is reached. This time parameter will further delay the switching on of the SB programmable output.

#### **SB Time (E25)**

This parameter controls the stopping action and brake setting of a series brake and enables the independent control of the shunt brake so it can be set while the drive continues to provide motor torque. The SB Time parameter (E25) is used to enable an alternate stop sequence in the Hoisting direction when the drive is configured for a Hoist application. The alternate stop sequence in conjunction with DB resistor tap changes reduces the hook drift down when the series brake is set. The alternate stop sequence is enabled when parameter E25 = 0. Stopping action in the hoist direction is conditional on the motor speed represented by the Armature Voltage Feedback (AVF).

If AVF > 15% of D01 the DB Delay (E13), DB Time (E14) are not executed and the field current is removed which sets the series brake on a commanded stop from a hoist direction.

If AVF ≤ 15% of D01 DB Delay (E13) and DB Time (E14) will be executed before the Field current is removed to set the series brake.

When E25 > 0, the set delay time (E25) begins when the (E12) stop speed parameter is reached during a commanded OFF. If the operator moves the controller from OFF to any speed point during the (E25) execution time, the stop sequence will be aborted and normal operation will commence. The stop sequence cannot be aborted after the (E25) time has completed. Timed parameters E13, E14, and E10 will be executed in their proper order.

### **Setup Tip**

The SB time should be set as close as possible to the actual mechanical time constant to set the brake fully. Longer time periods can result in driving through the brake which reduces the lining life. Shorter times can result in the drift down of a load on a hoist.

#### **Stall Prot Time (E26)**

Feature monitors armature current and volts for the time specified in the parameter. If armature current is greater than 100% and if monitor function A04 CEMF% is less than 20% for the motor stall time period, the drive will fault on Motor Stall. If Tach Feedback (G03) is greater than 0, the drive will fault when the Armature current is above 100% and the Tach Feedback signal is less than 5%. The drive will shut down and the fault will be recorded in the fault history. A time setting of 0 seconds will turn this monitoring function off.

#### **Load Float Time (E31)**

A Load Float Time setting greater than zero enables the Load Float feature. The load float timer is enabled at Stop Speed E12 and will hold the speed reference at zero for the duration of the timer while the master switch is at neutral.

#### **Caution**

Long, frequent Load Float times can cause motor overheating. Ensure the hoist is operated within the motor's specified duty cycle when the Load Float feature is enabled.

*Group F: Speed and Torque Settings* 

| Parameter No.    | <b>Parameter Name</b>    | <b>Factory Default</b> | Min./Max.                                                                          | Unit | <b>Access Level</b> |
|------------------|--------------------------|------------------------|------------------------------------------------------------------------------------|------|---------------------|
| F <sub>00</sub>  | Speed Ref Source         | <b>Cntr Switch</b>     | <b>Cntr Switch</b><br>Analog Ref 1<br>Analog Ref 2<br>Ser An Ref 1<br>Ser An Ref 2 |      | $\overline{2}$      |
| F01              | <b>Torque Ref Source</b> | <b>Cntr Switch</b>     | <b>Cntr Switch</b><br>Analog Ref 1<br>Analog Ref 2<br>Ser An Ref 1<br>Ser An Ref 2 |      | $\overline{2}$      |
| F02              | Hoist Speed 1            | 20                     | 0/300                                                                              | 0.1% | 1                   |
| F03              | Hoist Speed 2            | 40                     | 0/300                                                                              | 0.1% | $\mathbf{1}$        |
| F04              | Hoist Speed 3            | 60                     | 0/300                                                                              | 0.1% | $\mathbf{1}$        |
| F05              | Hoist Speed 4            | 80                     | 0/300                                                                              | 0.1% | $\mathbf{1}$        |
| F06              | Hoist Speed 5            | 100                    | 0/300                                                                              | 0.1% | $\mathbf{1}$        |
| F <sub>07</sub>  | Lower Speed 1            | 20                     | 0/200                                                                              | 0.1% | $\mathbf{1}$        |
| F08              | Lower Speed 2            | 40                     | 0/200                                                                              | 0.1% | 1                   |
| F09              | Lower Speed 3            | 60                     | 0/200                                                                              | 0.1% | 1                   |
| $F1\overline{0}$ | Lower Speed 4            | 80                     | 0/200                                                                              | 0.1% | 1                   |
| F11              | Lower Speed 5            | 100                    | 0/200                                                                              | 0.1% | $\mathbf{1}$        |
| F <sub>12</sub>  | Travel Speed 1           | 20                     | 0/300                                                                              | 0.1% | 1                   |
| F <sub>13</sub>  | Travel Speed 2           | 40                     | 0/300                                                                              | 0.1% | 1                   |
| F <sub>14</sub>  | Travel Speed 3           | 60                     | 0/300                                                                              | 0.1% | 1                   |
| F <sub>15</sub>  | <b>Travel Speed 4</b>    | 80                     | 0/300                                                                              | 0.1% | $\mathbf{1}$        |
| F <sub>16</sub>  | Travel Speed 5           | 100                    | 0/300                                                                              | 0.1% | 1                   |
| $\overline{F17}$ | Travel Torque 1          | 20                     | 0/200                                                                              | 0.1% | 1                   |
| F18              | Travel Torque 2          | 40                     | 0/200                                                                              | 0.1% | 1                   |
| $\overline{F19}$ | Travel Torque 3          | 60                     | 0/200                                                                              | 0.1% | $\mathbf{1}$        |
| F20              | Travel Torque 4          | 80                     | 0/200                                                                              | 0.1% | 1                   |
| F <sub>21</sub>  | Travel Torque 5          | 100                    | 0/200                                                                              | 0.1% | $\mathbf{1}$        |
| F <sub>22</sub>  | <b>Neutral Torque</b>    | $\overline{2}$         | 2/200                                                                              | 0.1% | $\mathbf{1}$        |
| F <sub>23</sub>  | Plug Torque 1            | 20                     | 0/200                                                                              | 0.1% | $\mathbf{1}$        |
| F <sub>24</sub>  | Plug Torque 2            | 40                     | 0/200                                                                              | 0.1% | 1                   |
| F <sub>25</sub>  | Plug Torque 3            | 60                     | 0/200                                                                              | 0.1% | $\mathbf{1}$        |
| F <sub>26</sub>  | Plug Torque 4            | 80                     | 0/200                                                                              | 0.1% | 1                   |
| F27              | Plug Torque 5            | 100                    | 0/200                                                                              | 0.1% | $\mathbf{1}$        |
| F28              | Slowdown Torque          | 75                     | 0/200                                                                              | 0.1% | $\mathbf{1}$        |
| F <sub>29</sub>  | <b>Travel Lim Trq</b>    | 100                    | 0/200                                                                              | 0.1% | 1                   |

**Table 24: Group F – Speed and Torque Settings** 

*NOTE: Parameters F01 and F12 through F29 are not visible in Hoist configuration. Parameters F02 through F11 are not visible in Travel configuration.* 

#### **Speed Reference Source (F00)**

This parameter selects the source of the speed reference. Cntr Switch setting allows inputs through the 230 VDC interface card or 24 VDC control card. Discrete speed settings for hoist are set through parameters F02 through F11, travel speed setting F12 through F16, travel torque setting F17 through F22, and plug torque setting F23 through 27, depending upon the configuration chosen in C00.

The Analog Reference 1 setting directs the software to look at terminals X3-4, X3-5 and X3-6 on the control board for its voltage input. Analog Reference 2 directs the software to terminals X3-6 and X3-7 on the control card for the voltage input. Parameters G00 through G06 must also be set to operate properly.

Ser An 1 and Ser An 2 references are commanded using the RTU1 function codes 6 and 3 through the communication port. Reference section 3.15 in Appendix A. The values received by the microprocessor can be monitored in parameters B05 and B06. Parameters G16 through G20 must also be set up properly to enable MODBUS communication and control.

#### **Torque Reference Source (F01)**

This parameter selects the source of the torque reference and is only available when the travel mode is selected. CNTR Switch setting allows inputs through the 230 VDC interface card or 24 VDC control card. The Analog Reference 1 setting directs the software to look at terminals X3-4, X3-5 and X3-6 on the control board for its voltage input. Analog Reference 2 directs the software to terminals X3-6 and X3-7 on the control card for the voltage input. Parameters G00 through G06 must also be set to operate properly. Parameter F12 sets the maximum speed obtainable throughout the analog voltage range.

#### **Setup Tip**

It is suggested that parameter F12 be set to 100% when higher noload speeds are required. This value can be increased up to 300%. Caution needs to be observed as maximum speed is applied in the hoist and lower directions.

Ser An 1 and Ser An 2 references are commanded using the RTU1 function codes 6 and 3 through the communication port (reference Section 3.15 in Appendix A). The values received by the microprocessor can be monitored in parameters B05 and B06. Parameters G16 through G20 must also be set up properly to enable MODBUS communication and control.

This parameter is not visible in the Hoist configuration.

#### **Caution**

It is not recommended that a drive be set up to use the same speed and torque analog reference source. This can cause inconsistent control operation, which makes it more difficult for the crane operator.

#### **Hoist and Lower Speeds 1 through 5 (F02 through F11)**

When F00 is set to CNTR switch, parameters F02 through F11 define the operating speeds in percent of rated motor speed. These parameters are only visible when the Hoist configuration is chosen. They are not visible in the Travel configuration. The maximum no-load speeds obtainable are also limited by the Lower Min Field (E15) and Hoist Min Field (E16) parameters. Refer to these parameter descriptions for additional information. In the hoist configuration, the maximum speed is further restricted at high hook loads in order to ensure that the capability of the motor is not exceeded.

#### **Travel Speed 1 through 5 (F12 through F16)**

When F00 is set to CNTR switch, parameters F12 through F16 define the forward and reverse discrete operating speeds. Settings are in percent of motor speed. These parameters are only visible when the Travel configuration is chosen. They are not visible in the Hoist configuration. The maximum speeds obtainable depend upon the Minimum Field (E18) parameter setting.

#### **Travel Torque 1 through 5, Neutral Torque, and Plug Torque 1 through 5 (F17 through F27)**

When F01 torque reference source is set to CNTR Switch, these parameters set up variable acceleration

and plugging torque limits based on the master switch displacement. F23 though F27 are applicable for regen mode, and are typically used when decelerating; inversely, F17 through F21 are used when accelerating. The greater value of Travel Torque 5 (F21) or Plug Torque 5 (F27) will set the max torque limit (including analog torque references). Various levels of torque limit can be set for each of the switch positions, including the neutral or OFF position.

When the Neutral Torque is set, the drive will apply a stopping current limit up to this value while following the deceleration ramp defined by E01. Setting F22 to 2% will turn off the deceleration ramp of the drive. Slowdown and stopping will be the same as in the DC contactor system (coast). Assigning a value to F22 will apply a current limit to the drive control loops to slowdown or stop on the specified deceleration ramp set in parameter E01. If the value in F22 is insufficient to meet the current demands for the deceleration ramp specified, stopping will be on current limit and may be longer than the specified deceleration time.

#### **For Stepless Master Switch (Analog)**

When F00 speed reference source is set to Analog Reference 1 or 2 it is important to adjust F17 torque setting. F17 torque will be applied throughout the analog voltage range. F17 acts as fixed current limit for acceleration and plugging actions.

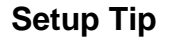

It is suggested that parameter F21 be set to 100%. If more acceleration current or plugging torque is required, this value (or F27) can be increased up to 200%. Caution needs to be observed when increasing this parameter as the higher settings can possibly cause over voltage conditions or mechanical problems. Parameter F22 will still function as described above on deceleration and stopping.

#### **Slowdown Torque (F28)**

This parameter specifies the torque reference that will slow down the motor to first speed. This parameter is only used when slowdown is programmed in G11 or G25 and that digital input is de-energized. In the event that the operator reverse plugs during slowdown, the torque reference will be at least F28. This parameter is not visible in Hoist configuration.

#### **Travel Lim Trq (F29)**

This parameter is used when the travel limit is programmed in G11 or G25, and that digital input signal is de-energized. This parameter specifies the torque reference that will be used while stopping the motor. The drive will ignore any further run commands until it has finished the stopping sequence and set the brake. Run commands after the stopping sequence is complete will be limited to Speed 1 until the Travel Limit is re-energized. External relay logic is required to open the directional input in order to prevent further travel beyond the desired limit after the drive has completed the stopping sequence. Setting this torque value too high may cause overvoltage conditions. This parameter is not visible in Hoist configuration.

### *Group G: I/O Configuration*

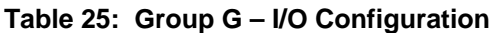

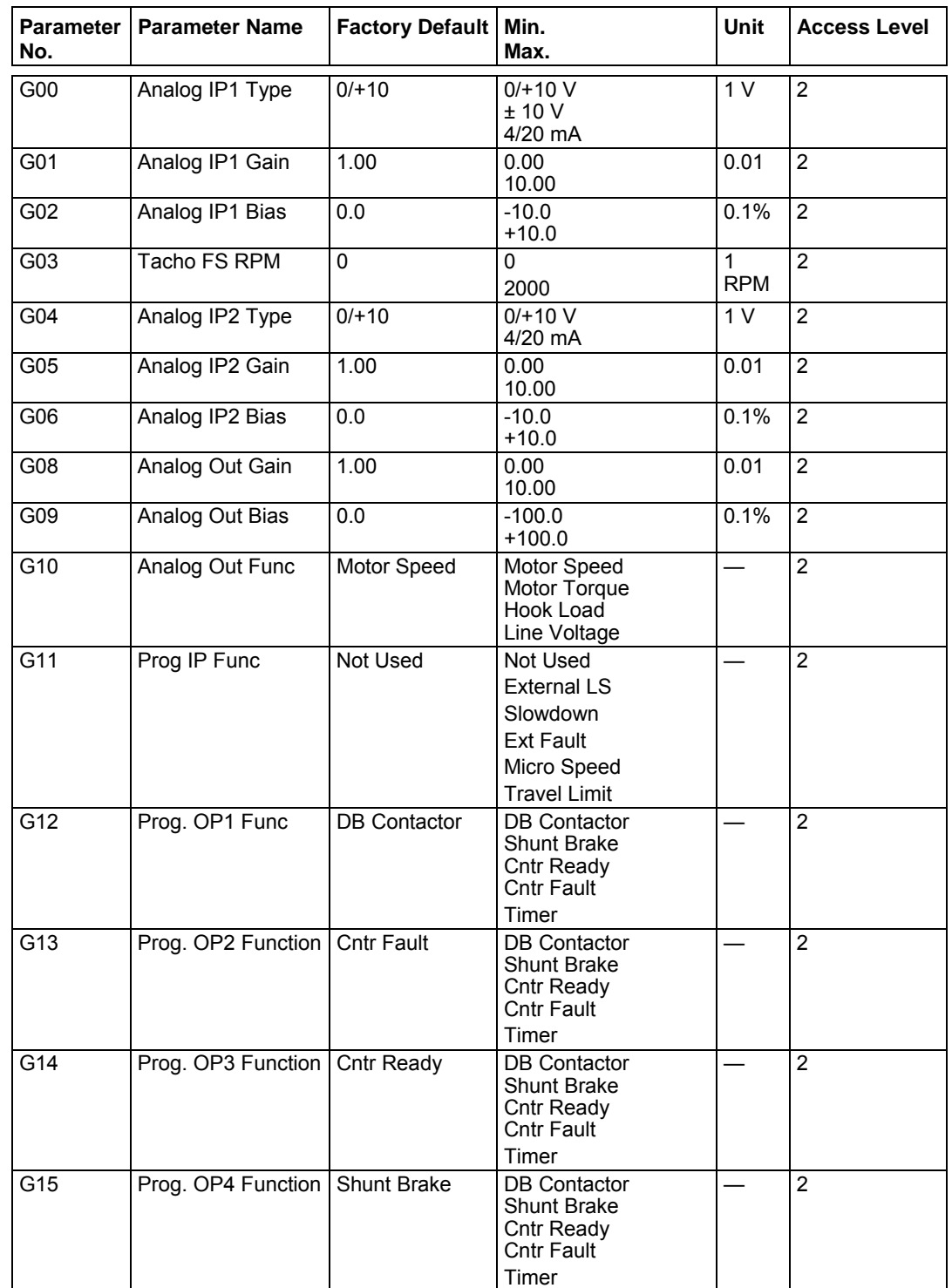

| <b>Parameter</b><br>No. | <b>Parameter Name</b>        | <b>Factory Default</b> | Min.<br>Max.                                                                                                    | <b>Unit</b> | <b>Access Level</b> |
|-------------------------|------------------------------|------------------------|----------------------------------------------------------------------------------------------------|-------------|---------------------|
| G16                     | Serial Baud Rate             | 19200                  | 2400<br>4800<br>9600<br>19200                                                                                                    |             | $\overline{2}$      |
| G17                     | <b>RS232/485 Select</b>      | <b>RS232</b>           | <b>RS232</b><br><b>RS485</b>                                                                                                    |             | $\overline{2}$      |
| G18                     | Serial Format                | 8E1                    | 8E1 8-bit even parity<br>1 stop bit<br>8O1 8-bit odd parity<br>1 stop bit<br>8N1 8-bit no parity<br>1 stop bit<br>8N2 8-bit no parity<br>2 stop bits |             | $\overline{2}$      |
| G19                     | <b>Modbus Address</b>        | $\mathbf{1}$           | $\overline{1}$<br>31                                                                                                    | 1           | $\overline{2}$      |
| G20                     | Drive Control                | Hwd-IO                 | Hwd-IO<br>Serial Comm                                                                                                    |             | $\overline{2}$      |
| G21                     | <b>Tach Loss Detect</b>      | Disabled               | 0 Disabled<br>1 Enabled                                                                                                    |             | $\overline{2}$      |
| G22                     | <b>REVTACH</b>               | Enabled                | 0 Disabled<br>1 Enabled                                                                                                    | 1           | $\overline{2}$      |
| G23                     | <b>Tach Loss CEMF</b><br>Det | $\overline{25}$        | 0<br>100                                                                                                    | 0.1%        | $\overline{2}$      |
| G24                     | Tach Loss FB Det             | 10                     | $\Omega$<br>100                                                                                                    | 0.1%        | $\overline{2}$      |
| G25                     | Speed 5 Func                 | Speed 5                | Speed 5<br>External LS<br>Slowdown<br><b>Ext Fault</b><br>Micro Speed<br><b>Travel Limit</b>                                                         |             | $\overline{2}$      |

**Table 25: Group G – I/O Configuration (continued)** 

#### **Analog IP1 and IP2 Type (G00 and G04)**

These parameters define the signal format for the analog inputs.

If the 4 to 20 mA signal is chosen for analog input 2, SW2-D on the control board must be moved to the ON position to connect the 250 ohm resistor to ground.

The SW2 switch on control board must be set up properly for analog input 1 usage. Refer to **Table 27** for setting information of SW2 switch.

#### **Analog IP1 and IP2 Gain (G01 and G05)**

Sets the input 1 scaling gain factor. A value of one means that 100% of the voltage or current signal equals 100% speed or torque command. A value of 3 means that 100% of the voltage or current signal equals 300% speed or torque command. The gain setting interacts with minimum field values. The minimum field values parameters E15, E16, and E18 define the absolute maximum speed obtainable at full analog input.

#### **Analog Speed VS Ref Volts**

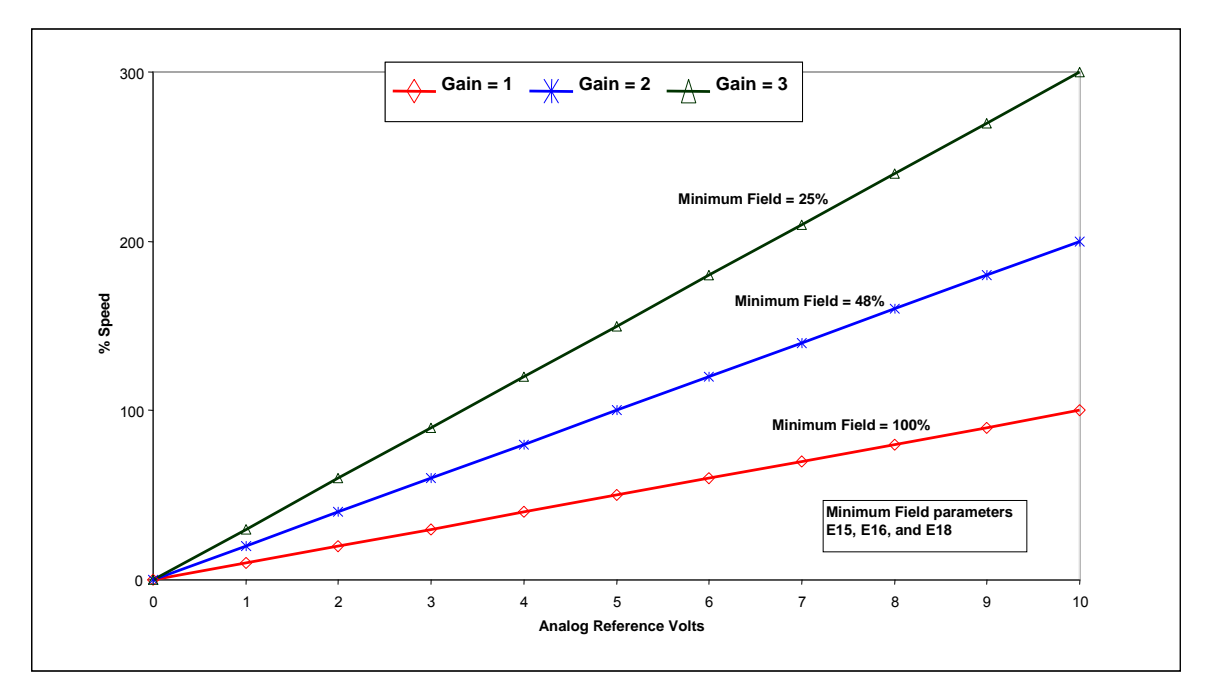

#### **Analog IP1 and IP2 Bias (G02 and G06)**

This parameter allows the input signal to be offset by plus or minus 10%. The bias compensates for signal variances. It also can be used to limit the commanded current range below 10%.

#### **Tacho FS RPM (G03)**

Whenever a tach is used as the speed feedback device, this parameter must be set to achieve proper scaling between the feedback signal and drive regulator calculations. A value of zero turns tach feedback off. The value entered should be the RPM at full scale input.

Refer to monitoring parameter B07 and parameters G21 through G23 for more detail information on how the Tach feedback functions.

Reference **Figure 32** for connecting the Tach feedback circuit and scaling.

#### **Analog Output Gain (G08)**

Determines the analog output scaling factor. A value of "1" means that 100% of the output variable produces a 10 V signal at terminal X3-9 or a 20 mA signal at terminal X1-6. A value of "3" means that 33.3% of the output variable produces a 10V signal at terminal X3-9 or a 20 mA signal at terminal X1-6 and analog ground terminal X3-6.

#### **Analog Out Bias (G09)**

This parameter allows the output signal to be offset by plus or minus 100%. The bias compensates for signal variances.

#### **Analog Out Func (G10)**

This parameter selects the output function to be monitored via 0 to 10 V signal at terminal X3-9 or the 4 to 20 mA signal available at terminal X1-6.

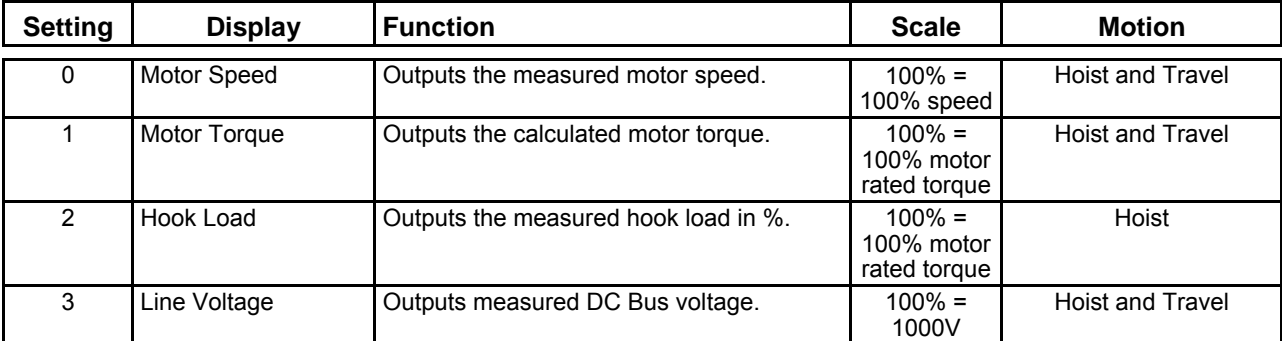

#### **Prog IP and Speed 5 Func (G11 and G25)**

Parameters G11 and G25 set up the function of the Prog IP and Speed 5 inputs. These inputs are available on the 230 VDC and 24 VDC input options. Each input should be programmed to different features, as the drive does not distinguish between the two and either input will have the same effect whether one input is active or both are active.

#### **G11 (Prog IP)**

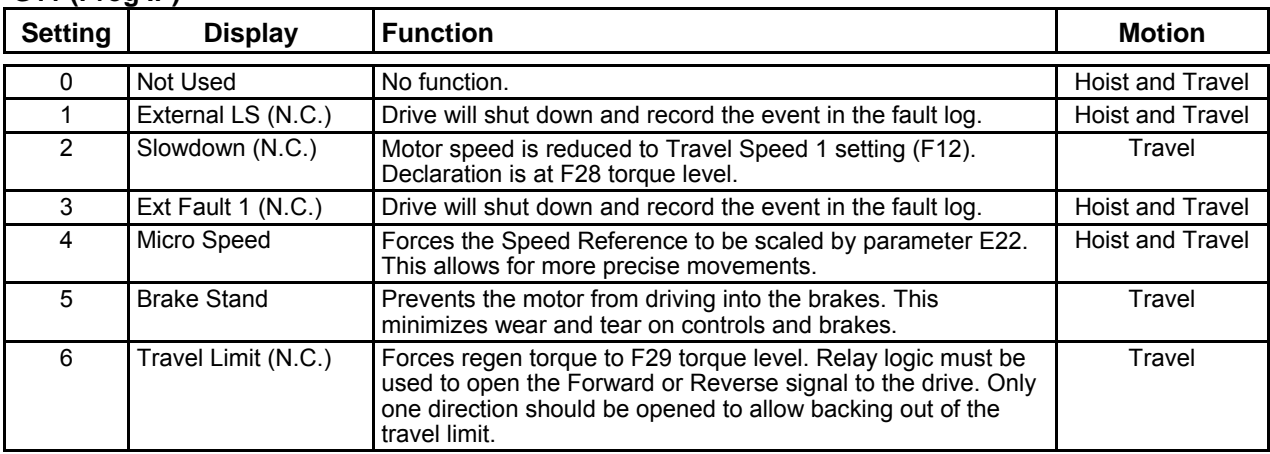

#### **G25 (Speed 5 Input)**

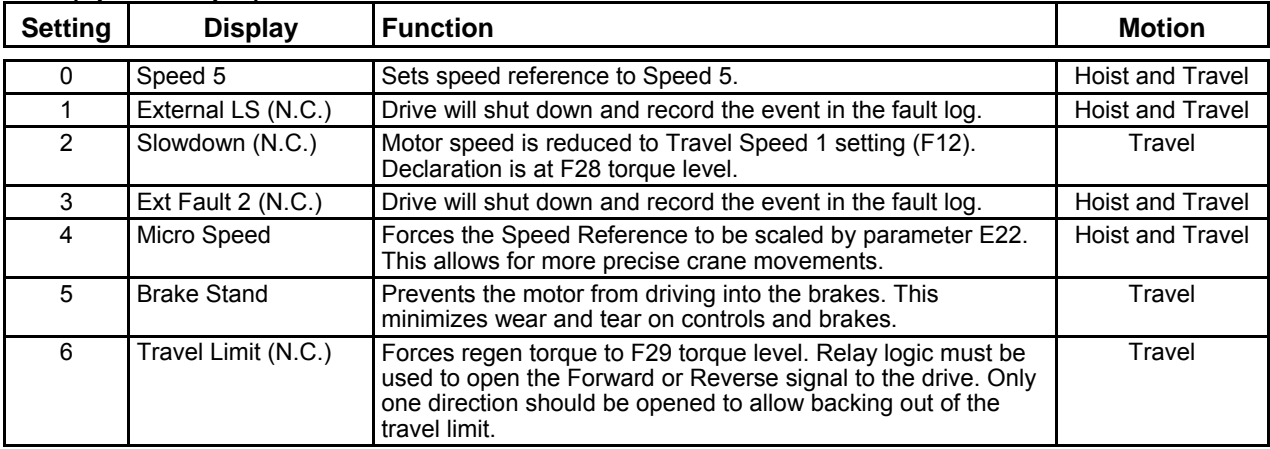

#### **Program OP1, OP2, OP3, and OP4 (G12 through G15)**

These parameters set the function for the programmable outputs. Programmable function selections are: DB Contactor, Shunt Brake, Controller Ready, Controller Fault or Timer.

Prog OP1 is a 230 VDC output and is located only on the Interface Card terminal DB. In the hoist configuration Prog OP1 can be assigned only to the DB Contactor function and is not programmable. The default setting is DB Contactor.

Prog OP2 is a 24 V 50 mA open-collector output on terminal X1-2 of the control card. The default setting is Controller Fault.

Prog OP3 is a 24 V 50 mA open-collector output on terminal X1-3 of the control card. The default setting is Controller Ready.

Prog OP4 is a shared function. This is a 24 V 50 mA open-collector output on terminal X1-4 of the control card, and also a 230 VDC output on the interface card terminal SB. The default setting is Shunt Brake.

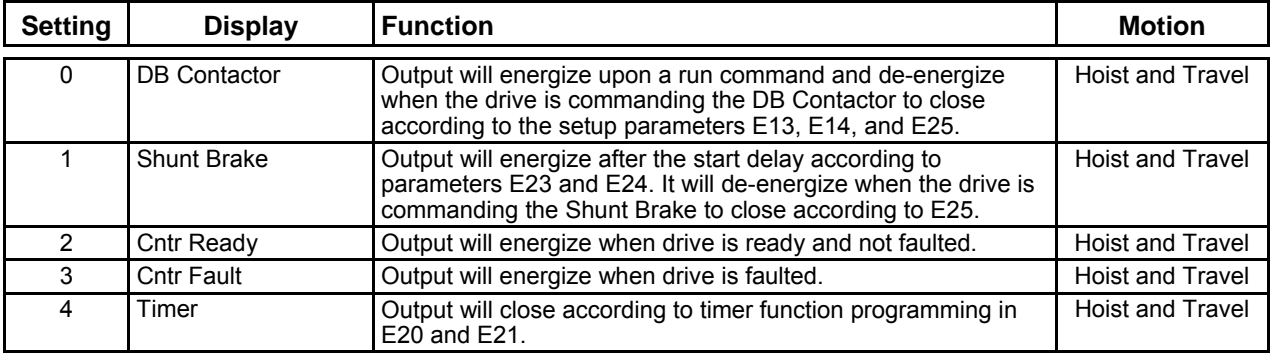

#### **Serial Baud Rate (G16)**

Parameter selects the baud rate for the serial communication. The X1 terminal on Control board is used to make the connections to the drive. An inexpensive adapter cable will need to be made to connect the drive to a laptop computer using a 232 D connector. Make the connections as indicated for 232 computer communications in **Figure 28**.

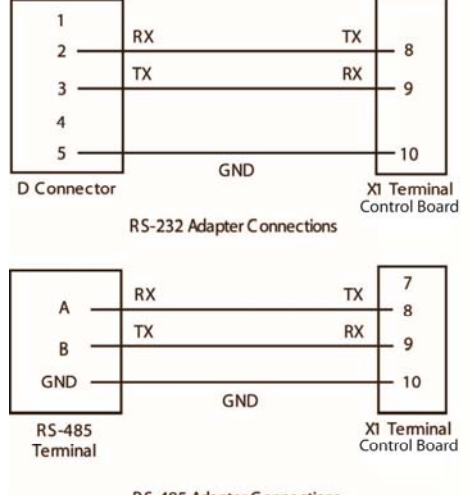

**RS-485 Adapter Connections** 

**Figure 28: Serial Connections** 

#### **RS-232/RS-485 Select (G17)**

Parameter selects serial communication configuration. Terminal X1-8, X1-9 and X1-10 are configured with this selection. Use the proper adapter connection. If RS-485 is selected, make sure that the LK2 setting is correct for the resistor termination for the network. Reference **Figure 30**.

#### **Serial Format (G18)**

Parameter selection formats the data to be received and transmitted. Eight bit with or without parity and number of stop bits can be selected.

#### **MODBUS Address (G19)**

Sets the MODBUS Address for the drive configured in an RS-485 MODBUS network.

#### **Drive Control (G20)**

Directs drive control to board I/O (Hwd-IO) or MODBUS RTU-1 Control (Serial COMM1). It is possible to change from serial communication to hardware I/O through the MODBUS parameter change. It is not possible to change from hardware I/O to serial communication unless the parameter is changed manually.

#### **Tach Loss Detect and Tach Loss Trip Setting (G21 through G24)**

When set to Disabled, the speed regulator will automatically shift from Tach Feedback to CEMF control. Refer to parameter B07 for details on switchover function. When set to Enabled, the drive will fault on Tach Loss when the following condition occur: The CEMF Monitor Function A04 has to be greater than the value set in parameter G22 and the Tach input monitor function A14 has to be less than G23 setting. This condition generally happens when there is no Tach signal, the setting of AN1 is incorrect, or there is a defective AN1 circuit connection. Tach Loss Fault requires reset to clear fault.

If G22 REV TACH Detect is disabled, the absolute values of G23 and G24 are compared, disregarding the sign direction of these inputs.

#### *Group H: Fault History*

#### **Table 26: Group H – Fault History**

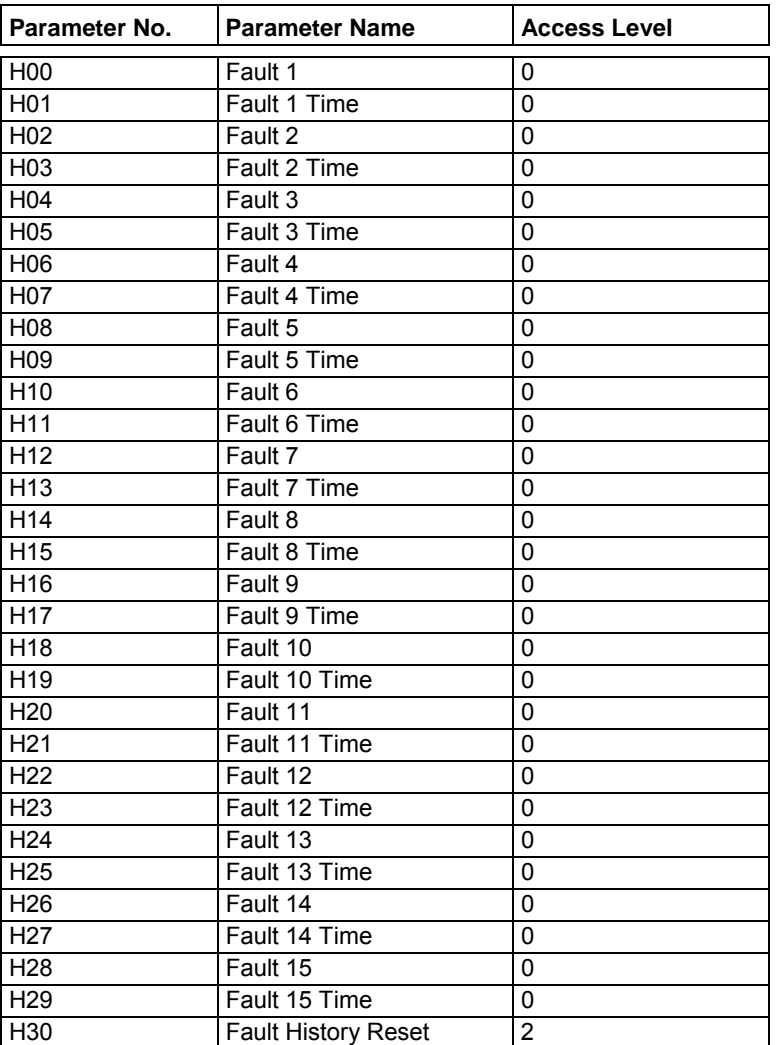

#### **Fault History Reset (H30)**

This parameter will clear all fault information from the H menu when selected. Entering a value of 1 in H30 clears all of the fault history. The "Time" parameters are the elapsed time corresponding to parameter A13 at which the fault occurred.

**UV1** and **CUV** faults are active faults only; an MS fault during the drive initialize state is also an active fault. These faults are not recorded in the fault history logs.

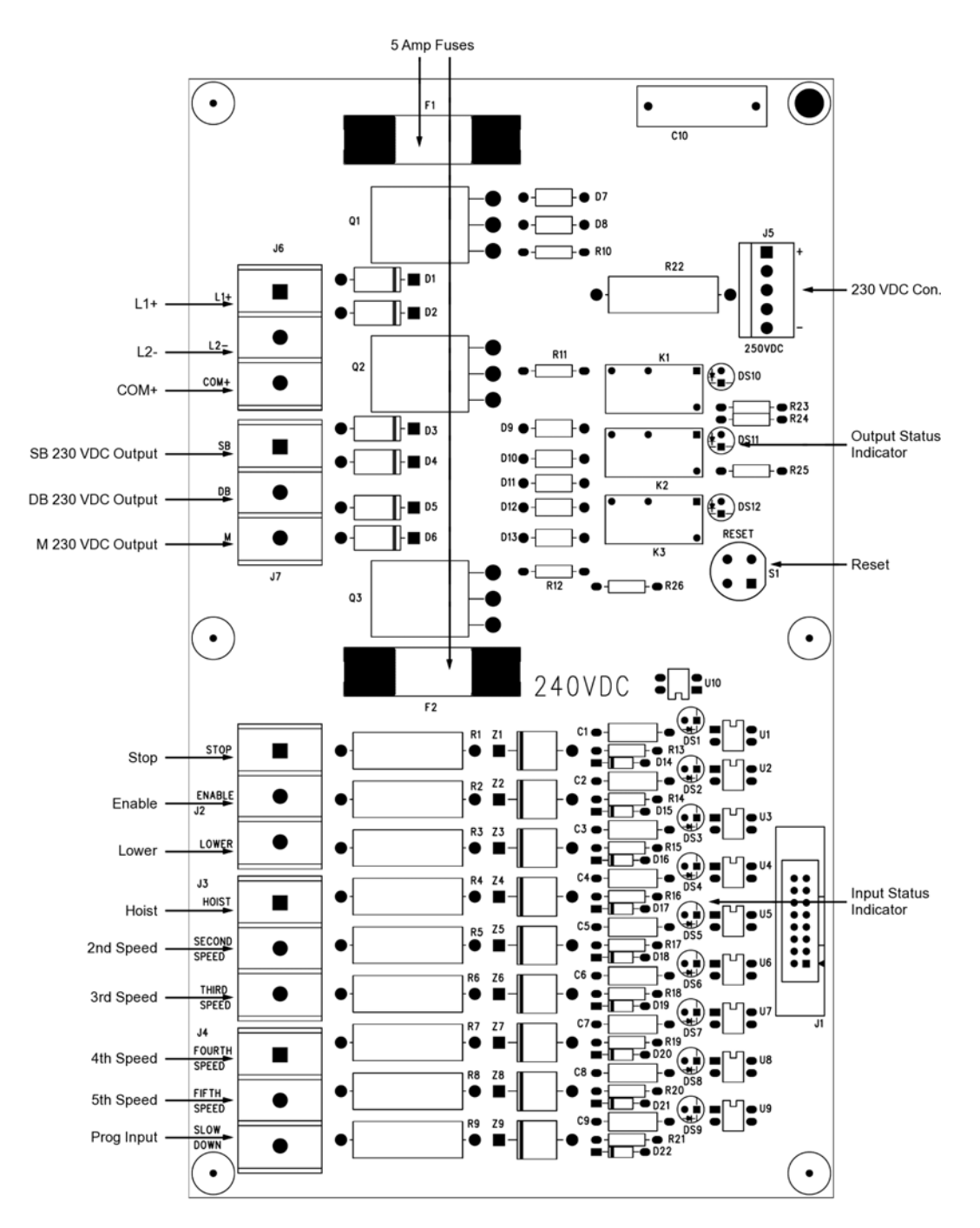

**Figure 29: Interface Circuit Board (Model Number DDC-230VIF)** 

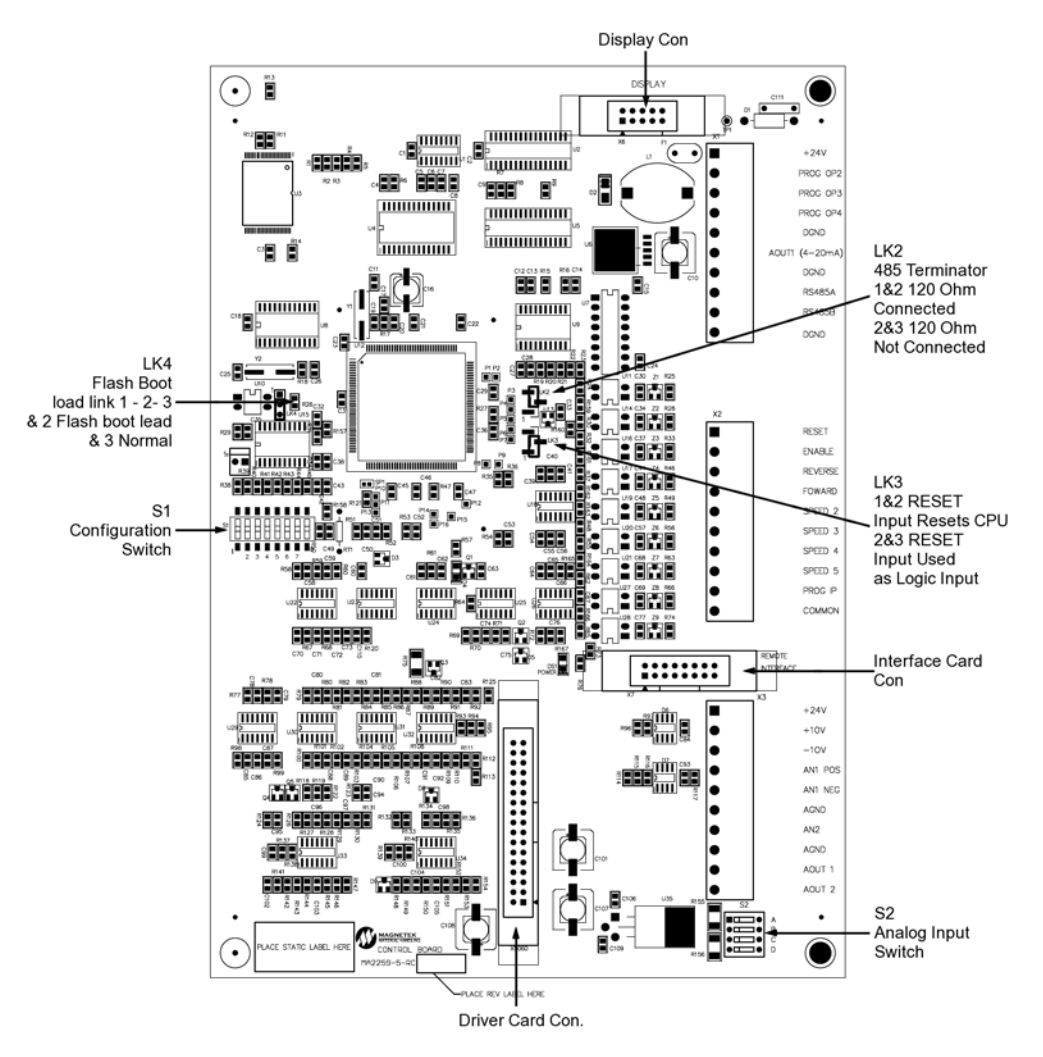

**Figure 30: Control Card (Model Number DDC-CONTROL)** 

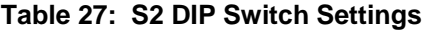

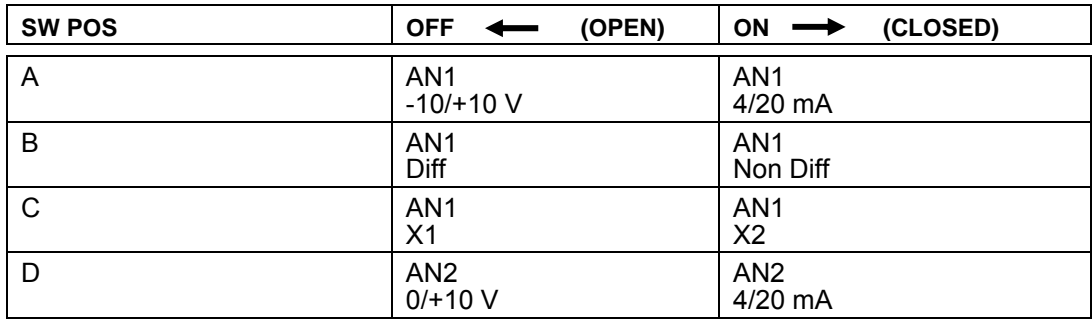

### **Table 28: S1 DIP Switch Settings**

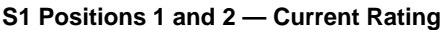

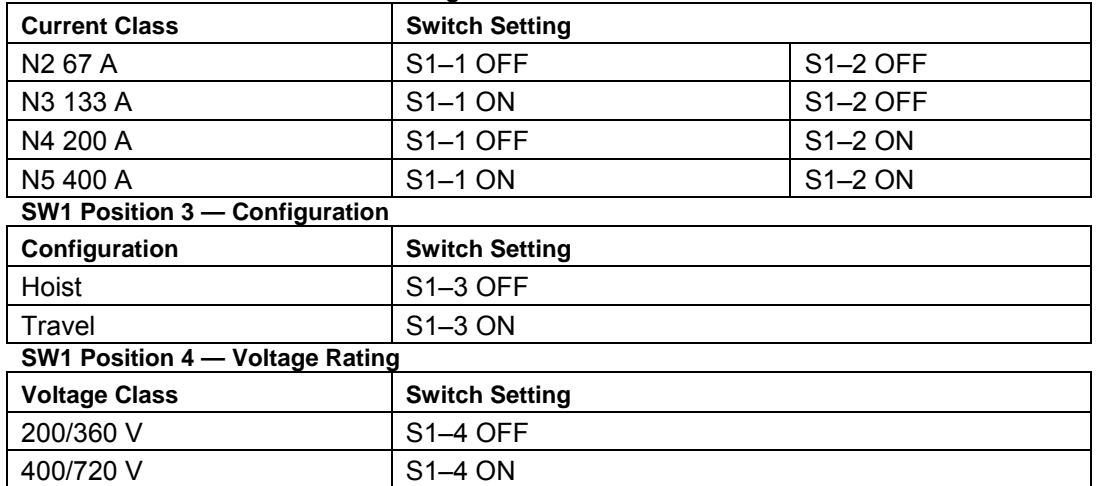

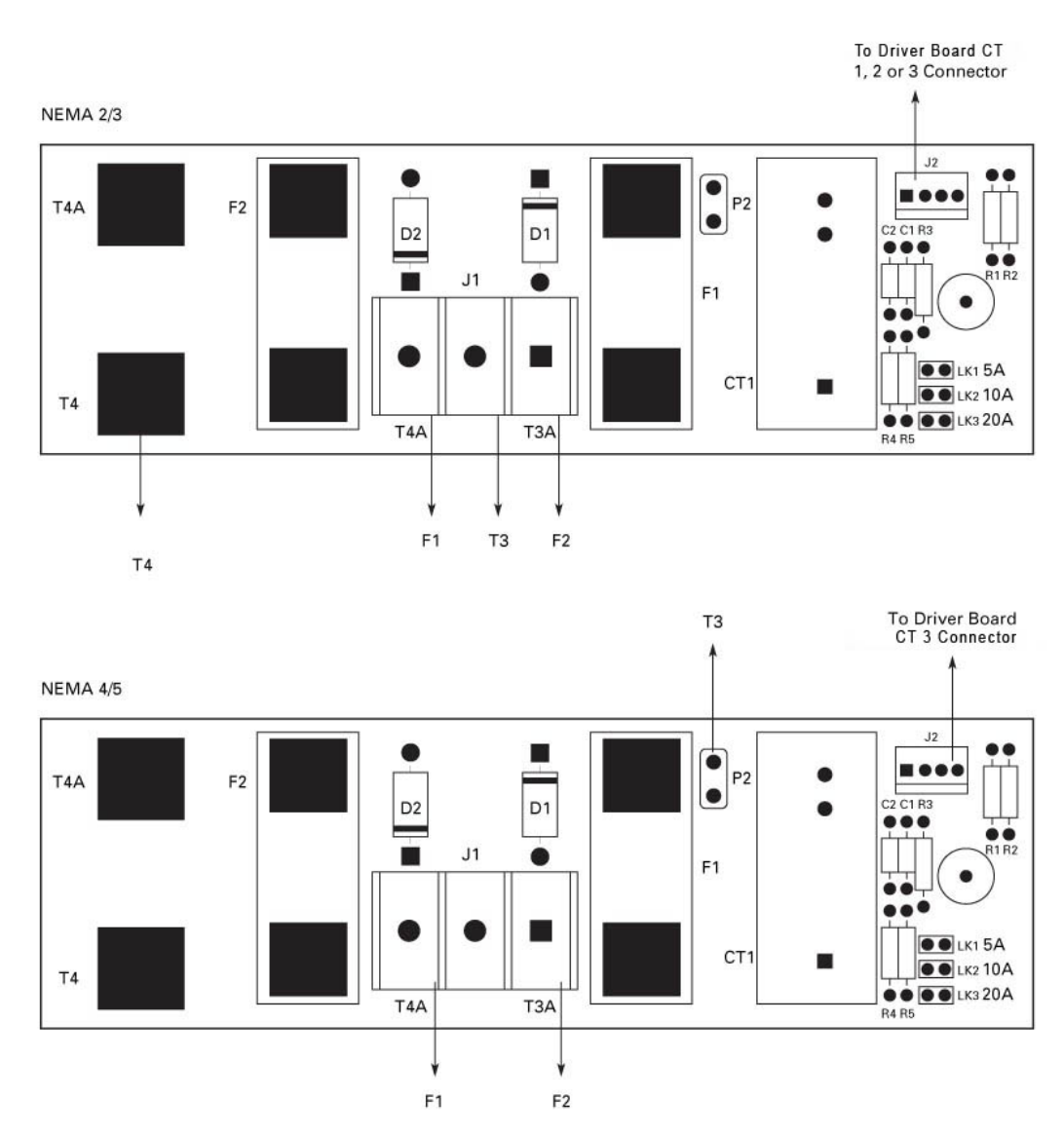

**Figure 31: External CT Board/Shunt Board (Model Number DDC-EXT-CT)** 

*NOTE: Jumper settings for the shunt board are found in Table 29. Jumper settings for the driver boards are found in Table 30.* 

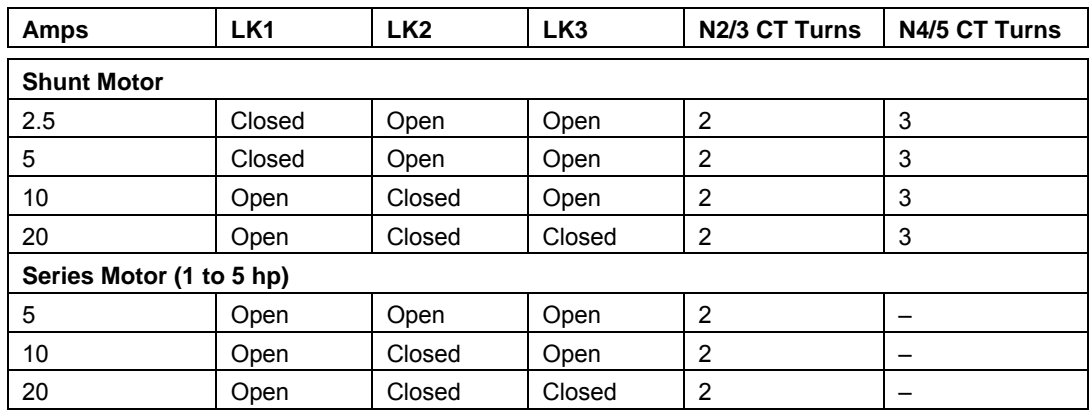

### **Table 29: Jumper Setting for Shunt Board**

### **Table 30: Drive Board Settings for Use with Shunt Board**

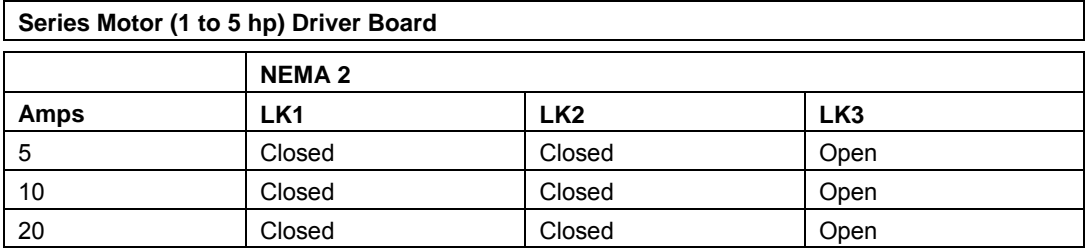

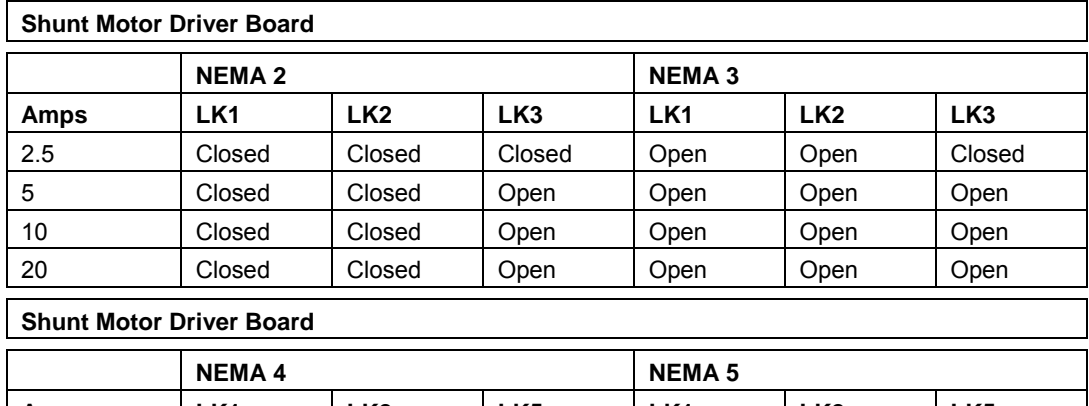

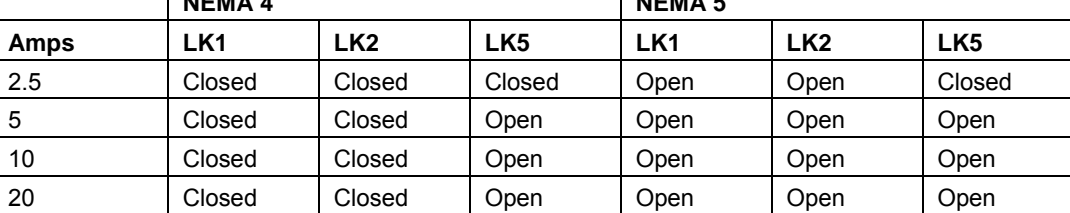

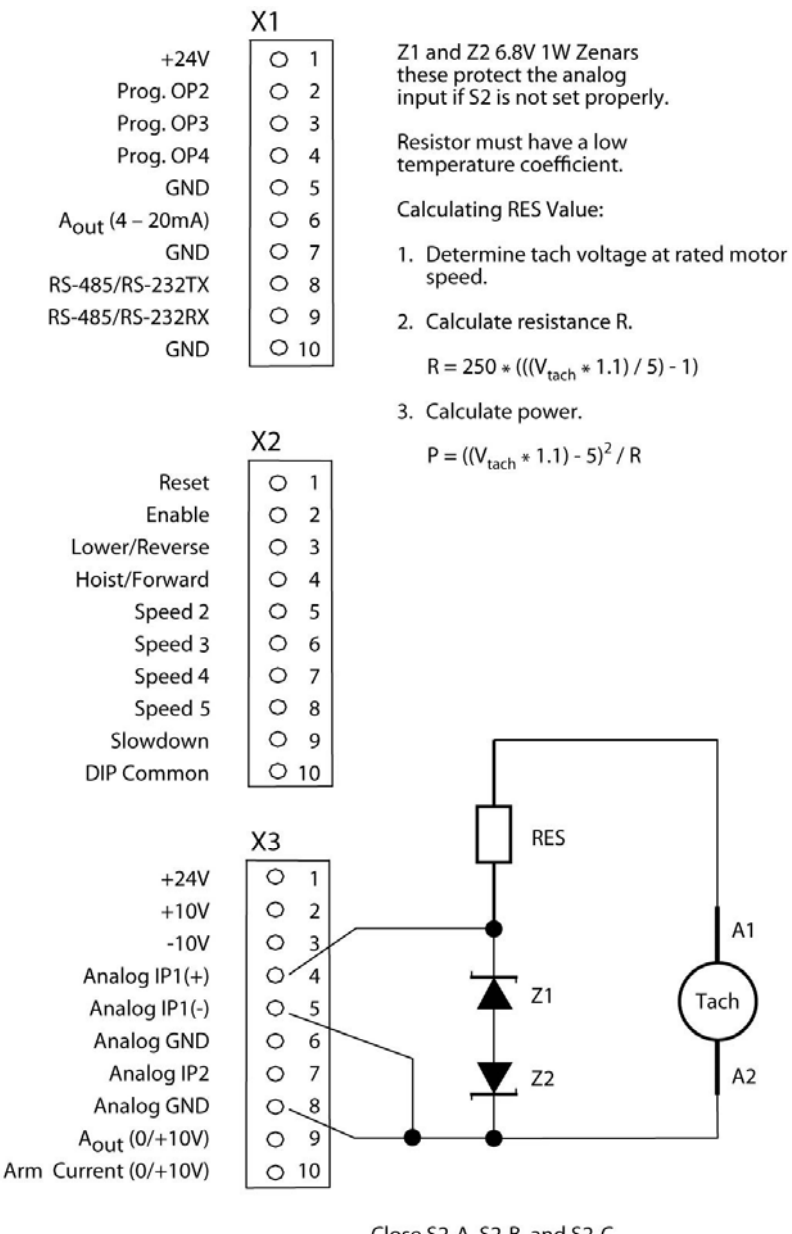

Close S2-A, S2-B, and S2-C on control board.

**Figure 32: Tach Feedback Connections** 

#### **Table 31: Gate Drive Board Link Settings**

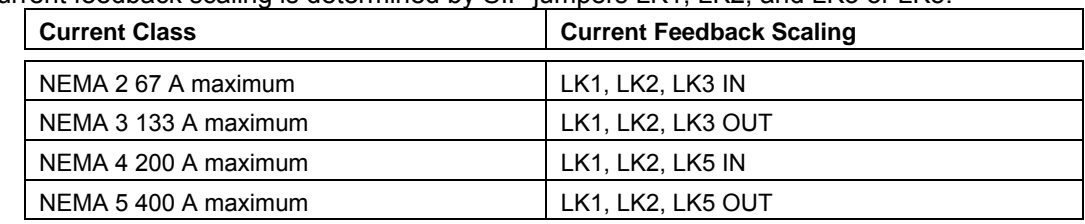

The current feedback scaling is determined by SIP jumpers LK1, LK2, and LK3 or LK5:

If ground fault detection is enabled, SIP jumper LK10 must be correctly positioned:

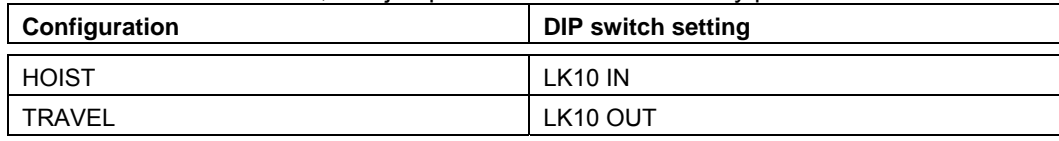

#### *Earlier Printed Circuit Board Revisions*

Driver Board rev1 and 2 (used on 200/360 V NEMA 2 and NEMA 3):

LK10 does not exist. In the TRAVEL or HOIST configuration set Parameter D07 "Ground Fault" to "Disabled".

Driver Board Rev 1 and 2 (used on 200/360 V NEMA 4 and NEMA 5):

LK10 does not exist. In the TRAVEL or HOIST configuration set D07 "Ground Fault" to "Disabled".

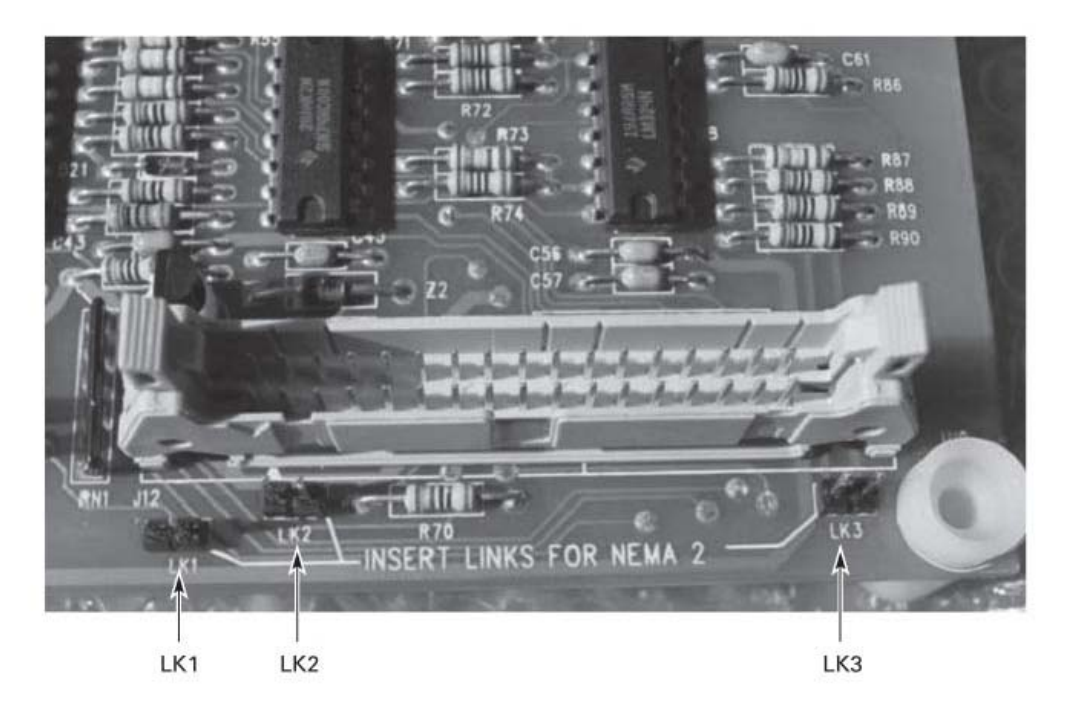

**Figure 33: Driver Board (used on 200/360 VDC NEMA Size 2 and 3) Model Number DDC-LN3-GATE** 

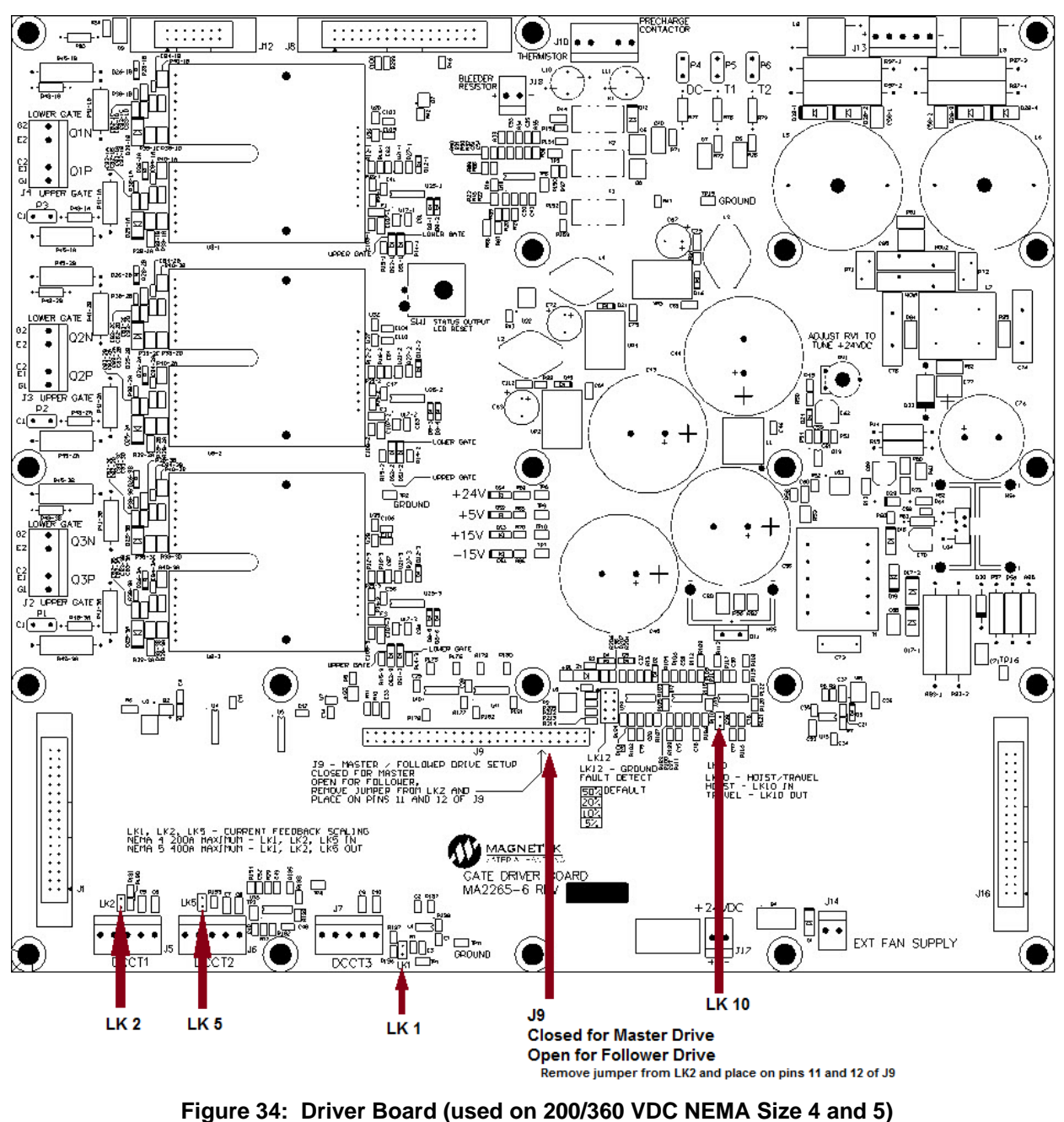

**Model Number DDC-LN5-GATE6** 

*NOTE: When using a follower drive, do not use a DDC-HN5-GATE or DDC-LN5-GATE (green driver board) with a DDC-LN5-GATE6 or DDC-HN5-GATE6 (black driver board).* 

# **Start-Up Procedures**

The control panels are factory tested before shipment. However, certain additional tests and adjustments must be made on site to ensure safe operation for the specific motor and application.

*NOTE: If the drive does not operate during start-up despite correct adjustments, check for: (1) wiring errors, (2) loose connections, (3) grounds in wiring between motor, controller, pushbuttons, and master switch, (4) motor overload or motor malfunctions, (5) incorrect line voltage or polarity.* 

### **Preliminary Checks**

- 1. Be sure dirt, wire fragments, shipping wedges, etc., are removed from the controller if present.
- 2. Check that wiring is correct, screws are tight and vent holes are clear.

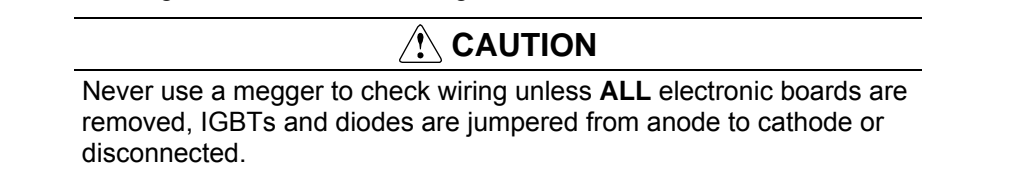

- 3. If motor megger check is required, ensure that all motor leads are disconnected at the motor conduit box.
- 4. Check to ensure that the motor shafts are free to rotate and personnel are out of possible danger.
- 5. Check to ensure the proper release of all holding brakes.

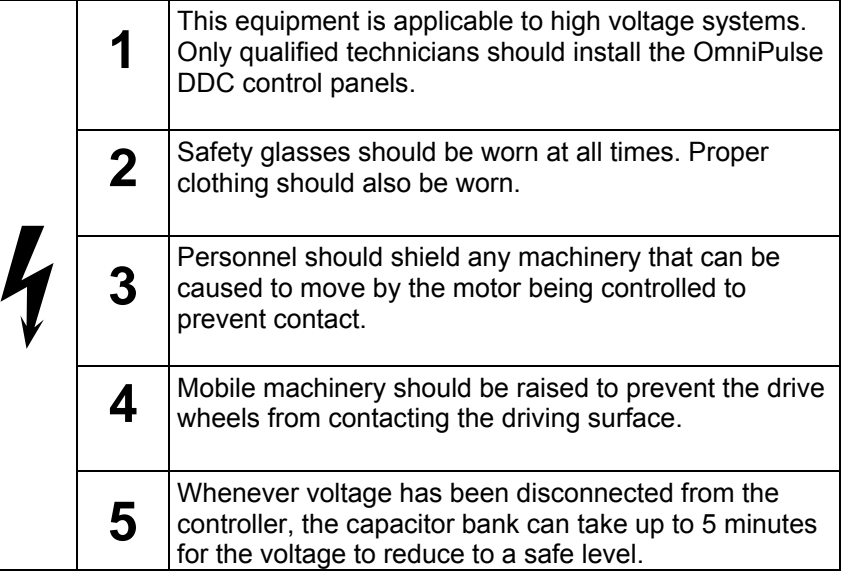

### **Operator Controls**

The operator controls must be wired as shown in the schematic diagram shipped with the control panel.

### **Cable Connections**

Power supply and motor connections should be verified before being connected securely to the controller. DDC Hoist & Lowering Motions

- 6. Check Installation:
	- a. Confirm that the motor is connected for Hoist duty: T1 Arm (A2), T2 Arm (A1) / Field (S1) common, Field (S2) and brake (B1), T3 (B2).
	- b. Verify that all connections are correct.
	- c. Verify input polarity is correct.
- 7. Apply Control Power by closing the control breaker or knife switch.
	- d. Confirm that the display is working.
- 8. Restore User Settings (C07) parameter and set the following parameters:

## **WARNING**

Only qualified personnel should make parameter changes. Improper parameter settings can result in equipment damage or personnel injury.

- a. Check parameters C04 and C06 for proper use of internal or external CTs.
- b. From motor nameplate, enter the current, voltage and RPM values in parameter Group D (D00, D01, D02, and D03).
- c. Confirm other parameter settings to the suggested values in Parameter Settings for Hoist/Lowering Duty, **Table 32**.
- 9. Turn off the control power by opening the control circuit breaker or knife switch.
- 10. Apply Main Power:
	- a. Close the Main circuit breaker or knife switch.
	- b. Close the control circuit breaker or knife switch.
	- c. Monitor the bus with a voltmeter and confirm that the DC bus voltage increases and that the Main LED and display are lit.
	- d. Check the AC ripple voltage on the bus by setting the voltmeter to AC volts. If the AC ripple voltage is above 40 volts, a DC line choke wired into the L1 line is recommended. Consult Magnetek for selection guidance.
- 11. Run the control at low speed/low current limit:
	- a. Run at first speed hoist direction then lower.
	- b. Confirm that M contactor picks up and that the tips close before controller becomes active. (Increase E09, Start Delay, if contactor arcs on closing or UV trip occurs.)
	- c. Confirm that current loops are stable (smooth 1 kHz sound).
	- d. Confirm that no speed overshoot occurs.
	- e. Confirm that armature and field currents approximately match expected values and that clamp meter measurement agrees with display Group A monitor parameters A00 and A01. If the readings are greater than 10% check the current link settings on the driver board (**Table 31**).
- 12. Set current limits in Group D to obtain desired performance:
	- a. Increase the forward current limit D04 to a value between 100% and 150%.
	- b. Increase the reverse current limit D05 to a value between 80% and 100%.
	- c. Confirm that rate of acceleration during hoisting is satisfactory. Adjust Group E parameter E27 and E29 (Accel Time) to desired rate.
	- d. Note the motor will not run at top speed until the next step is completed.
- 13. Top Speed adjustment requires that parameters F02 through F11 be set up first if the Ctrl switch reference source (F00) is selected.
	- a. Set up lower minimum field (E15) to obtain desired lowering top speed (EMPTY HOOK).
	- b. Reduce lower minimum field (E15) parameter gradually until the desired maximum motor RPM or lowering velocity is obtained with operator's control set to the maximum speed position.
	- c. Follow the same procedure for the empty hook hoisting direction by gradually adjusting (E16) Hoist Minimum Field parameter.
	- d. Note settings of E15 and E16 must be equal to or less than the economy field (E17) setting for economy field to operate properly.
- 14. Confirm that the transition to Dynamic OFF position braking occurs smoothly.
	- a. If arcing at DB Contactor occurs, adjust (E13) DB Delay and/or (E14) DB Time parameters.
	- b. These parameters can also be adjusted to reduce the effect of roll-back when the control turns off. Adjusting to accomplish this will introduce some arcing on the DB contacts.
	- c. On hoists with hoisting speeds greater than 33 FPM, this method is not practical and other means of eliminating roll-back are necessary.
	- d. Confirm that the DC bus voltage does not rise above 390 volts during DB braking.

# **CAUTION**

Using extreme caution, confirm that there are no motor commutation problems (sparking) at high speed during hard acceleration or deceleration.

- 15. Set parameter D10 limit switch detection to the proper setting for the application design. Drive empty hook into the upper power limit switch and confirm it is not possible to move hook up, but that it is possible to lower hook.
	- a. If a false limit switch trip occurs, adjust (D11) LS Lower Det Lvl parameter for loaded hook or (D12) LS Hoist Det Lvl parameter for unloaded hook.
	- b. If loaded hook runs too fast or too slow out of the tripped power limit switch, adjust (D13) LS Back Out Time parameter.
	- c. If the load differential between an empty hook and unloaded hook is small, false trip indication of the power limit can occur when Hook Load Sense is used. In these applications, an external LS relay should be used for detection.
	- d. Adjust (D24) LS Detect Gain if accurate detection isn't obtained by adjusting D11-D13.
- 16. If the Slack Cable feature is enabled:
	- a. Confirm that motor stops and does not pay out cable.
	- b. If not, adjust the (D15) Slack Cable Torque parameter.
	- c. Confirm that while hoisting under slack cable condition the motor speed is reduced until the cable is tight again.
- 17. Make final adjustments to the intermediate speeds to suit operator requirements.
	- a. Adjust intermediate speeds (F02 through F11) for the best operator feel.
- 18. Store user-setting values in (C07) Default Values parameter.
- 19. Confirm that the heatsink temperature (A23) and cabinet ambient temperature (A24) are satisfactory following a period of typical intensive usage lasting at least 1 hour.
- 20. Record user settings.

| Parameter No.   | <b>Parameter Name</b>         | <b>Factory Default</b>  | <b>Suggested Setting</b>        | <b>User Setting</b> |
|-----------------|-------------------------------|-------------------------|---------------------------------|---------------------|
| C <sub>00</sub> | Configuration                 | Set by D1P Pos 3        | Hoist                           |                     |
| CO <sub>1</sub> | <b>Voltage Class</b>          | Set by D1P Pos 4        | App Specific                    |                     |
| CO <sub>2</sub> | <b>Current Class</b>          | Set by D1P Pos 1<br>& 2 | App Specific                    |                     |
| CO <sub>3</sub> | <b>Parallel Stacks</b>        | 1                       | App Specific                    |                     |
| CO <sub>4</sub> | <b>Armature Setup</b>         | Int CT                  | App Specific                    |                     |
| CO <sub>5</sub> | Input Bus Voltage             | 250                     | Meas. Line Volts                |                     |
| CO6             | <b>Field Setup</b>            | Int CT                  | App Specific                    |                     |
| CO7             | <b>Default Values</b>         | No Action               | <b>NA</b>                       |                     |
| D <sub>0</sub>  | Motor Rated<br>Current        | 1/2 C02 Value           | FLA from Mtr NP                 |                     |
| D01             | <b>Motor Rated Volts</b>      | 250 V                   | Rated volts from Mtr<br>ΝP      |                     |
| D <sub>02</sub> | Motor Base Speed              | 400 RPM                 | RPM from Mtr NP                 |                     |
| D <sub>03</sub> | <b>Motor Field</b><br>Current | C06 Ext CT              | Shunt Field Amps<br>from Mtr NP |                     |
| D <sub>04</sub> | <b>Current Limit Fwd</b>      | 125%                    | 125%                            |                     |
| D05             | <b>Current Limit Rev</b>      | 100%                    | 50%                             |                     |
| D <sub>06</sub> | Armature/Field                | 1.5                     | 1.5                             |                     |
| D07             | <b>Ground Fault</b>           | <b>Disabled</b>         | Disabled                        |                     |
| D <sub>08</sub> | OH Alarm Level                | 85°C                    | 85°C                            |                     |
| D09             | OH1 Trip Level                | $90^{\circ}$ C          | $90^{\circ}$ C                  |                     |
| D <sub>10</sub> | <b>LS Detection</b>           | Disabled                | <b>Hook Sense</b>               |                     |
| D11             | LS Lower Det Lvl              | 25%                     | 25%                             |                     |
| D <sub>12</sub> | LS Hoist Det Lvl              | 15%                     | 15%                             |                     |
| D <sub>13</sub> | LS Backout Time               | 500 ms                  | 500 ms                          |                     |
| D14             | <b>Slack Cable</b>            | Disabled                | Disabled                        |                     |
| D <sub>15</sub> | Slack Cable<br>Torque         | 0.1%                    | 0.1%                            |                     |
| D16             | OH Fan Enable                 | $60^{\circ}$ C          | $60^{\circ}$ C                  |                     |
| D17             | <b>AOT Enable</b>             | $75^{\circ}$ C          | $75^{\circ}$ C                  |                     |
| D18             | <b>AOC Detection</b><br>Level | 20%                     | 20%                             |                     |
| D <sub>19</sub> | <b>AOC Detection</b><br>Timer | 100 ms                  | 100 ms                          |                     |
| D <sub>20</sub> | 3-Pt Flux Curve               | <b>Disabled</b>         | Disabled                        |                     |
| D <sub>21</sub> | Flux 25 IF                    | 53.8%                   | 53.8%                           |                     |
| D <sub>22</sub> | Flux 75 IF                    | 93.5%                   | 93.5%                           |                     |
| D <sub>23</sub> | <b>Flux 200 IF</b>            | 117.9%                  | 117.9%                          |                     |
| D <sub>24</sub> | LS Detect Gain                | 1000                    | 1000                            |                     |
| D <sub>25</sub> | MS Fault Time                 | 75 ms                   | 75 ms                           |                     |
| D30             | <b>Reset Attempts</b>         | 3                       | 3                               |                     |
| D31             | Reset Flt Sel                 | 0104                    | 0104                            |                     |

**Table 32: Hoist Motion Parameter Settings** 

| Parameter No.   | <b>Parameter Name</b>   | <b>Factory Default</b> | <b>Suggested Setting</b> | <b>User Setting</b> |
|-----------------|-------------------------|------------------------|--------------------------|---------------------|
| E02             | <b>Current Gain</b>     | 0.5                    | $\mathbf{1}$             |                     |
| E03             | <b>Hoist Stop Speed</b> | 15.0%                  | 15.0%                    |                     |
| E04             | Lower Stop Speed        | 15.0%                  | 15.0%                    |                     |
| E05             | <b>Brake Rel Time</b>   | 0 <sub>ms</sub>        | 0 <sub>ms</sub>          |                     |
| E06             | Speed P Gain            | 5.0                    | 5.0                      |                     |
| E07             | Speed I Gain            | 0.1                    | 0.1                      |                     |
| E08             | IR Comp Gain            | 0.00                   | 0.00                     |                     |
| E09             | <b>Start Delay</b>      | 300 ms                 | 300 ms                   |                     |
| E10             | Stop Delay              | 0.0 <sub>ms</sub>      | 0.0 <sub>ms</sub>        |                     |
| E11             | <b>Bypass Speed</b>     | 0.0%                   | 0.0%                     |                     |
| E13             | DB Delay                | 300 ms                 | 300 ms                   |                     |
| E14             | DB Time                 | 300 ms                 | 300 ms                   |                     |
| E15             | Lower Min Field         | 50%                    | 50%                      |                     |
| E16             | Hoist Min Field         | 50%                    | 50%                      |                     |
| E17             | Economy Field           | 50%                    | 50%                      |                     |
| E18             | Minimum Field           | 50%                    | 50%                      |                     |
| E <sub>19</sub> | Field Rate Change       | 32                     | 32                       |                     |
| E20             | T Type                  | ON Delay TC            | On Delay TC              |                     |
| E21             | T Time                  | 1000 ms                | 1000 ms                  |                     |
| E22             | Micro SP Factor         | 1.00                   | 1.00                     |                     |
| E23             | SB Rel PT               | 40%                    | 10%                      |                     |
| E24             | SB On Delay Time        | $0.0$ ms               | 0.0 <sub>ms</sub>        |                     |
| E25             | <b>SB Set Time</b>      | $0.0$ ms $*$           | 300 ms                   |                     |
| E26             | Stall Prot Time         | 0.0 s                  | 0.0 s                    |                     |
| E27             | <b>Hoist Accel Time</b> | 5.0 s                  | 5.0 s                    |                     |
| E28             | <b>Hoist Decel Time</b> | 5.0 s                  | 5.0 s                    |                     |
| E29             | Lower Accel Time        | 5.0 s                  | 5.0 s                    |                     |
| E30             | Lower Decel Time        | 5.0 s                  | 5.0 s                    |                     |
| E31             | Load Float Time         | 0.0 s                  | 0.0s                     |                     |

**Table 32: Hoist Motion Parameter Settings (continued)** 

| Parameter No.    | <b>Parameter Name</b> | <b>Factory Default</b> | <b>Suggested Setting</b> | <b>User Setting</b> |
|------------------|-----------------------|------------------------|--------------------------|---------------------|
| F <sub>0</sub>   | Speed Ref Source      | <b>Cntr Switch</b>     | <b>Cntr Switch</b>       |                     |
| F02              | Hoist Speed 1         | 20%                    | 20%                      |                     |
| F <sub>0</sub> 3 | Hoist Speed 2         | 40%                    | 40%                      |                     |
| F04              | Hoist Speed 3         | 60%                    | 60%                      |                     |
| F <sub>05</sub>  | Hoist Speed 4         | 80%                    | 80%                      |                     |
| F <sub>06</sub>  | Hoist Speed 5         | 100%                   | 100%                     |                     |
| F07              | Lower Speed 1         | 20%                    | 20%                      |                     |
| F <sub>0</sub> 8 | Lower Speed 2         | 40%                    | 40%                      |                     |
| F09              | Lower Speed 3         | 60%                    | 60%                      |                     |
| F <sub>10</sub>  | Lower Speed 4         | 80%                    | 80%                      |                     |
| F11              | Lower Speed 5         | 100%                   | 100%                     |                     |
| F <sub>28</sub>  | Slowdown Torque       | 75%                    | 75%                      |                     |
| F <sub>29</sub>  | Travel Lim Trq        | 100%                   | 100%                     |                     |

**Table 32: Hoist Motion Parameter Settings (continued)**

\* Factory Default setting for Series Brake

| Parameter No. | <b>Parameter Name</b>                        | <b>Factory Default</b>  | <b>Suggested Setting</b> | <b>User Setting</b> |
|---------------|----------------------------------------------|-------------------------|--------------------------|---------------------|
| G00           | Analog IP1 Type                              | $0/+10V$                | $0/+10V$                 |                     |
| G01           | Analog IP1 Gain                              | 1.00                    | 1.00                     |                     |
| G02           | Analog IP1 Bias                              | 0.0%                    | 0.0%                     |                     |
| G03           | Tacho FS RPM                                 | 0 RPM                   | 0 RPM                    |                     |
| G04           | Analog IP2 Type                              | $0/+10V$                | $0/+10V$                 |                     |
| G05           | Analog IP2 Gain                              | 1.00                    | 1.00                     |                     |
| G06           | Analog IP2 Bias                              | 0.0%                    | 0.0%                     |                     |
| G08           | Analog Out Gain                              | 1                       | 1                        |                     |
| G09           | Analog Out Bias                              | 0.0%                    | 0.0%                     |                     |
| G10           | Analog Out<br>Function (X3-9 or<br>$X1-6$    | Motor Speed             | Motor Speed              |                     |
| G11           | Prog. 1P Function<br>(X2-9 or SD on<br>IFC)  | Not Used                | Not Used                 |                     |
| G12           | Prog. OP1<br>Function (DB on<br>IFC)         | <b>DB Contactor</b>     | <b>DB Contactor</b>      |                     |
| G13           | Prog. OP2<br>Function (X1-2)                 | <b>Controller Fault</b> | <b>Controller Fault</b>  |                     |
| G14           | Prog. OP3<br>Function (X1-3)                 | Controller Ready        | Controller Ready         |                     |
| G15           | Prog. OP4<br>Function (X1-4 or<br>SB on IFC) | Shunt Brake             | Shunt Brake              |                     |
| G16           | Serial Baud Rate                             | 19200                   | 19200                    |                     |
| G17           | RS-232/485<br>Select                         | <b>RS-232</b>           | <b>RS-232</b>            |                     |
| G18           | Serial Format                                | 8E1                     | 8E1                      |                     |
| G19           | <b>Modbus Address</b>                        | 1                       | 1                        |                     |
| G20           | <b>Drive Control</b>                         | Hwd-IO                  | Hwd-IO                   |                     |
| G21           | <b>Tach Loss Detect</b>                      | Disabled                | Disabled                 |                     |
| G22           | REV Tach Det                                 | Enabled                 | Enabled                  |                     |
| G23           | <b>Tach Loss CEMF</b><br>Det                 | 25%                     | 25%                      |                     |
| G24           | Tach Loss FB Det                             | 10%                     | 10%                      |                     |
| G25           | Speed 5 Func                                 | Speed 5                 | Speed 5                  |                     |

**Table 32: Hoist Motion Parameter Settings (continued)** 

# **WARNING**

Only qualified personnel should make parameter changes. Improper parameter settings can result in equipment damage or personnel injury.

## **DDC Travel Motion**

- 1. Check Installation:
	- a. Confirm the motor is connected for travel motion: T1 (A1), T2 (A2) armature, T3 (S2), T4 (S1) field.
	- b. Verify that all connections are correct.
	- c. Verify the input polarity.
- 2. Apply Control Power by closing the control breaker or knife switch.
	- a. Confirm that the display is working.
- 3. Restore User Settings (C07) parameter and set the following parameters:

# **WARNING**

Only qualified personnel should make parameter changes. Improper parameter settings can result in equipment damage or personnel injury.

- a. Check parameters C04 and C06 for proper use of internal or external CTs.
- b. From motor nameplate, enter the current, voltage and RPM values in parameter Group D (D00, D01, D02, and D03).
- c. Confirm other parameter settings to the suggested values in Parameter Settings for Travel Motion, **Table 33.**
- 4. Turn off the control power by opening the control circuit breaker or knife switch.
- 5. Apply Main Power:
	- a. Close the main circuit breaker or knife switch.
	- b. Close the control circuit breaker or knife switch.
	- c. Monitor the bus with a voltmeter and confirm that the DC bus voltage increases and that the main light and the display are lit.
	- d. Check the AC ripple voltage on the bus by setting the voltmeter to AC volts. If the AC ripple voltage is above 40 volts a DC line choke wired into the L1 line is recommended. Consult Magnetek for selection guidance.
- 6. Run at low speed/low current limit:
	- a. Run at first speed.
	- b. Confirm that M contactor picks up and that the tips close before controller becomes active (increase (E09) Start Delay parameter if contactor arcs on closing or UV trip occurs).
	- c. Confirm that current loops are stable (smooth 1 kHz sound).
	- d. Confirm that no speed overshoot occurs.
	- e. Confirm that torque is present during plug braking. Note that current limits for plugging torque are set by parameters F23 through F27.
	- f. Confirm that armature and field currents approximately match the expected values and that the clamp meter measurement agrees with display Group A monitor parameters A00 and A01. If the readings are greater than 10%, check the current link settings on the driver board (**Table 31**).
- 7. Set current limits in Group D to obtain desired performance:
	- a. Increase the current limits for each step as necessary by setting the F17 to F27 parameters.
	- b. Confirm that rate of acceleration during travel is satisfactory. Adjust Group E parameter E00 (Accel Time) to the desired rate.
	- c. Note that the motor will not run at top speed until the next step is completed.
- 8. Top Speed adjustment requires that parameters F12 through F16 be set up first if the Cntr switch reference source (F00) is selected.
	- a. Set up minimum field to obtain desired top speed. Reduce minimum field (E18) gradually until the desired maximum motor RPM or travel velocity is obtained with operator's control lever set in maximum position. Note that E18 setting must be equal to or less than the E17 setting for economy field to operate properly.
	- b. Confirm that the transition to plug braking occurs smoothly. Adjust the torque (current limits) using parameters F17 to F27.
	- c. During plug braking, confirm that the DC bus voltage does not rise above 390 volts for low voltage drives. For high voltage drives, the DC bus must not rise above 700 volts for models with DDC-HN5-GATE, or 800 volts for models with DDC-HN5-GATE6.

#### **CAUTION**   $\bigwedge$

Using extreme caution, confirm that there are no motor commutation problems (sparking) at high speed during hard acceleration or deceleration.

- 9. Set Accel/Decel times.
	- a. Adjust Accel and Decel times (E00) and (E01) if necessary to obtain smoother operation at low speed.
- 10. Adjust the intermediate speeds to suit operator requirements. Adjust intermediate speeds (F12 through F16) for best operator feel.
	- a. Adjust intermediate torques (F17 through F27) to provide progressively increasing levels of acceleration and deceleration current limits.
	- b. Set neutral position torque if decelerating torque is required in the OFF or Neutral position. A setting of 2% is coast mode to stop.
- 11. Store user-setting values in (C07) Default Values parameter.
- 12. Confirm that the heatsink temperature (A23) and cabinet ambient temperature (A24) are satisfactory following a period of typical intensive usage lasting at least 1 hour.
- 13. Record user settings.

| Parameter No.    | <b>Parameter Name</b>      | <b>Factory Default</b> | <b>Suggested Setting</b>                  | User<br><b>Setting</b> |
|------------------|----------------------------|------------------------|-------------------------------------------|------------------------|
| C <sub>00</sub>  | Configuration              | Set by D1P Pos 3       | Travel                                    |                        |
| CO <sub>1</sub>  | <b>Voltage Class</b>       | Set by D1P Pos 4       | App Specific                              |                        |
| CO <sub>2</sub>  | <b>Current Class</b>       | Set by D1P             | App Specific                              |                        |
|                  |                            | Pos 1 & 2              |                                           |                        |
| CO <sub>3</sub>  | <b>Parallel Stacks</b>     | 1                      | App Specific                              |                        |
| CO <sub>4</sub>  | Armature Setup             | Int CT                 | Int CT                                    |                        |
| C <sub>05</sub>  | Input Bus Voltage          | 250 V                  | Meas. Line Volts                          |                        |
| C <sub>06</sub>  | <b>Field Setup</b>         | Int CT                 | Int CT                                    |                        |
| C07              | <b>Default Values</b>      | No Action              | <b>NA</b>                                 |                        |
| C09              | <b>Torque Follower</b>     | <b>Disabled</b>        | <b>Disabled</b>                           |                        |
| <b>D00</b>       | <b>Motor Rated Current</b> | 1/2 C02 Value          | FLA from Mtr NP                           |                        |
| D01              | <b>Motor Rated Volts</b>   | 230                    | Rated volts from Mtr<br>NP.               |                        |
| D <sub>02</sub>  | Motor Base Speed           | 400                    | <b>RPM</b> from Mtr NP                    |                        |
| D <sub>03</sub>  | <b>Motor Field Current</b> | $\mathbf 0$            | <b>Shunt Field Current</b><br>from Mtr NP |                        |
| D06              | Armature/Field             | 1.5                    | 1.5                                       |                        |
| D <sub>0</sub> 7 | <b>Ground Fault</b>        | Disabled               | <b>Disabled</b>                           |                        |
| D08              | OH Alarm Level             | 85°C                   | 85°C                                      |                        |
| D <sub>09</sub>  | OH1 Trip Level             | $90^{\circ}$ C         | $90^{\circ}$ C                            |                        |
| D <sub>16</sub>  | OH Fan Enable              | $60^{\circ}$ C         | $60^{\circ}$ C                            |                        |
| D <sub>17</sub>  | <b>AOT Enable</b>          | $75^{\circ}$ C         | $75^{\circ}$ C                            |                        |
| D <sub>18</sub>  | <b>AOC Detection Level</b> | $0\%$                  | $0\%$                                     |                        |
| D <sub>19</sub>  | <b>AOC Detection Timer</b> | 100 ms                 | 100 ms                                    |                        |
| D <sub>20</sub>  | 3-Pt Flux Curve            | 100 ms                 | 100 ms                                    |                        |
| D <sub>21</sub>  | Flux 25 IF                 | Disabled               | <b>Disabled</b>                           |                        |
| D <sub>22</sub>  | Flux 75 IF                 | 93.5%                  | 93.5%                                     |                        |
| D <sub>23</sub>  | <b>Flux 200 IF</b>         | 117.9%                 | 117.9%                                    |                        |
| D <sub>25</sub>  | <b>MS Fault Time</b>       | 75 ms                  | 75 ms                                     |                        |
| D <sub>30</sub>  | Reset Attempts             | 3                      | 3                                         |                        |
| D31              | Reset Flt Sel              | 0104                   | 0104                                      |                        |
| E00              | <b>Accel Time</b>          | 5 sec                  | 2 sec                                     |                        |
| E01              | Decel Time                 | 5 sec                  | 2 sec                                     |                        |
| E02              | <b>Current Gain</b>        | 0.5                    | 1.0                                       |                        |
| E05              | <b>Brake Rel Time</b>      | 0 <sub>ms</sub>        | 0 <sub>ms</sub>                           |                        |
| E06              | Speed P Gain               | 5.0                    | 5.0                                       |                        |
| E07              | Speed I Gain               | 0.10                   | 0.10                                      |                        |
| E08              | IR Comp Gain               | 0.00                   | 0.00                                      |                        |
| E09              | <b>Start Delay</b>         | 300 ms                 | 300 ms                                    |                        |
| E10              | Stop Delay                 | 0 <sub>ms</sub>        | 0 <sub>ms</sub>                           |                        |
| E11              | <b>Bypass Speed</b>        | 0.0%                   | 0.0%                                      |                        |
| E12              | Stop Speed                 | 15.0%                  | 15%                                       |                        |

**Table 33: Travel Motion Parameter Settings** 

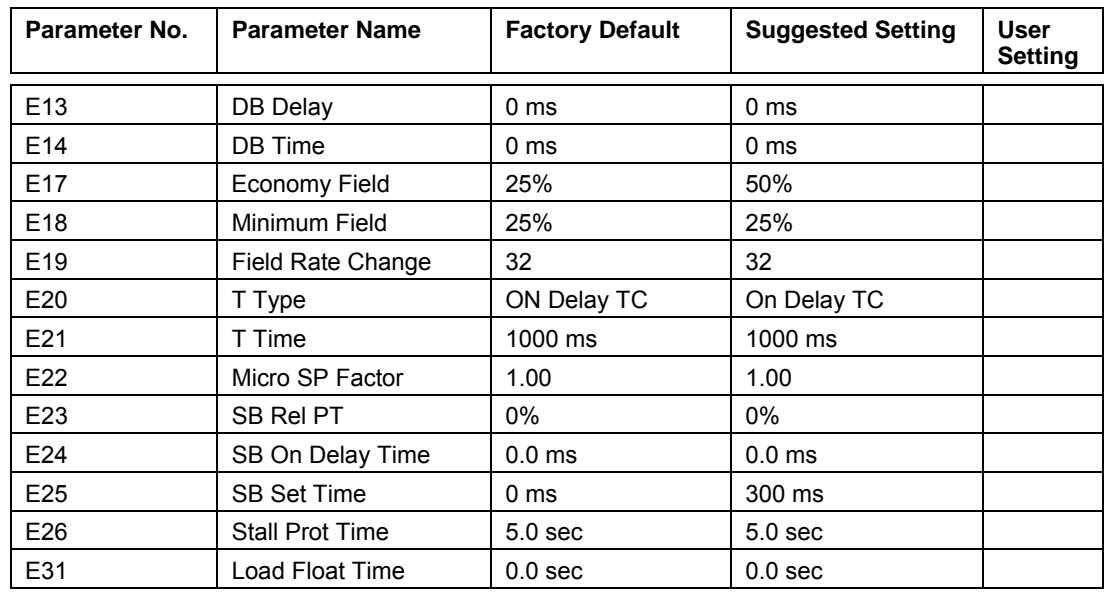

| Parameter No.    | <b>Parameter Name</b>                    | <b>Factory Default</b> | <b>Suggested Setting</b> | <b>User</b><br><b>Setting</b> |
|------------------|------------------------------------------|------------------------|--------------------------|-------------------------------|
| F00              | Speed Ref Source                         | <b>Cntr Switch</b>     | <b>Cntr Switch</b>       |                               |
| F01              | <b>Torque Ref Source</b>                 | Cntr Switch            | <b>NA</b>                |                               |
| $\overline{F12}$ | <b>Travel Speed 1</b>                    | 20%                    | 20%                      |                               |
| F <sub>13</sub>  | <b>Travel Speed 2</b>                    | 40%                    | 40%                      |                               |
| F <sub>14</sub>  | Travel Speed 3                           | 60%                    | 60%                      |                               |
| F <sub>15</sub>  | Travel Speed 4                           | 80%                    | 80%                      |                               |
| $\overline{F16}$ | <b>Travel Speed 5</b>                    | 100%                   | 100%                     |                               |
| F <sub>17</sub>  | Travel Torque 1                          | 20%                    | 50%                      |                               |
| $\overline{F18}$ | <b>Travel Torque 2</b>                   | 40%                    | 100%                     |                               |
| F <sub>19</sub>  | <b>Travel Torque 3</b>                   | 60%                    | 125%                     |                               |
| F20              | Travel Torque 4                          | 80%                    | 150%                     |                               |
| F21              | Travel Torque 5                          | 100%                   | 150%                     |                               |
| F <sub>22</sub>  | <b>Neutral Torque</b>                    | 2%                     | 2%                       |                               |
| $\overline{F23}$ | Plug Torque 1                            | 20%                    | 20%                      |                               |
| F24              | Plug Torque 2                            | 40%                    | 40%                      |                               |
| F <sub>25</sub>  | Plug Torque 3                            | 60%                    | 60%                      |                               |
| F26              | Plug Torque 4                            | 80%                    | 80%                      |                               |
| F27              | Plug Torque 5                            | 100%                   | 100%                     |                               |
| F28              | Slowdown Torque                          | 75%                    | 75%                      |                               |
| F <sub>29</sub>  | <b>Travel Lim Trg</b>                    | 100%                   | 100%                     |                               |
| G00              | Analog IP1 Type                          | $0/+10V$               | $0/+10V$                 |                               |
| G01              | Analog IP1 Gain                          | 1.00                   | 1.00                     |                               |
| G02              | Analog IP1 Bias                          | 0.0%                   | 0.0%                     |                               |
| G03              | Tacho FS RPM                             | 0 RPM                  | 0 RPM                    |                               |
| G04              | Analog IP2 Type                          | $0/+10V$               | $0/+10V$                 |                               |
| G05              | Analog IP2 Gain                          | 1.00                   | 1.00                     |                               |
| G06              | Analog IP2 Bias                          | 0.0%                   | 0.0%                     |                               |
| G08              | Analog Out Gain                          | 1.00                   | 1.00                     |                               |
| G09              | Analog Out Bias                          | 0.0%                   | 0.0%                     |                               |
| G10              | Analog Out Function                      | Motor Speed            | Motor Speed              |                               |
| G11              | Prog. 1P Function<br>(X2-9 or SD on IFC) | Not Used               | Not Used                 |                               |

**Table 33: Travel Motion Parameter Settings (continued)** 

| Parameter No. | <b>Parameter Name</b>                     | <b>Factory Default</b>  | <b>Suggested Setting</b> | <b>User</b><br><b>Setting</b> |
|---------------|-------------------------------------------|-------------------------|--------------------------|-------------------------------|
| G12           | Prog. OP1 Function<br>(DB on IFC)         | <b>DB</b> Contactor     | <b>DB</b> Contactor      |                               |
| G13           | Prog. OP2 Function<br>$(X1-2)$            | <b>Controller Fault</b> | <b>Controller Fault</b>  |                               |
| G14           | Prog. OP3 Function<br>(X1-3)              | <b>Controller Ready</b> | <b>Controller Ready</b>  |                               |
| G15           | Prog. OP4 Function<br>(X1-4 or SB on IFC) | <b>Shunt Brake</b>      | Shunt Brake              |                               |
| G16           | Serial Baud Rate                          | 19200                   | 19200                    |                               |
| G17           | RS-232/485 Select                         | <b>RS-232</b>           | <b>RS-232</b>            |                               |
| G18           | Serial Format                             | 8E1                     | 8E1                      |                               |
| G19           | <b>Modbus Address</b>                     | 1                       | 1                        |                               |
| G20           | <b>Drive Control</b>                      | Hwd-IO                  | Hwd-IO                   |                               |
| G21           | Tach Loss Detect                          | <b>Disabled</b>         | <b>Disabled</b>          |                               |
| G22           | <b>REV Tach Det</b>                       | Enabled                 | Enabled                  |                               |
| G23           | Tach Loss CEMF Det                        | 25%                     | 25%                      |                               |
| G24           | Tach Loss FB Det                          | 10%                     | 10%                      |                               |
| G25           | Speed 5 Func                              | Speed 5                 | Speed 5                  |                               |

**Table 33: Travel Motion Parameter Settings (continued)** 

# **WARNING**

Only qualified personnel should make parameter changes. Improper parameter settings can result in equipment damage or personnel injury.

# **Troubleshooting**

### **Fault Codes and Corrective Action**

In this troubleshooting section "check" means investigating whether an item is functioning and in an acceptable physical condition, and then taking corrective action (adjusting, fixing, replacing, etc.) as necessary. In the Corrective Action Column, it may not be necessary to perform all of the steps to correct the problem. There are two types of faults in the OmniPulse DDC. They are defined as "Active Fault" and "Major Fault". A Major Fault will be recorded in the Fault History and requires centering of the master switch to reset the Fault. An Active Fault is generally a status type Fault that may not require a reset and is not stored in the Fault History.

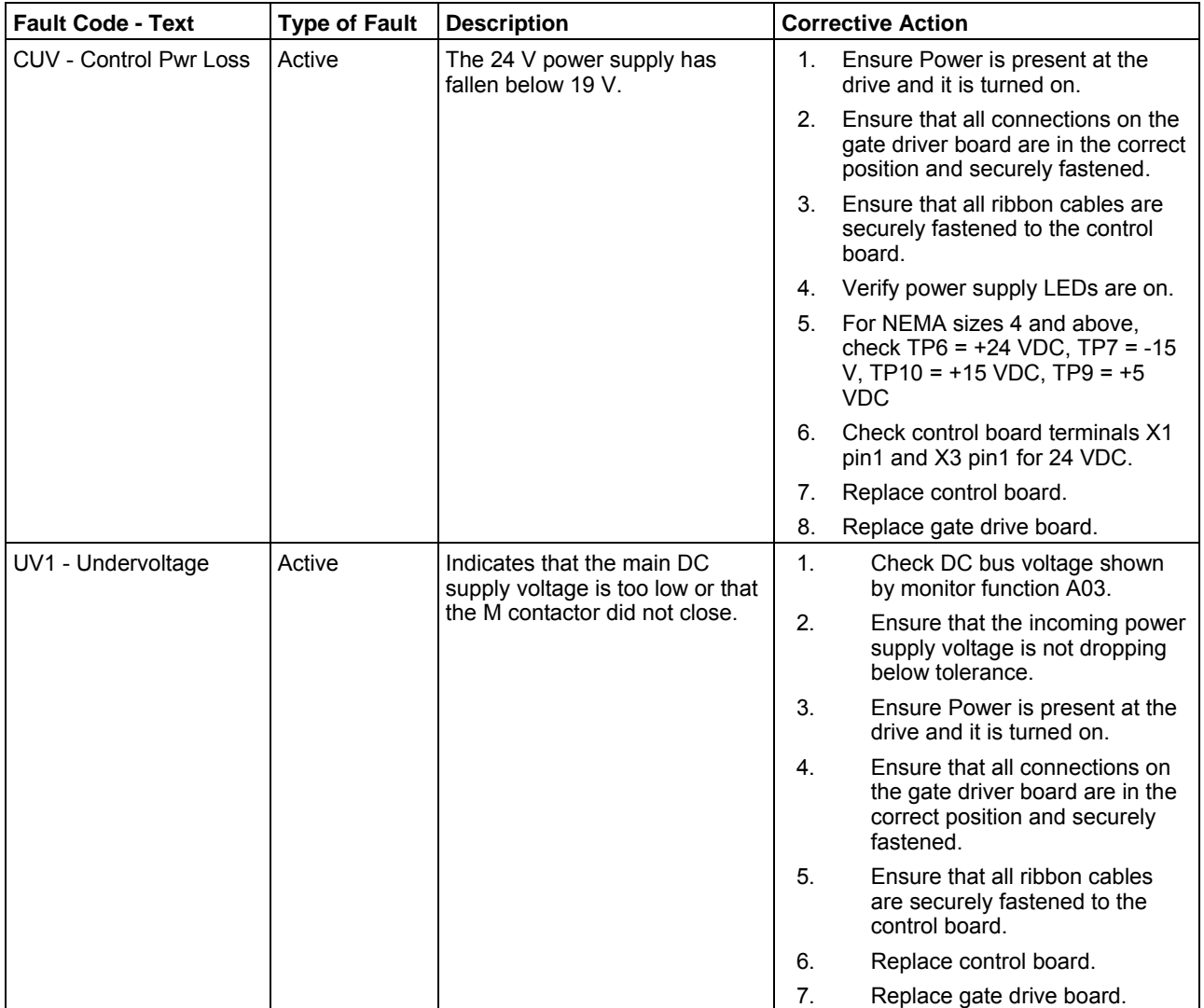

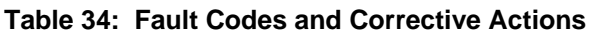

| <b>Fault Code - Text</b> | Type of Fault   Description |                                                                                                    |                | <b>Corrective Action</b>                                                                                   |
|--------------------------|-----------------------------|----------------------------------------------------------------------------------------------------|----------------|----------------------------------------------------------------------------------------------------|
| OT1 - Heatsink Temp      | Major                       | Indicates that an excessive<br>heatsink temperature rise has<br>occurred.                                                           | 1.             | Reduce duty, current or torque<br>limits and speeds and/or<br>combination of some or all of<br>above.      |
|                          |                             |                                                                                                    | 2.             | Check Gate Driver board for<br>short circuit LED (see page 112)<br>for details).                           |
|                          |                             |                                                                                                    | 3.             | Ensure that heatsink<br>temperature (monitor A23) is<br>below 90° C.                                       |
|                          |                             |                                                                                                    | 4.             | Ensure that the heatsink cooling<br>fans are operating properly.                                           |
|                          |                             |                                                                                                    | 5.             | Ensure that heatsink is free of<br>dirt and debris.                                                        |
|                          |                             |                                                                                                    | 6.             | Ensure that ambient<br>temperature is within<br>specifications.                                            |
| SC - Short Circuit       | Major                       | Indicates that the drive has<br>detected an output short circuit.<br>Fault will occur when 15 Volt<br>power supply is below 13 VDC. | $\mathbf{1}$ . | For NEMA sizes 4 and above,<br>check TP6 = $+24$ VDC, TP7 = -<br>15 V, TP10 = $+15$ VDC, TP9 =<br>$+5$ VDC |
|                          |                             |                                                                                                    | 2.             | Disconnect motor from drive.                                                                               |
|                          |                             |                                                                                                    | 3.             | Check for shorts in the wiring<br>and motor using a digital meter<br>or continuity tester.                 |
|                          |                             |                                                                                                    | 4.             | Perform Diode and IGBT test<br>per Transistor and Diode Check<br>Table. ***Never megger the<br>drive.      |
|                          |                             |                                                                                                    | 5.             | Check for a short circuit in the<br>motor or wiring using a megger.                                        |
| OV - Over Voltage        | Major                       | Indicates excessive DC input<br>voltage or supply not able to<br>accept reverse current flow                                        | 1.             | Ensure that the incoming supply<br>voltage is not rising above<br>tolerance.                               |
|                          |                             | during regeneration.                                                                                                    | 2.             | Check DC bus voltage shown<br>by monitor function A03.                                                     |
|                          |                             |                                                                                                    | 3.             | If used, ensure that RPM is<br>operational.                                                                |
|                          |                             |                                                                                                    | 4.             | If used, check the RPM resistor<br>and wiring.                                                             |
|                          |                             |                                                                                                    | 5.             | Extend the deceleration time.                                                                              |
|                          |                             |                                                                                                    | 6.             | Decrease maximum speed.                                                                                    |
|                          |                             |                                                                                                    | 7.             | Add RPM to bleed off excessive<br>energy.                                                                  |

**Table 34: Fault Codes and Corrective Action (continued)**
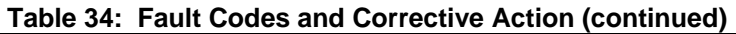

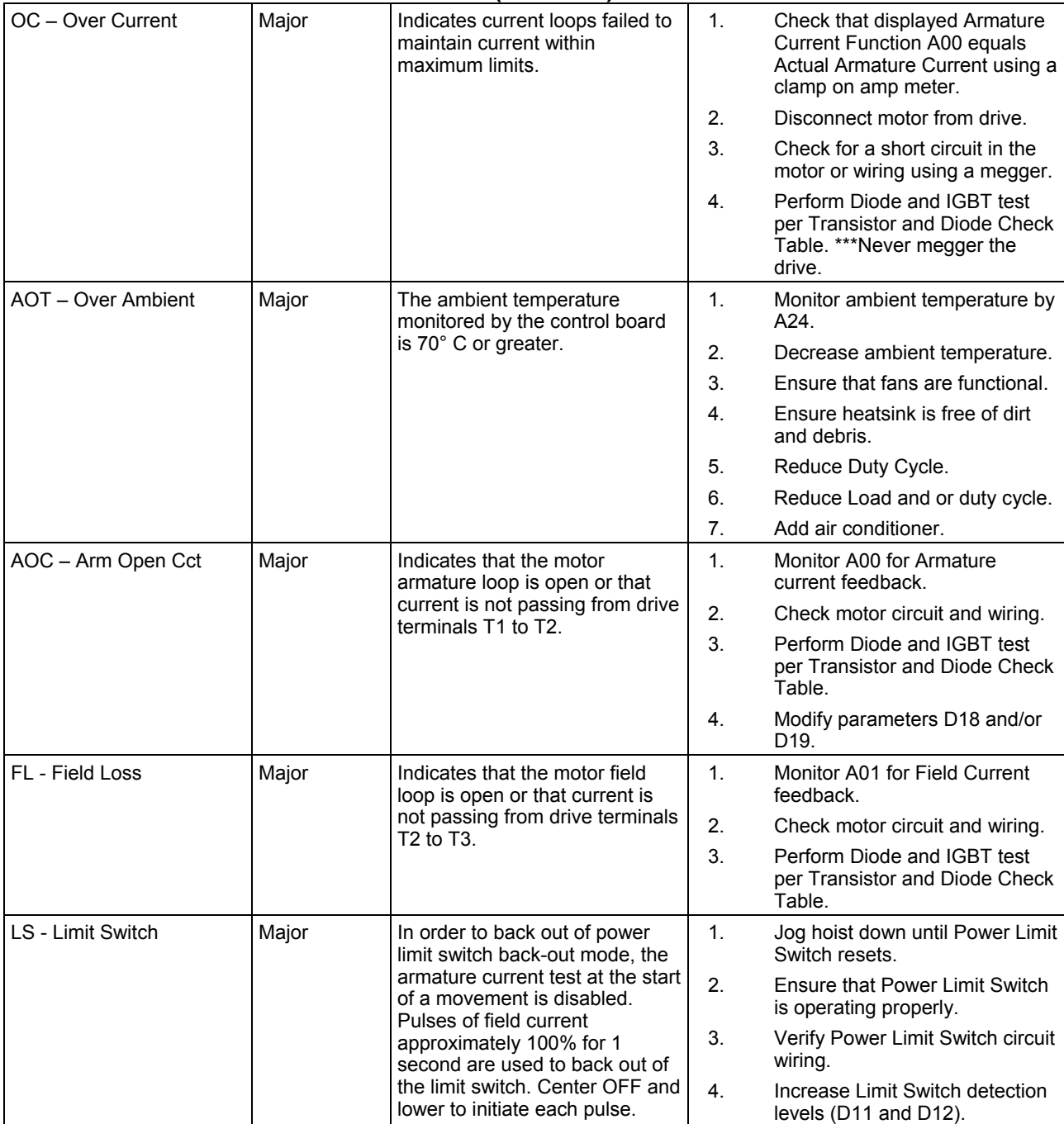

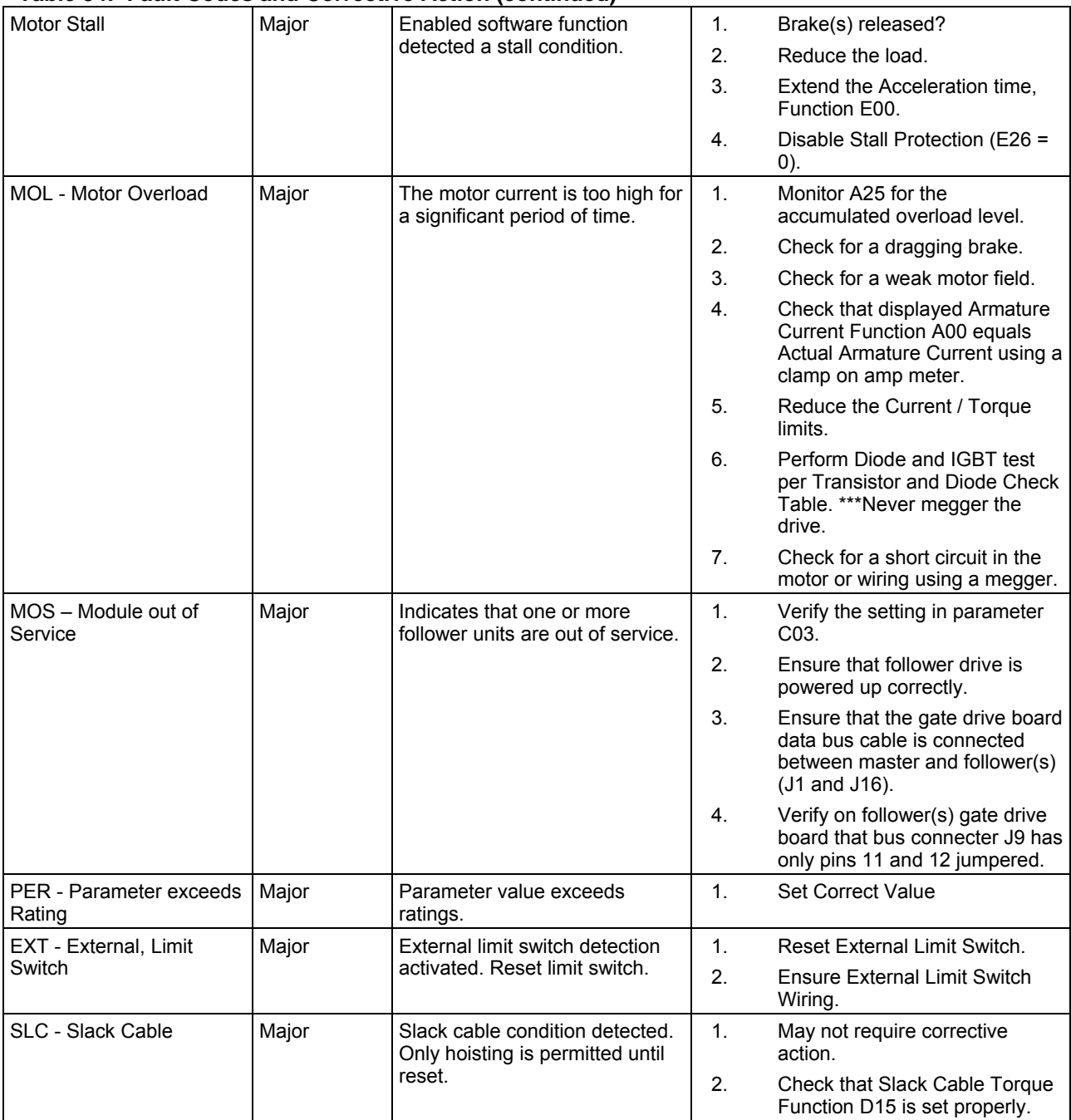

### **Table 34: Fault Codes and Corrective Action (continued)**

| <b>Fault Code - Text</b>         | Type of Fault   Description |                                                                                 |    | <b>Corrective Action</b>                                                                                                    |  |  |
|----------------------------------|-----------------------------|---------------------------------------------------------------------------------|----|----------------------------------------------------------------------------------------------------|--|--|
| MS - Master Switch               | Active                      | Drive inputs not in OFF position<br>when drive powered up.                      | 1. | Is the master switch centered?                                                                                                    |  |  |
|                                  |                             |                                                                                 | 2. | Ensure input logic wiring is<br>functioning correctly.                                                                               |  |  |
|                                  |                             |                                                                                 | 3. | Check that Logic Inputs on<br>Function A21 are functioning<br>properly.                                                              |  |  |
|                                  |                             |                                                                                 | 4. | Check that programmable input<br>Function G11 is set properly.                                                                       |  |  |
|                                  | Major                       | Both directional inputs are on at<br>the same time.                             | 1. | Ensure input logic wiring is<br>functioning correctly.                                                                               |  |  |
|                                  |                             |                                                                                 | 2. | Check that Logic Inputs on<br>Function A21 are functioning<br>properly.                                                              |  |  |
|                                  |                             |                                                                                 | 3. | Check ground connections.                                                                                                    |  |  |
| <b>External Fault</b>            | Major                       | External fault input activated.                                                 | 1. | May not require corrective<br>action.                                                                                                |  |  |
|                                  |                             |                                                                                 | 2. | Verify that the External device<br>that signaled the External fault<br>is functioning properly.                                      |  |  |
|                                  |                             |                                                                                 | 3. | Check that programmable input<br>Function G11 or G25 is set<br>properly.                                                             |  |  |
|                                  |                             |                                                                                 | 4. | Verify External Fault Logic<br>circuitry is functioning correctly.                                                                   |  |  |
| <b>FDBK</b>                      | Major                       | TACH feedback lost or<br>armature voltage exceeded fault<br>level.              | 1. | Verify the settings of G21-G24.                                                                                                    |  |  |
|                                  |                             |                                                                                 | 2. | Ensure tachometer is properly<br>mounted.                                                                                            |  |  |
|                                  |                             |                                                                                 | 3. | Check tachometer wiring.                                                                                                    |  |  |
| <b>Ground Fault</b>              | Major                       | A Ground Fault has been<br>detected.                                            | 1. | Check the motor circuit for<br>shorts to ground.                                                                                     |  |  |
|                                  |                             |                                                                                 | 2. | Check that displayed Armature<br><b>Current Function A00 equals</b><br>Actual Armature Current using a<br>clamp on amp meter.        |  |  |
|                                  |                             |                                                                                 | 3. | Check for a short circuit in the<br>motor or wiring using a megger.<br>Ensure that the motor is<br>disconnected from the drive.      |  |  |
| CRC - Change of Settings   Major |                             | DIP switches have been<br>changed or a parameter setting<br>has been corrupted. | 1. | If the DIP switch settings<br>changed, at least one<br>parameter must be modified, or<br>there should be a Factory<br>Default Reset. |  |  |
|                                  |                             |                                                                                 | 2. | If no DIP switch settings<br>changed, review the parameter<br>settings to ensure proper<br>operation of the drive.                   |  |  |
|                                  |                             |                                                                                 | 3. | Power down the drive, or reset<br>the drive with the<br>microprocessor reset switch<br>SW1 on the interface board.                   |  |  |

**Table 34: Fault Codes and Corrective Action (continued)** 

## **Short Circuit Check**

When a short circuit occurs, the Gate Driver Board (DDC-LN5-GATE6 or DDC-HN5-GATE6) can be used as a troubleshooting tool to narrow down where the short is located. This is especially helpful when there are multiple follower drives. Each drive (master and follower) has the same Gate Driver Board that will notify the user with LEDs if a short has occurred on that individual drive. To help further, there are two LEDs designated to show if the short occurred on the upper or lower gate for each IGBT.

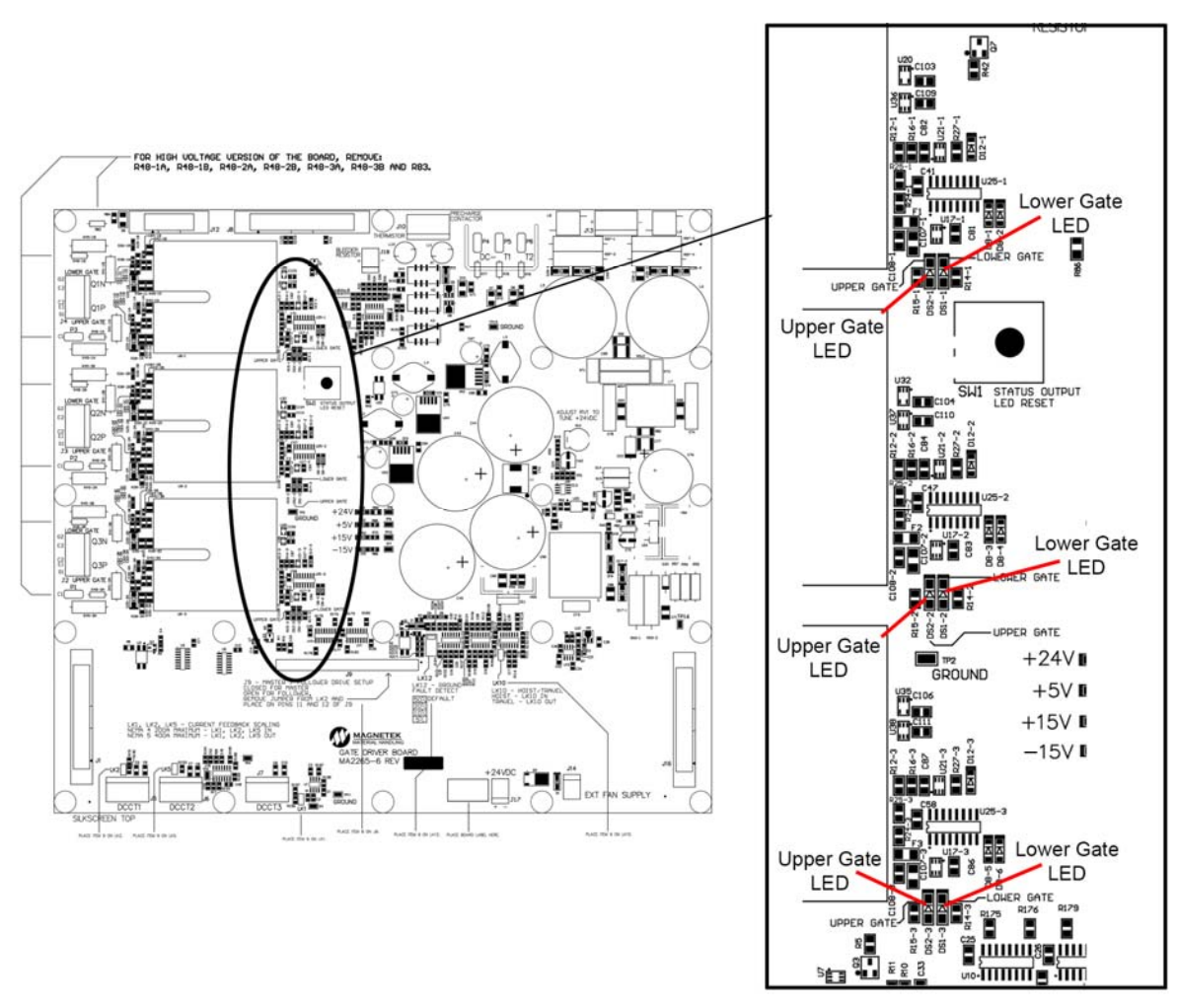

**Figure 35: Gate Driver LED locations** 

## **Transistor and Diode Check**

**DANGER**  Make sure that the MCB or MKS and CCB or CKS are in the open position and that the charge light and control light on the drive are off.

Using a digital multimeter set the instrument to the diode mode and make the following checks:

*NOTE: On travel setup, disconnect T3 or T4 cable from the drive before making measurements.* 

| <b>Diode Check</b> | <b>Positive Probe</b> | <b>Negative Probe</b> | Reading |
|--------------------|-----------------------|-----------------------|---------|
| D <sub>1</sub> P   | T <sub>1</sub>        | L1                    | .312    |
| D <sub>2</sub> P   | T2                    | L1                    | .312    |
| D <sub>3</sub> P   | T3                    | L1                    | .312    |
| D <sub>1</sub> N   | L <sub>2</sub>        | T1                    | .312    |
| D <sub>2N</sub>    | L2                    | T <sub>2</sub>        | .312    |
| D <sub>3</sub> N   | L2                    | T3                    | .312    |
|                    |                       |                       |         |
| <b>IGBT Check</b>  | <b>Positive Probe</b> | <b>Negative Probe</b> | Reading |
| Q <sub>1</sub> P   | L1                    | T <sub>1</sub>        | > 6     |
| Q <sub>2</sub> P   | L1                    | T <sub>2</sub>        | > 6     |
| Q3P                | L1                    | T3                    | > 6     |
| Q <sub>1</sub> N   | T <sub>1</sub>        | L <sub>2</sub>        | > 6     |
| Q <sub>2</sub> N   | T2                    | L2                    | $> 6$ . |

**Table 35: Transistors and Diode Check** 

Use the IGBT auxiliary connection on the NEMA 4/5 drives. Remove the connectors from P1, P2 and P3 on the 144-45059 driver board and do a continuity check from the connector wire to T4 terminal. Typical measurement is about 0.3 ohms. Replace the IGBT if the reading is open.

*NOTE: If BUS fuse is open, IGBT check will indicate that all transistors are opened. Check BUS fuse before taking readings.* 

### **Charts**

 $\mathbf{z}$ 

# **WARNING**

This section is intended only for trained service personnel.

# **WARNING**

Extreme care must be exercised, as dangerous voltages can be present while following these troubleshooting procedures.

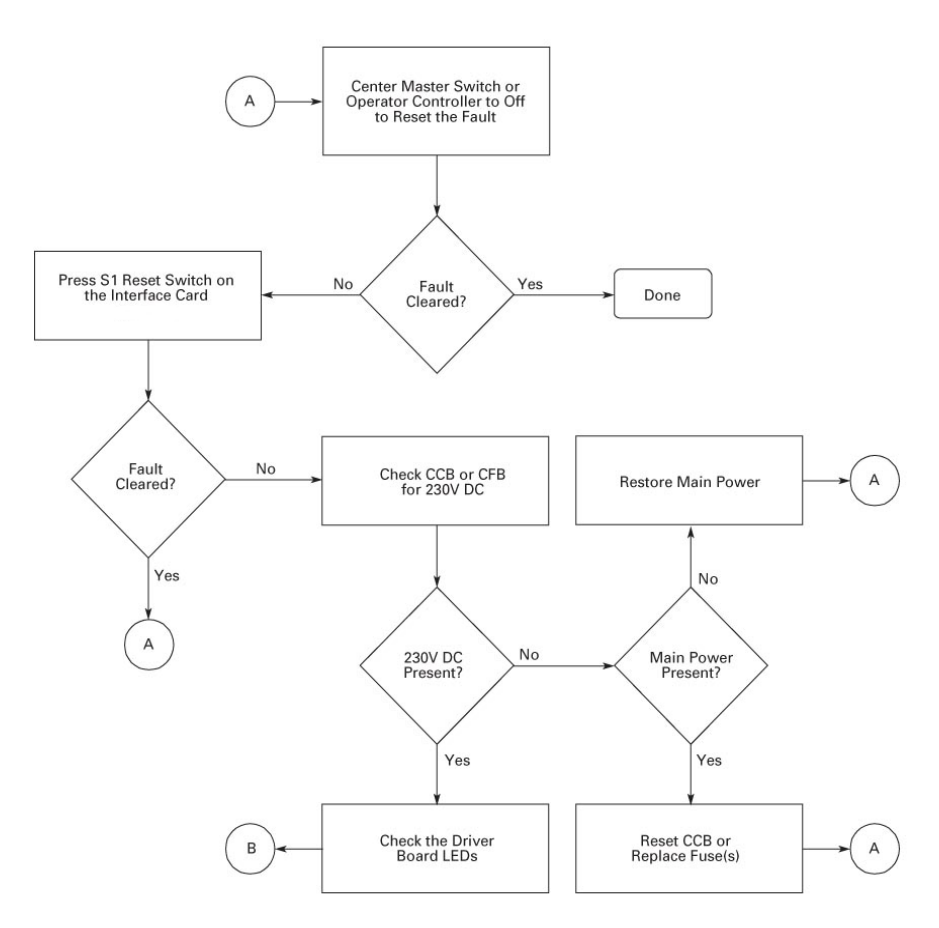

**Figure 36: "CUV" Fault Control Power Loss (Active Fault)** 

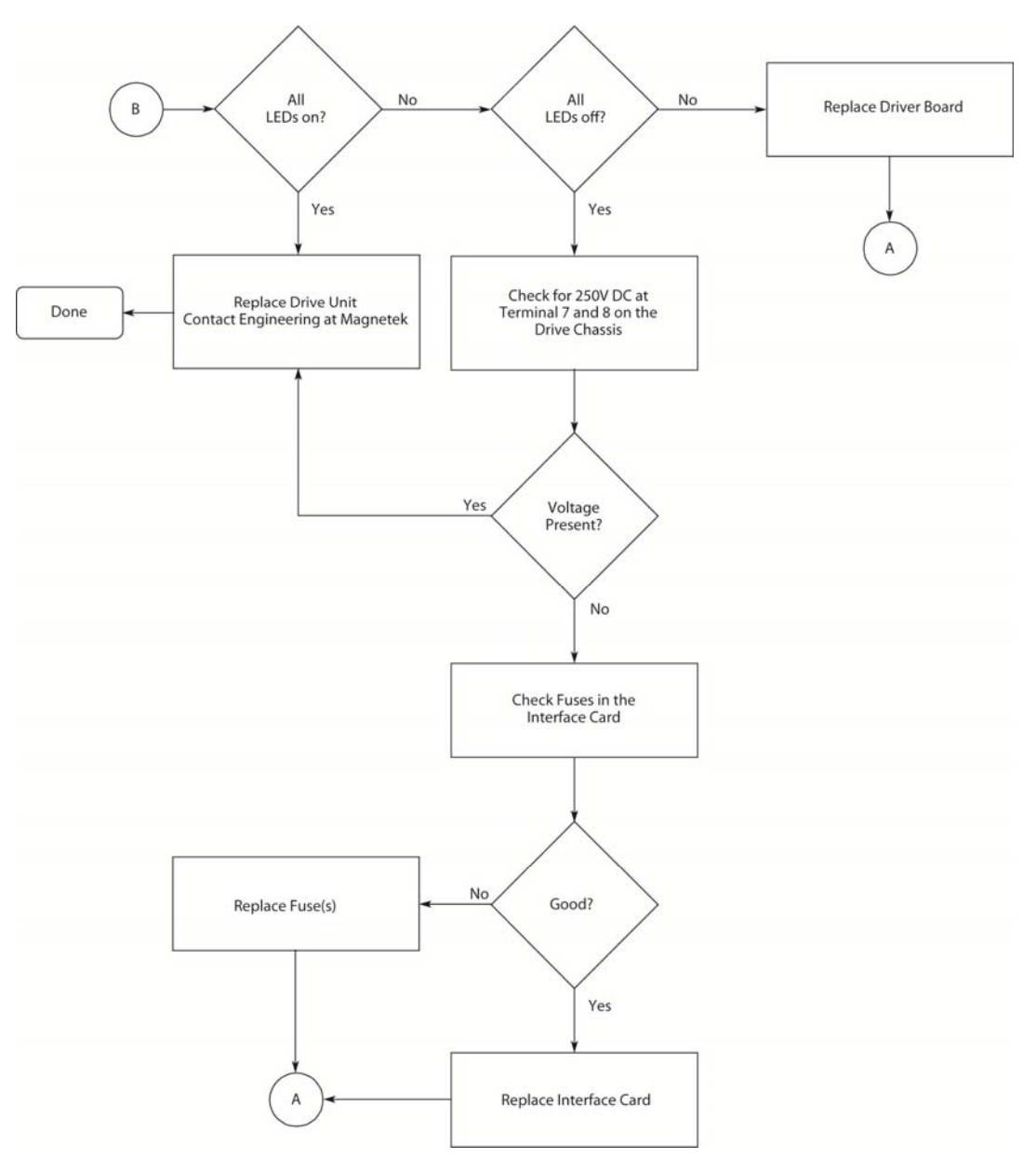

**Figure 37: "CUV" Fault Control Power Loss (Active Fault) (continued)** 

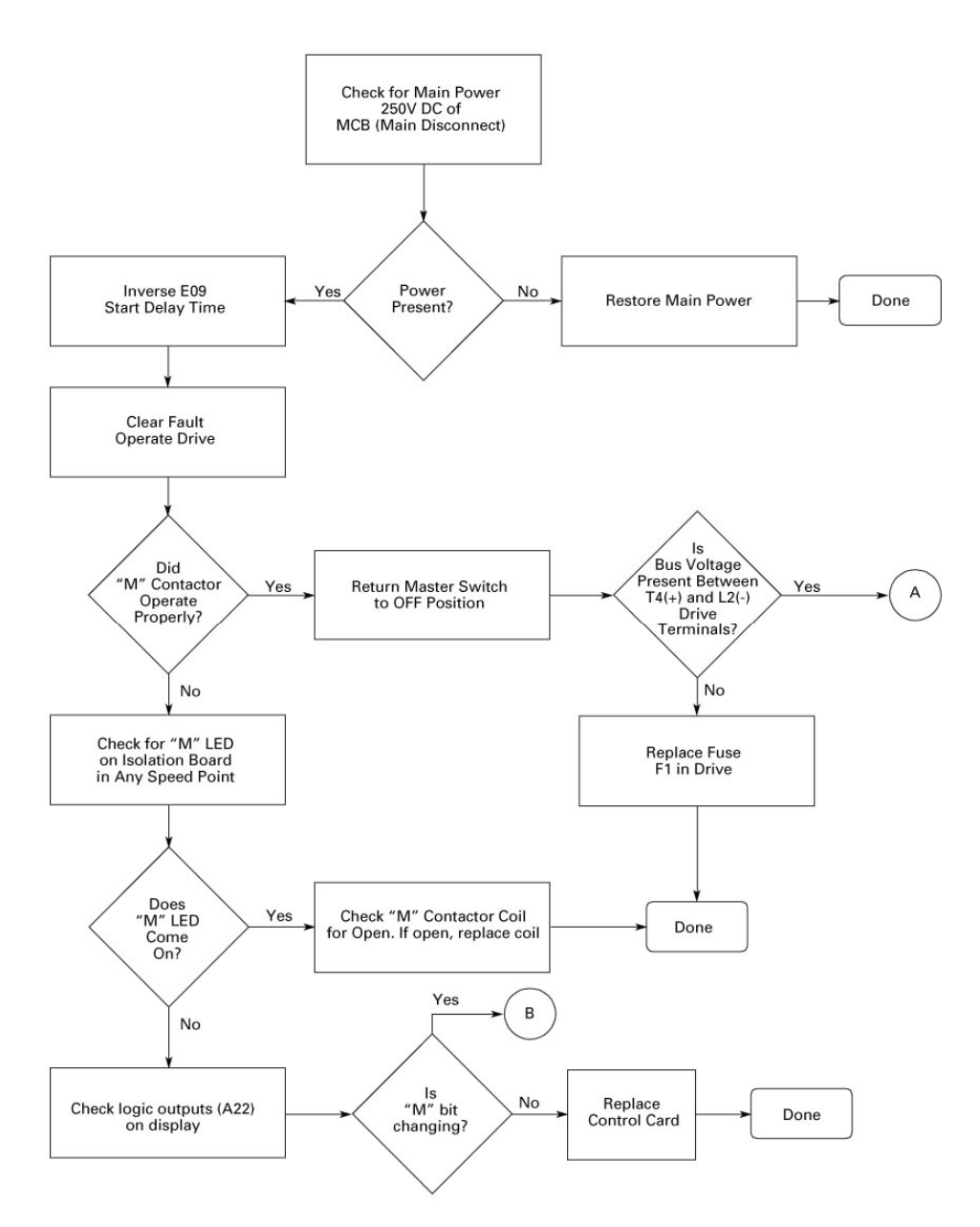

**Figure 38: UV1 'Undervoltage' — Main DC Supply Low (Active Fault)** 

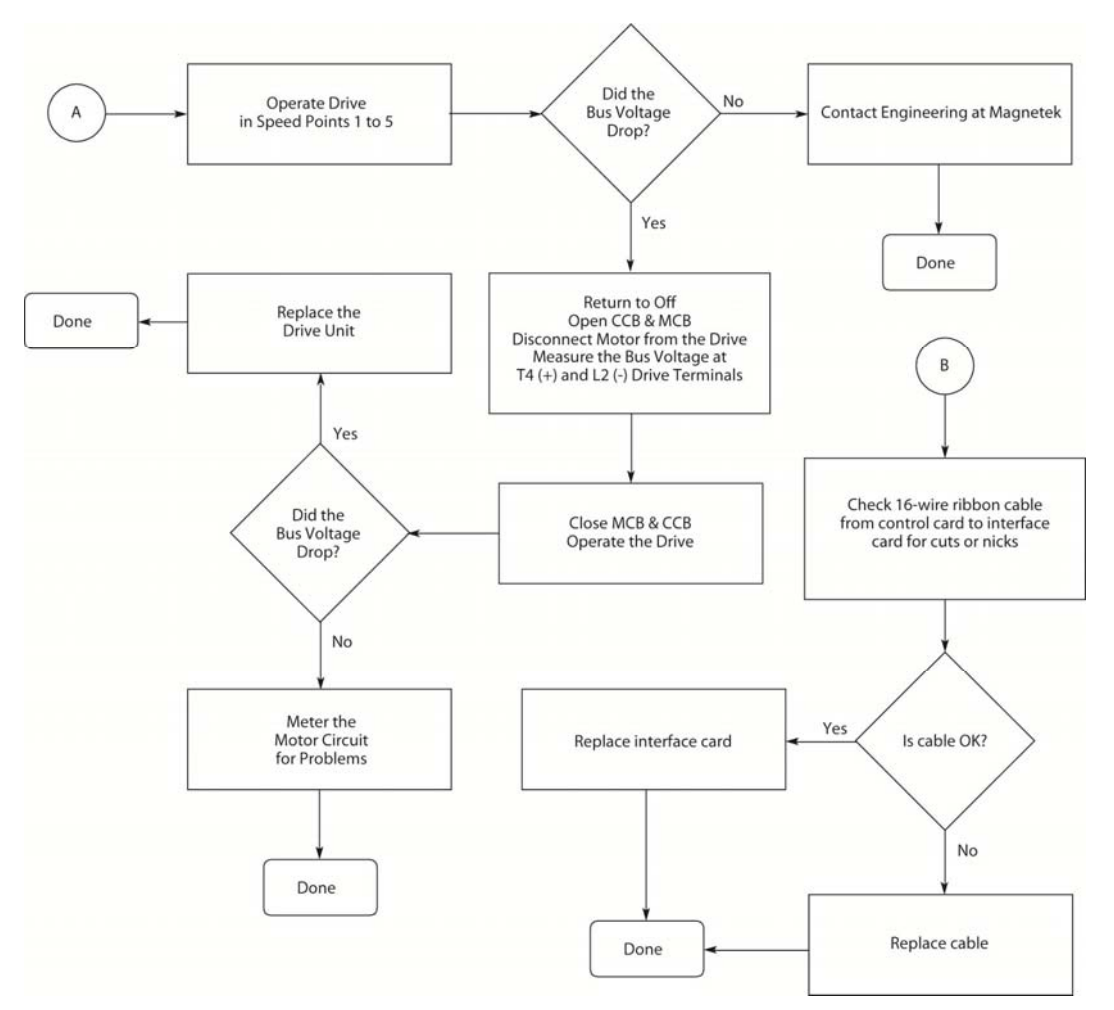

**Figure 39: UV1 'Undervoltage' — Main DC Supply Low (Active Fault) (continued)** 

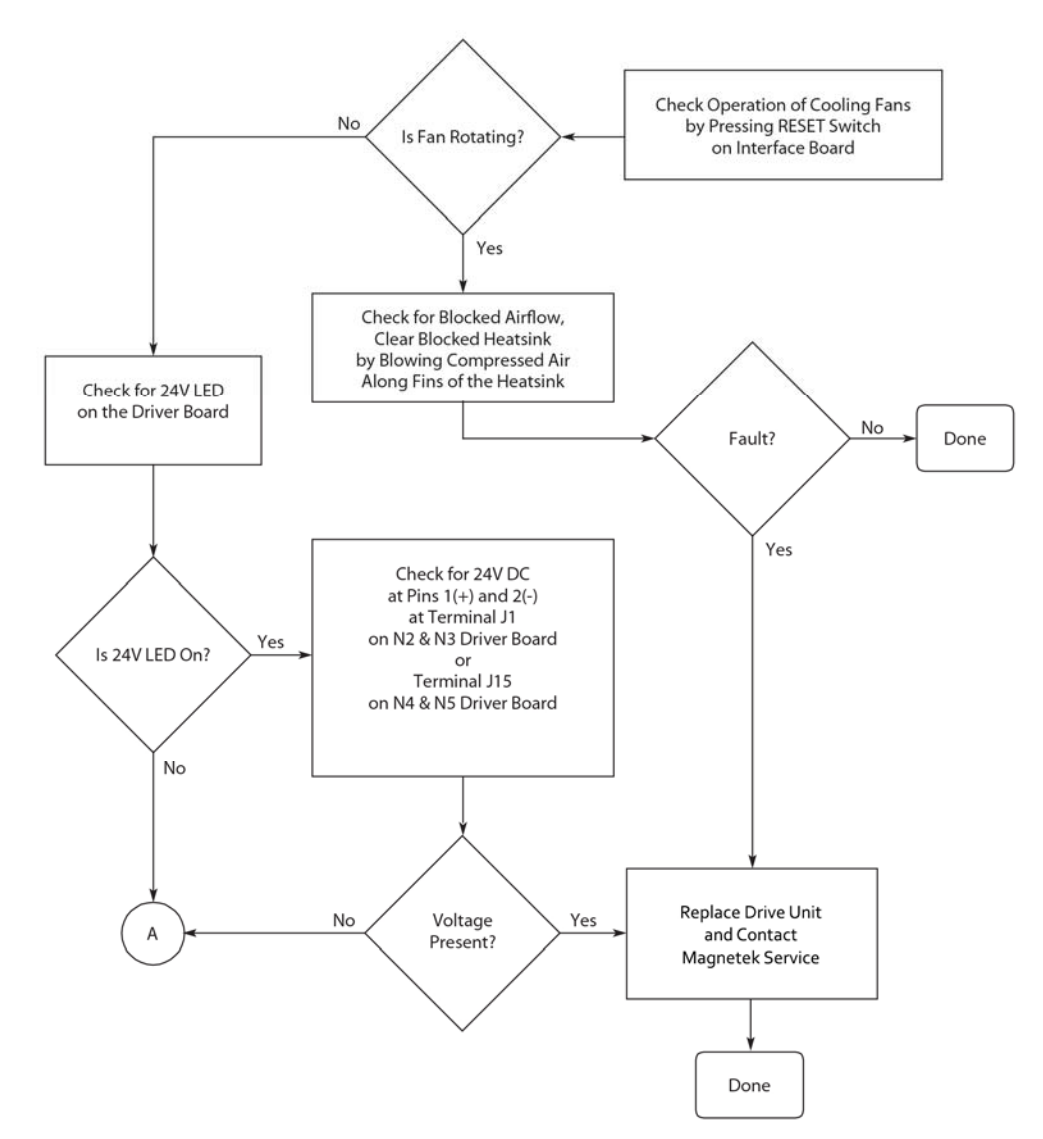

**Figure 40: OT1 Heatsink Temperature Exceeded** 

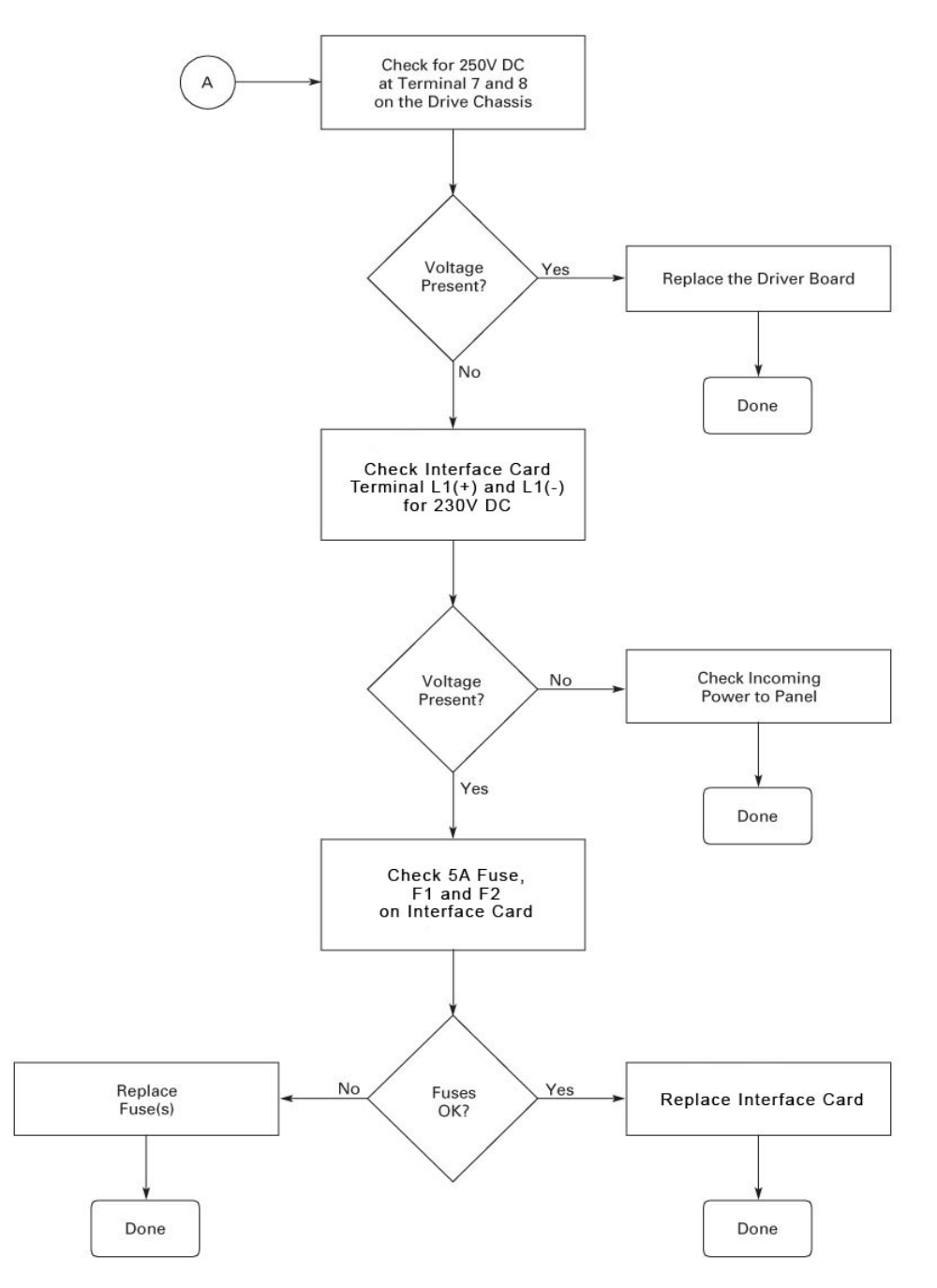

**Figure 41: OT1 Heatsink Temperature Exceeded (continued)** 

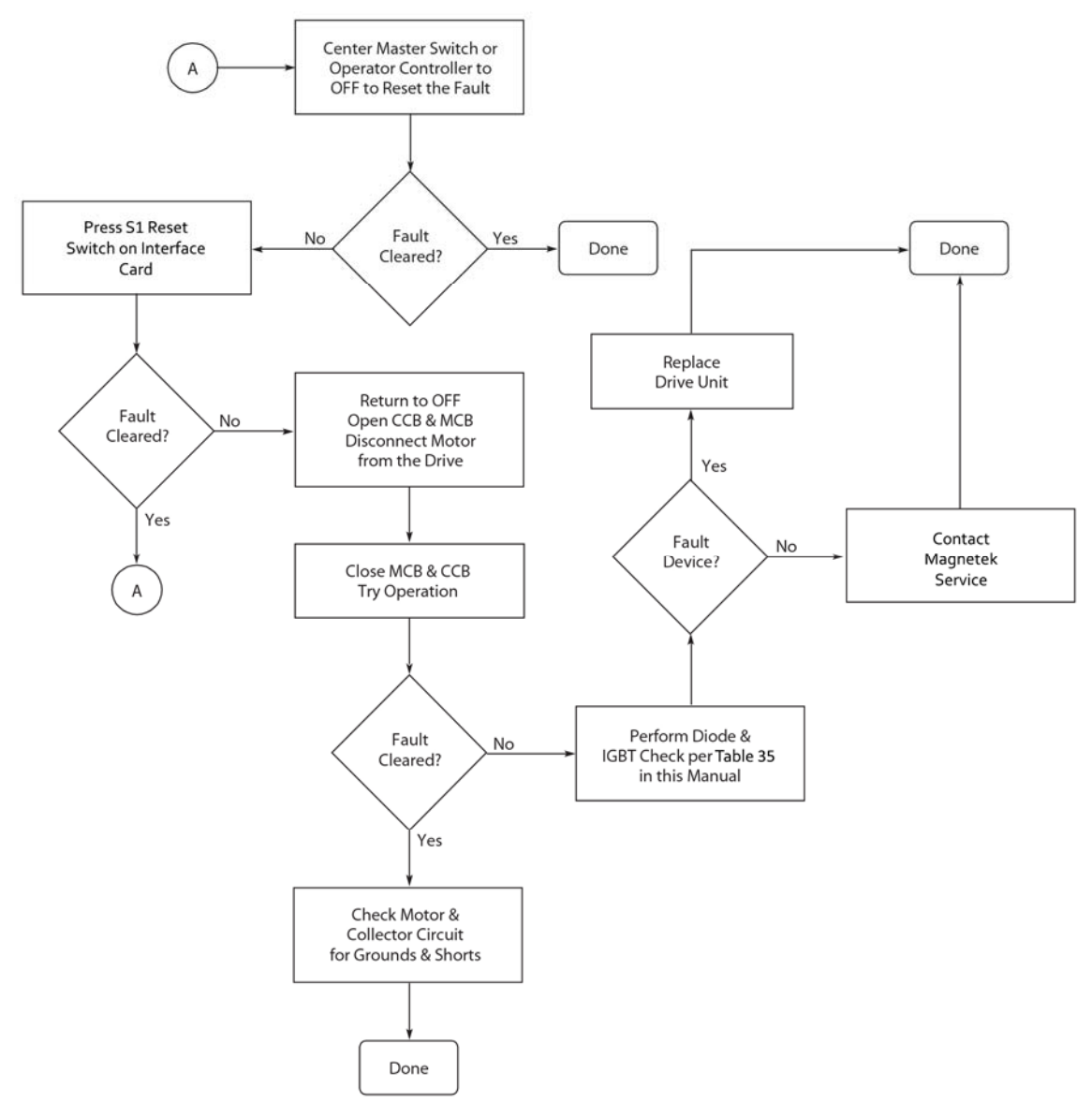

**Figure 42: SC Short Circuit** 

*NOTE: Ten SC faults within a 5 minute time period requires a manual reset or power down of the drive. The (SC) Short Circuit Lockout Fault LED on the control board (Figure 30) will be on if this condition occurs. The SC Lockout LED will come on momentarily during power up and then remain off until the SC Lockout Fault occurs.* 

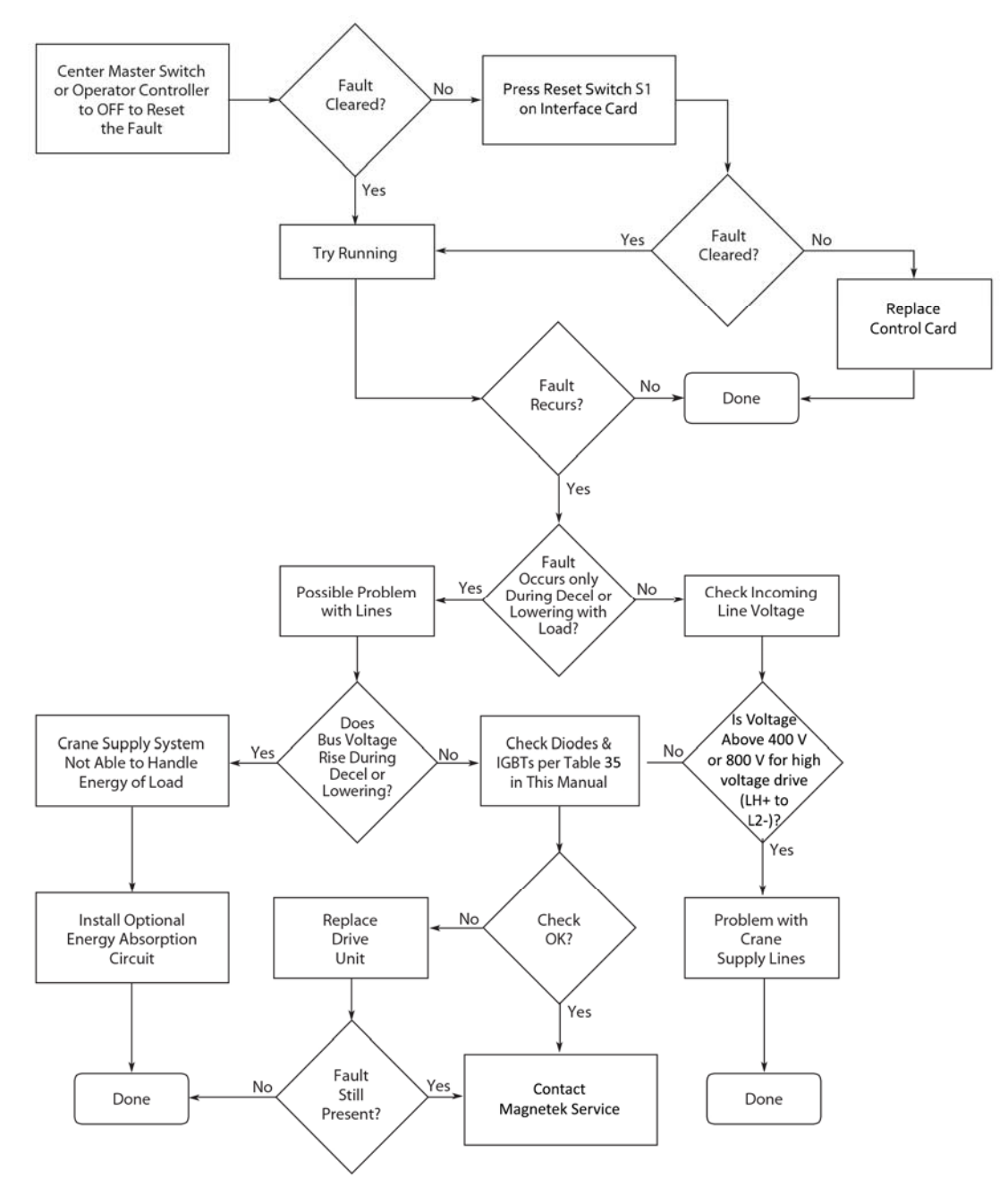

**Figure 43: OV Overvoltage Fault** 

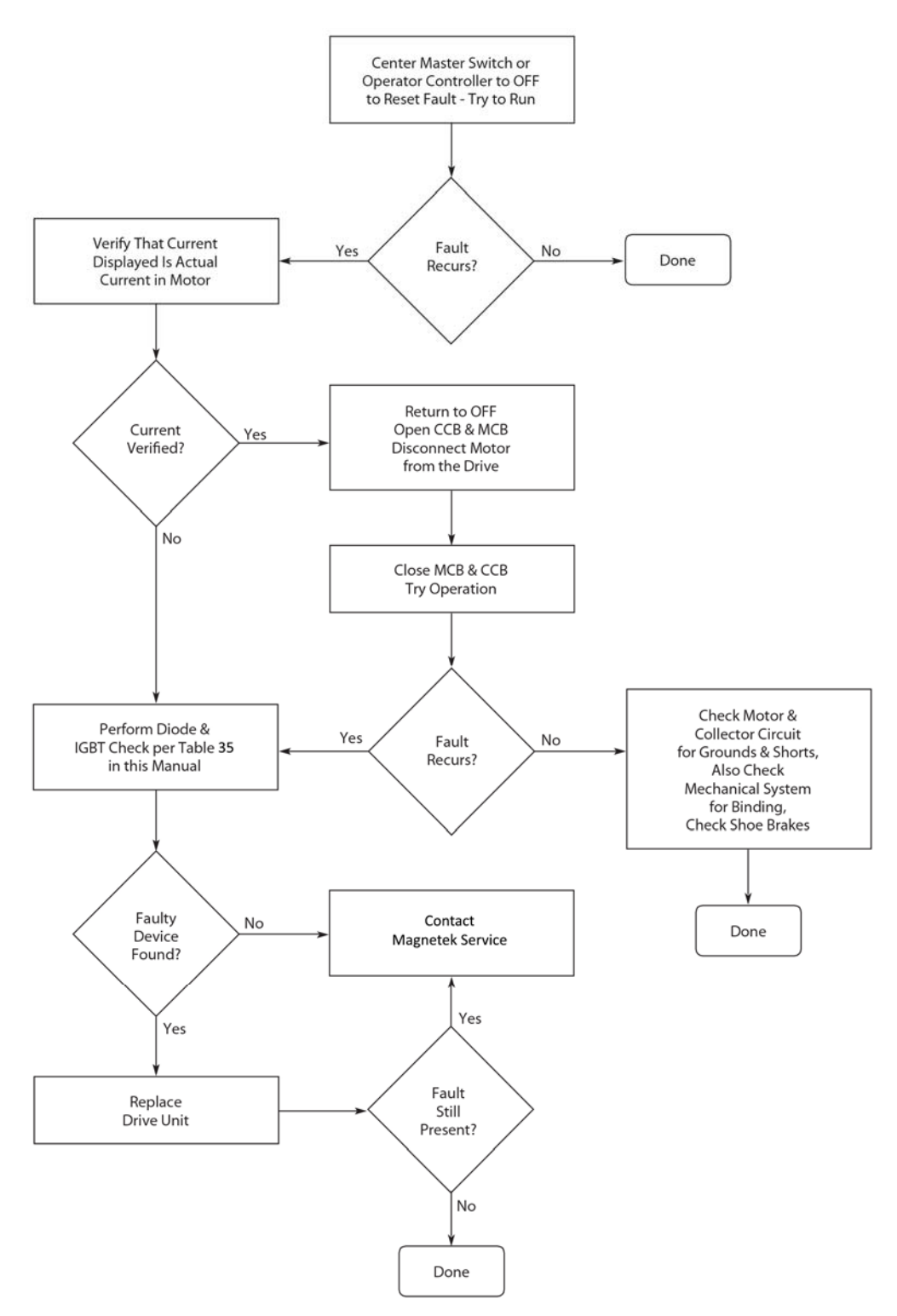

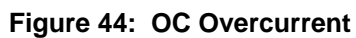

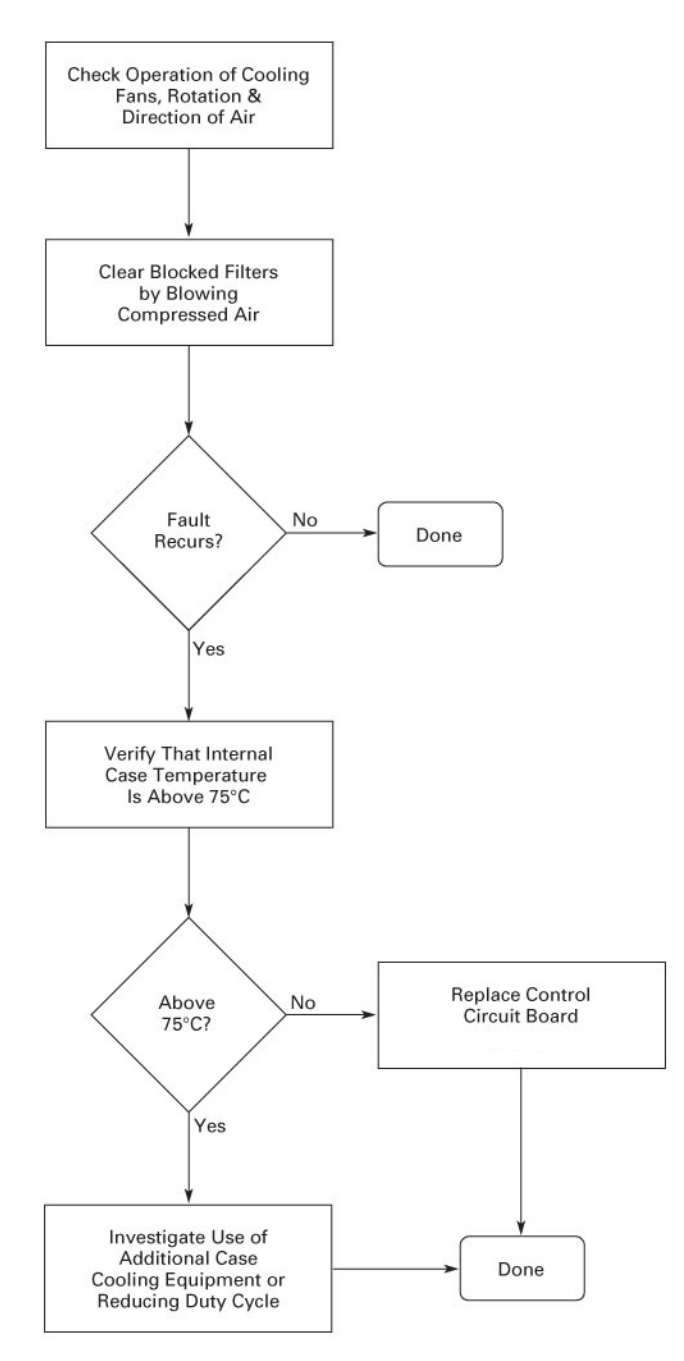

**Figure 45: OA Ambient Overtemperature** 

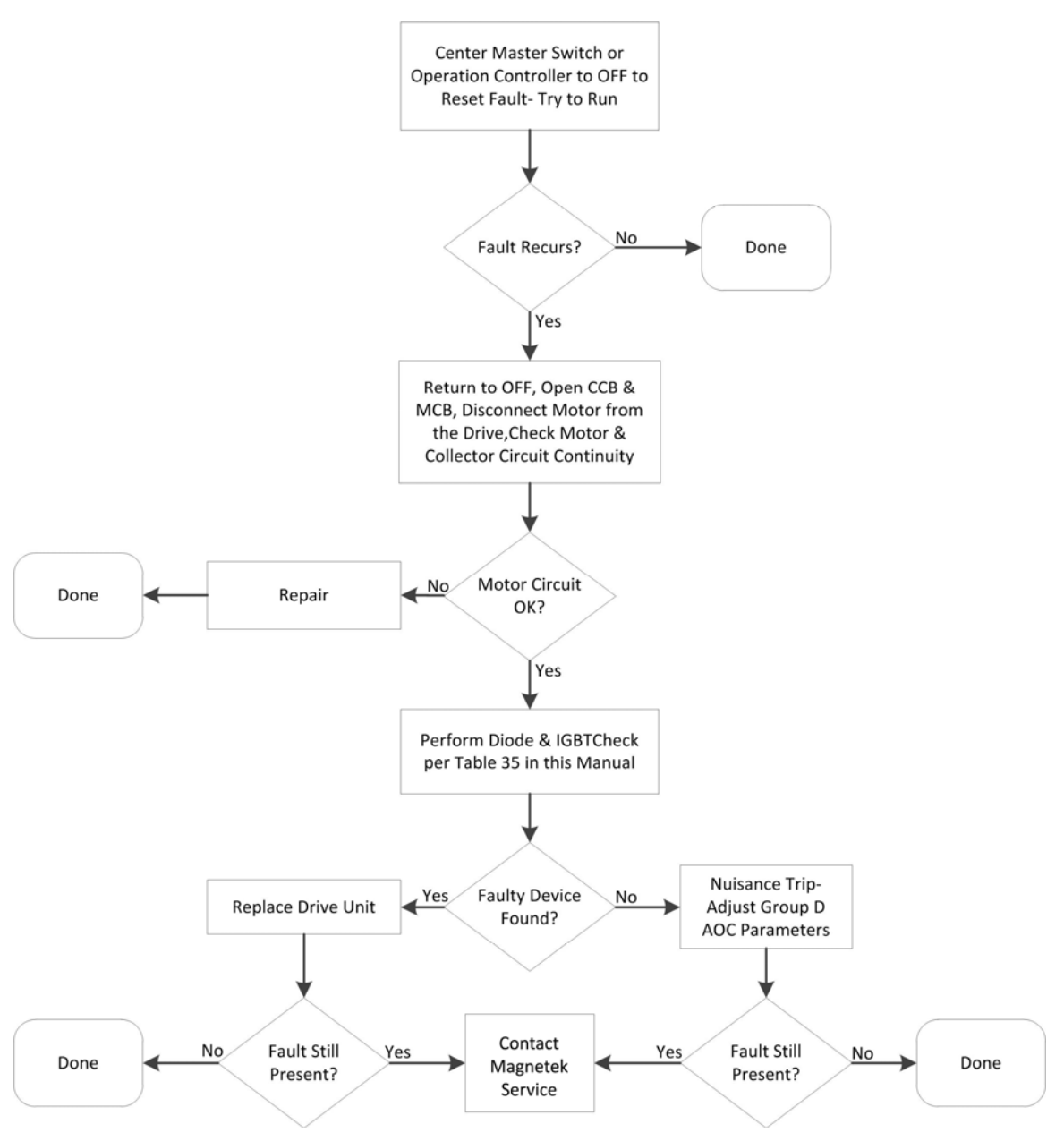

**Figure 46: AOC Armature Open Circuit** 

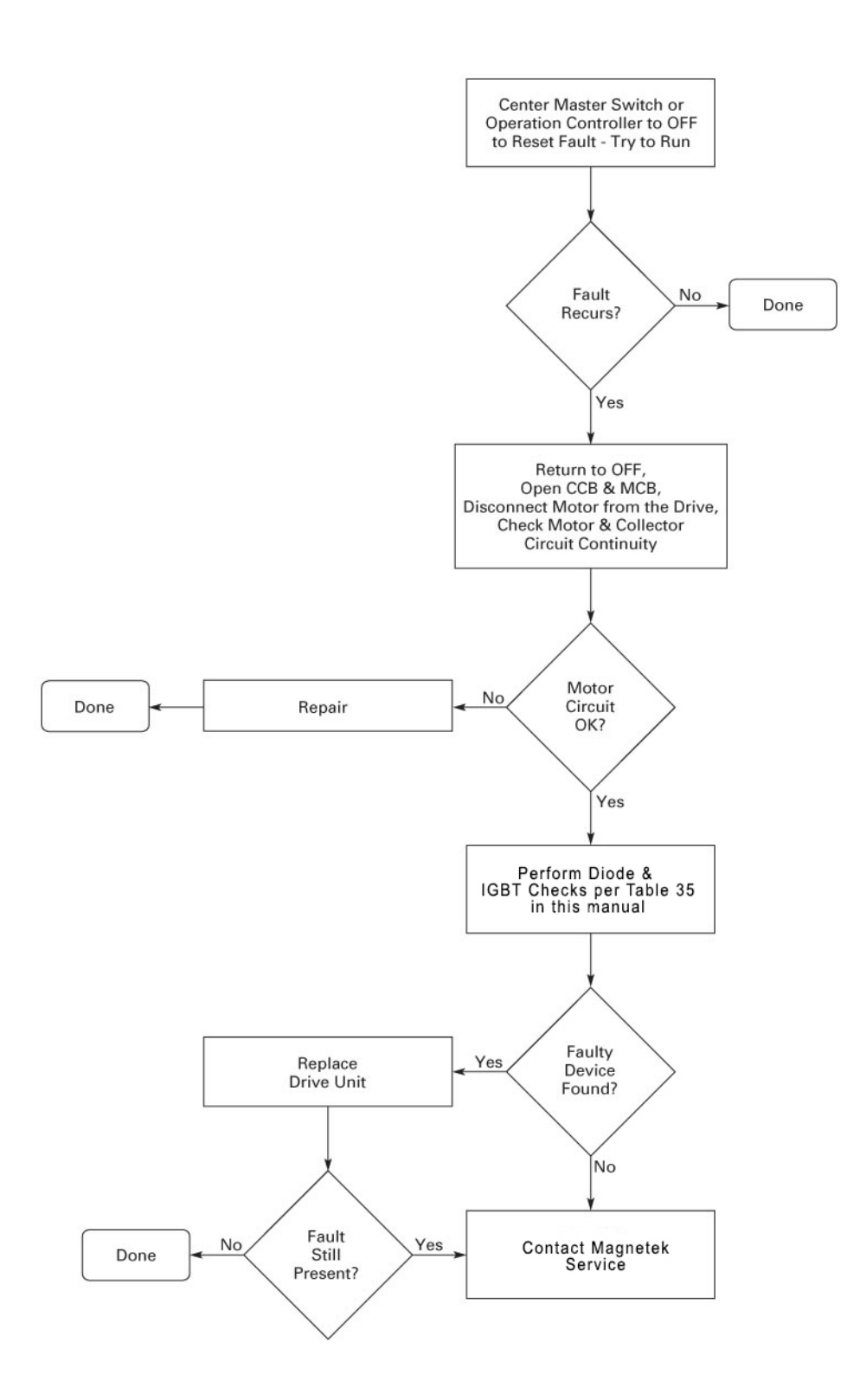

**Figure 47: FL Field Loss** 

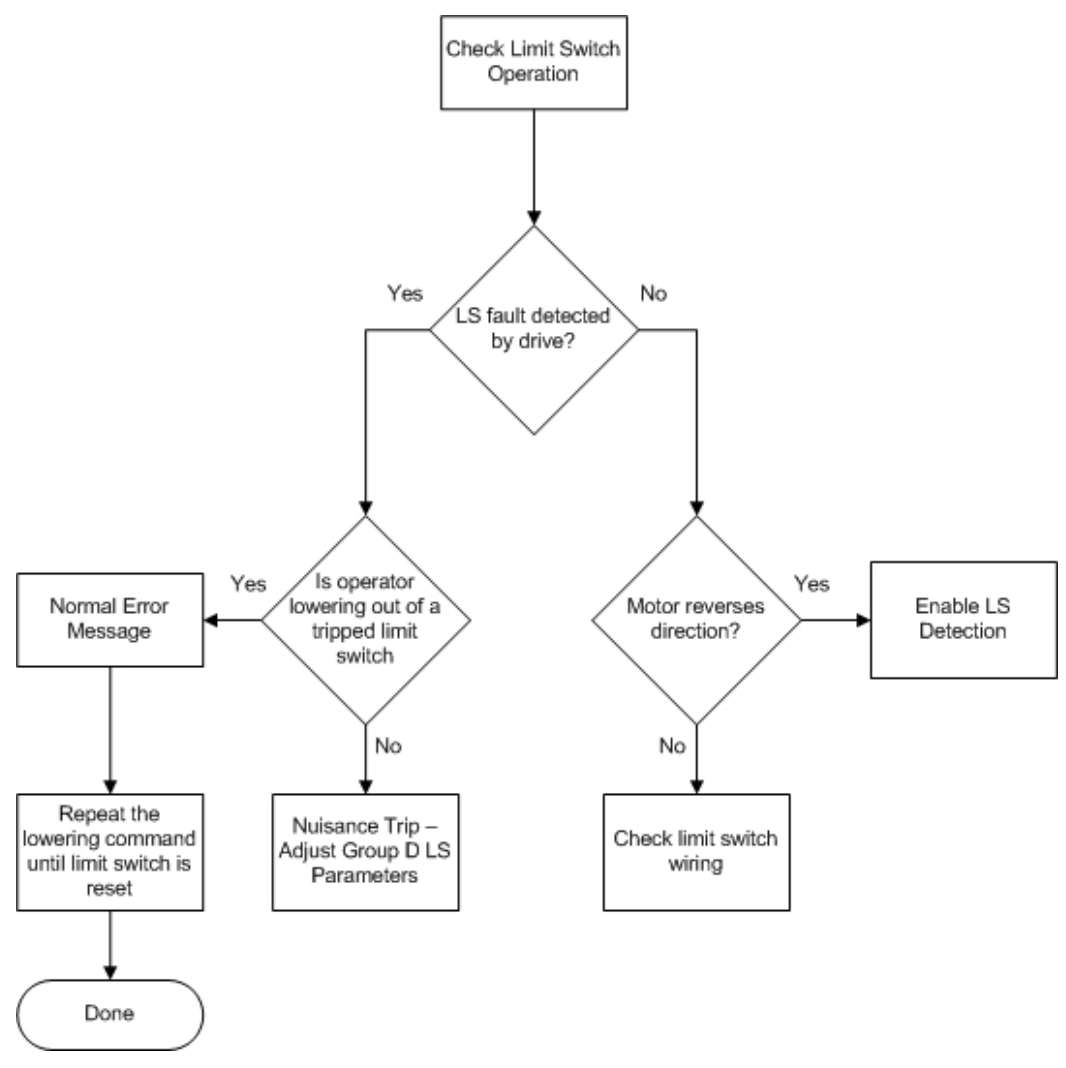

**Figure 48: LS Limit Switch** 

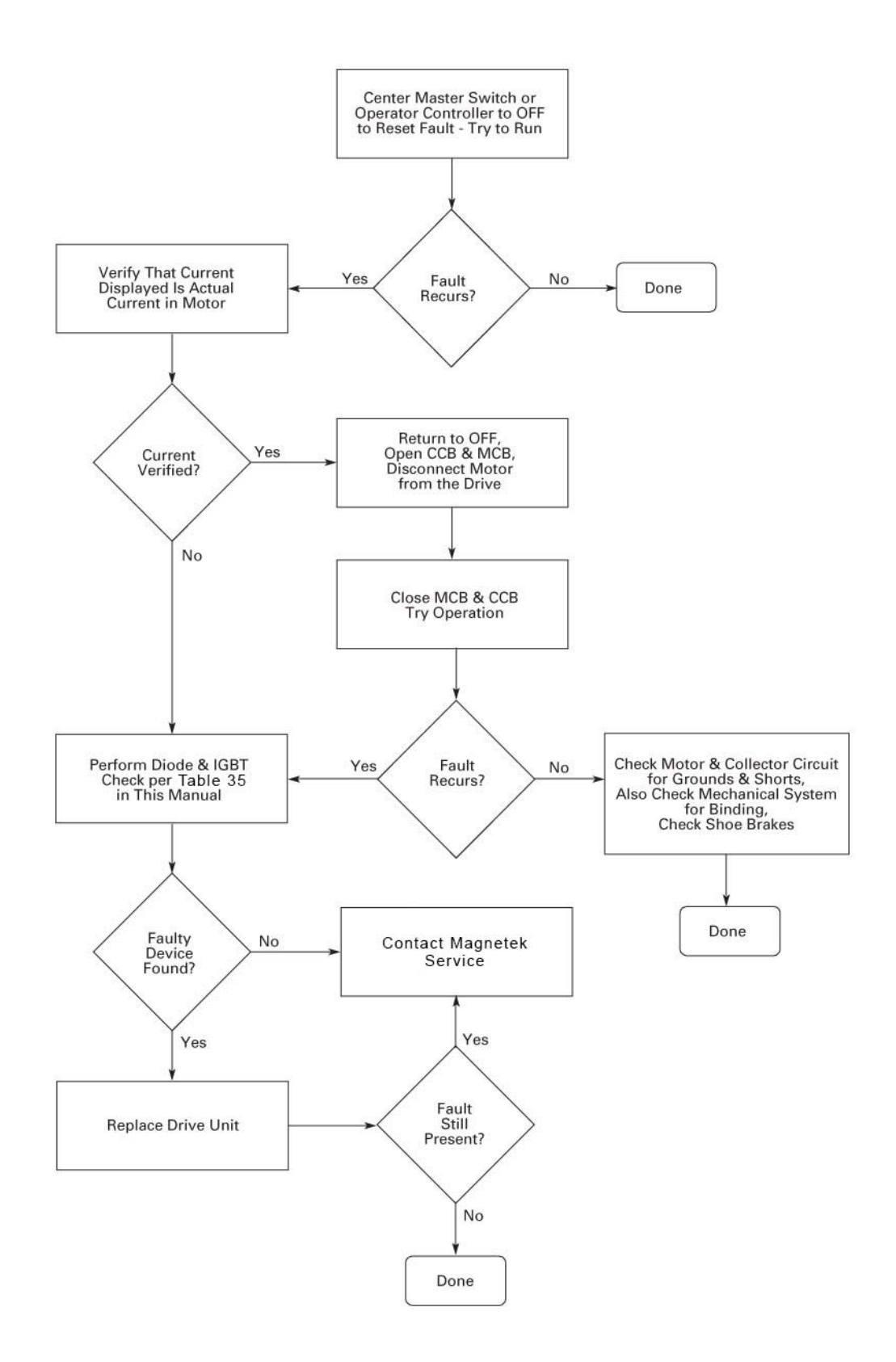

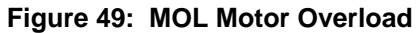

# **Appendix A – MODBUS RTU1 Communication**

OmniPulse DDC Display Software version 2.00 and OmniPulse DDC Control Software version 3.xx are required to enable MODBUS RTU1 communication.

Parameters G16 through G20 and control board hardware settings must be set up to establish proper communication.

- 1. Protocol:
	- 1.1. The protocol implemented for drive communications is Modbus RTU1, as specified in the following documents:
	- 1.2. Modicon Modbus Protocol Reference Guide PI-MBUS-300 Rev. J
	- 1.3. MODBUS over Serial Line Specification & Implementation guide V1.0
- 2. Communications
	- 2.1. Electrical Specification
	- 2.2. Physical layer communications shall follow ANSI/TIA/EIA-232-F-1997 and ANSI/TIA/EIA-485-1998 specifications. RS-485 will be Two-Wire, or half duplex.
	- 2.3. Data rate options
	- 2.4. 9600 bps and 19.2 Kbps is implemented.
	- 2.5. 19.2 Kbps will be the default data rate.
	- 2.6. Addressing
- 3. Functionality
	- 3.1. Command set
	- 3.2. Parameter download
	- 3.3. Parameter download shall be accomplished using the MODBUS Read General Reference Function code (4).
	- 3.4. Parameter upload
	- 3.5. Parameter upload shall be accomplished using the MODBUS Write General Reference Function code (16).
	- 3.6. Parameter setting
	- 3.7. Parameter upload shall be accomplished using the MODBUS Write General Reference Function code (16).
	- 3.8. Diagnostic counters
	- 3.9. Network diagnostics will be accomplished using the MODBUS Diagnostics function code.
	- 3.10. Diagnostic sub functions are appropriate to the implementation.
	- 3.11. Control Commands
	- 3.12. Network direction control will be accomplished using the MODBUS Force Single Coil Function code (5) for writing, and Read Coil Status function code (1) for verification.
	- 3.13. Network Run/Stop control will be accomplished using the MODBUS Force Single Coil Function code (5) for writing, and Read Coil Status function code (1) for verification.
	- 3.14. Network discrete Speed Reference control will be accomplished using the MODBUS Force Single Coil Function code (5) for writing, and Read Coil Status function code (1) for verification.
- 3.15. Network analog Speed Reference control will be accomplished using the MODBUS Preset Single Register Function code (6) for writing, and Read Holding Register function code (3) for verification.
- 3.16. Parameter read and write access is limited to 10 values at a time in order to maintain control loop functionality.

#### 4. Addressing

4.1. Parameter Download (Read General Reference Function code (20)) and Upload and Setting (Write General Reference Function code (16)).

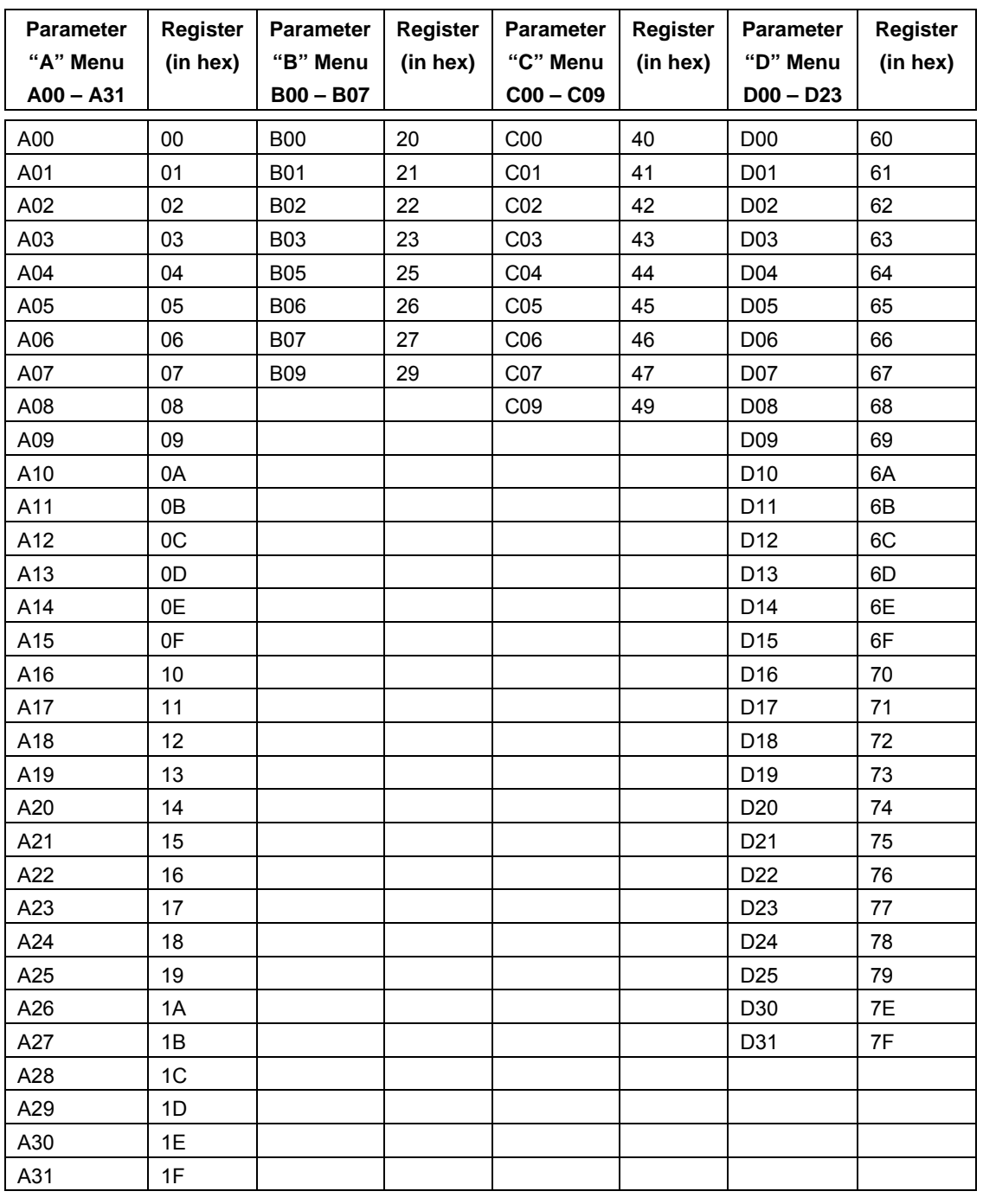

4.1.1. Parameter Menus "A – D"

| <b>Parameter</b><br>"E" Menu<br>$E00 - E31$ | Register<br>(in hex) | <b>Parameter</b><br>"F" Menu<br>$F00 - F27$ | <b>Register</b><br>(in hex) | <b>Parameter</b><br>"G" Menu<br>$G00 - G25$ | <b>Register</b><br>(in hex) | <b>Parameter</b><br>"H" Menu<br>H00 - H30 | <b>Register</b><br>(in hex) |
|---------------------------------------------|----------------------|---------------------------------------------|-----------------------------|---------------------------------------------|-----------------------------|-------------------------------------------|-----------------------------|
| E00                                         | 80                   | F <sub>0</sub>                              | A0                          | G00                                         | CO                          | H <sub>0</sub>                            | E <sub>0</sub>              |
| E01                                         | 81                   | F01                                         | A <sub>1</sub>              | G01                                         | C <sub>1</sub>              | H <sub>0</sub> 1                          | E1                          |
| E02                                         | 82                   | F02                                         | A2                          | G02                                         | C <sub>2</sub>              | H <sub>02</sub>                           | E <sub>2</sub>              |
| E03                                         | 83                   | F03                                         | A <sub>3</sub>              | G03                                         | C <sub>3</sub>              | H <sub>0</sub> 3                          | E <sub>3</sub>              |
| E04                                         | 84                   | F04                                         | A4                          | G04                                         | C <sub>4</sub>              | H04                                       | E <sub>4</sub>              |
| E05                                         | 85                   | F05                                         | A <sub>5</sub>              | G05                                         | C <sub>5</sub>              | H05                                       | E <sub>5</sub>              |
| E06                                         | 86                   | F06                                         | A <sub>6</sub>              | G06                                         | C <sub>6</sub>              | H06                                       | E <sub>6</sub>              |
| E07                                         | 87                   | F07                                         | A7                          | G08                                         | C <sub>8</sub>              | H07                                       | E7                          |
| E08                                         | 88                   | F08                                         | A8                          | G09                                         | C <sub>9</sub>              | H08                                       | E <sub>8</sub>              |
| E09                                         | 89                   | F09                                         | A <sub>9</sub>              | G10                                         | CA                          | H <sub>09</sub>                           | E <sub>9</sub>              |
| E10                                         | 8A                   | F10                                         | AA                          | G11                                         | CB                          | H <sub>10</sub>                           | EA                          |
| E11                                         | 8B                   | F11                                         | AB                          | G12                                         | CC                          | H <sub>11</sub>                           | EB                          |
| E12                                         | 8C                   | F12                                         | <b>AC</b>                   | G13                                         | CD                          | H <sub>12</sub>                           | EC                          |
| E13                                         | 8D                   | F13                                         | AD                          | G14                                         | CE                          | H <sub>13</sub>                           | <b>ED</b>                   |
| E14                                         | 8E                   | F14                                         | <b>AE</b>                   | G15                                         | $\mathsf{C}\mathsf{F}$      | H14                                       | EE                          |
| E15                                         | 8F                   | F <sub>15</sub>                             | AF                          | G16                                         | D <sub>0</sub>              | H15                                       | EF                          |
| E16                                         | 90                   | F16                                         | B <sub>0</sub>              | G17                                         | D <sub>1</sub>              | H16                                       | E <sub>0</sub>              |
| E17                                         | 91                   | F17                                         | <b>B1</b>                   | G18                                         | D <sub>2</sub>              | H <sub>17</sub>                           | F1                          |
| E18                                         | 92                   | F18                                         | B <sub>2</sub>              | G19                                         | D <sub>3</sub>              | H <sub>18</sub>                           | F <sub>2</sub>              |
| E19                                         | 93                   | F19                                         | B <sub>3</sub>              | G20                                         | D <sub>4</sub>              | H <sub>19</sub>                           | F <sub>3</sub>              |
| E20                                         | 94                   | F20                                         | B4                          | G21                                         | D <sub>5</sub>              | H <sub>20</sub>                           | F4                          |
| E21                                         | 95                   | F21                                         | B <sub>5</sub>              | G22                                         | D <sub>6</sub>              | H <sub>21</sub>                           | F <sub>5</sub>              |
| E22                                         | 96                   | F <sub>22</sub>                             | B <sub>6</sub>              | G23                                         | D7                          | H <sub>22</sub>                           | F <sub>6</sub>              |
| E23                                         | 97                   | F <sub>23</sub>                             | B7                          | G24                                         | D <sub>8</sub>              | H <sub>23</sub>                           | F7                          |
| E24                                         | 98                   | F24                                         | B8                          | G25                                         | D <sub>9</sub>              | H <sub>24</sub>                           | F <sub>8</sub>              |
| E25                                         | 99                   | F <sub>25</sub>                             | B <sub>9</sub>              |                                             |                             | H <sub>25</sub>                           | F <sub>9</sub>              |
| E26                                         | <b>9A</b>            | F26                                         | BA                          |                                             |                             | H <sub>26</sub>                           | FA                          |
| E27                                         | 9B                   | F <sub>27</sub>                             | BB                          |                                             |                             | H <sub>27</sub>                           | FB                          |
| E28                                         | 9C                   | F28                                         | <b>BC</b>                   |                                             |                             | H <sub>28</sub>                           | FC                          |
| E29                                         | 9D                   | F <sub>29</sub>                             | <b>BD</b>                   |                                             |                             | H <sub>29</sub>                           | <b>FD</b>                   |
| E30                                         | 9E                   |                                             |                             |                                             |                             | H30                                       | <b>FE</b>                   |
| E31                                         | 9F                   |                                             |                             |                                             |                             |                                           |                             |

4.1.2. Parameter Menus "E – H"

| <b>Parameter</b>   | <b>Coil Address High</b> | <b>Coil Address Low</b> |
|--------------------|--------------------------|-------------------------|
| Reset *            | 00                       | 00                      |
| Enable             | 00                       | 01                      |
| Lower (Reverse)    | 00                       | 02                      |
| Hoist (Forward)    | 00                       | 03                      |
| Second Speed       | 00                       | 04                      |
| <b>Third Speed</b> | 00                       | 05                      |
| Fourth Speed       | 00                       | 06                      |
| Fifth Speed        | 00                       | 07                      |

4.2. Control Commands (Force Single Coil Function code (05)).

Force code 5 to address 0 forces all address to 0

4.3. Control Commands (Read Coil Function code (01)).

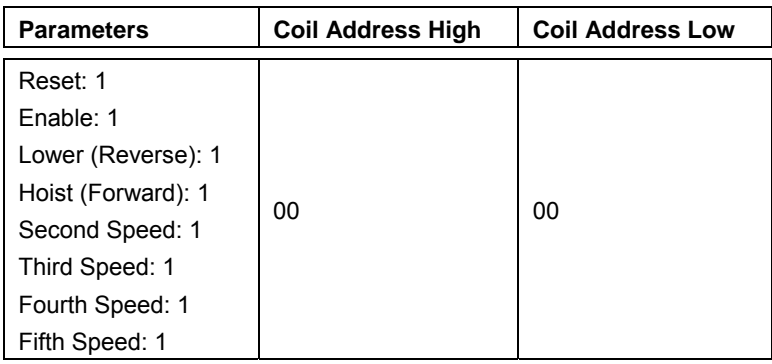

4.4. Speed Reference Commands (MODBUS Preset Single Register Function code (6) for writing, and Read Holding Register function code (3) for verification).

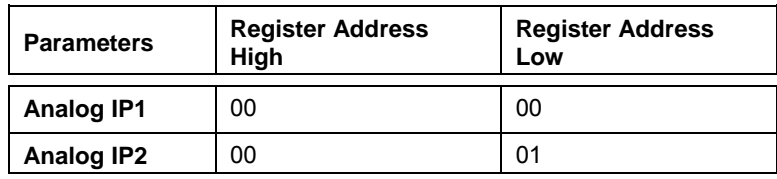

# **Parameter Listing**

### **OmniPulse DDC Parameter Listing**

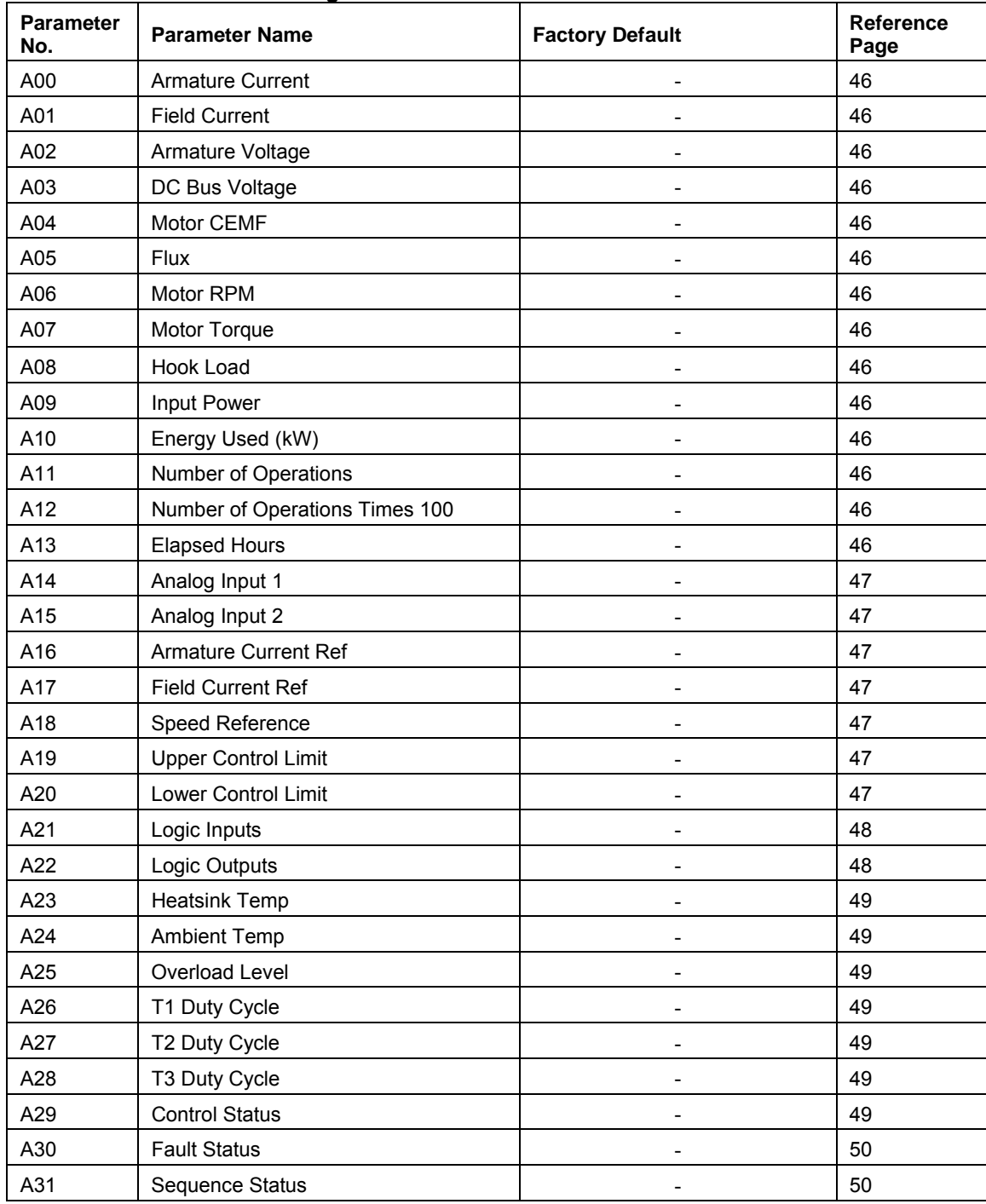

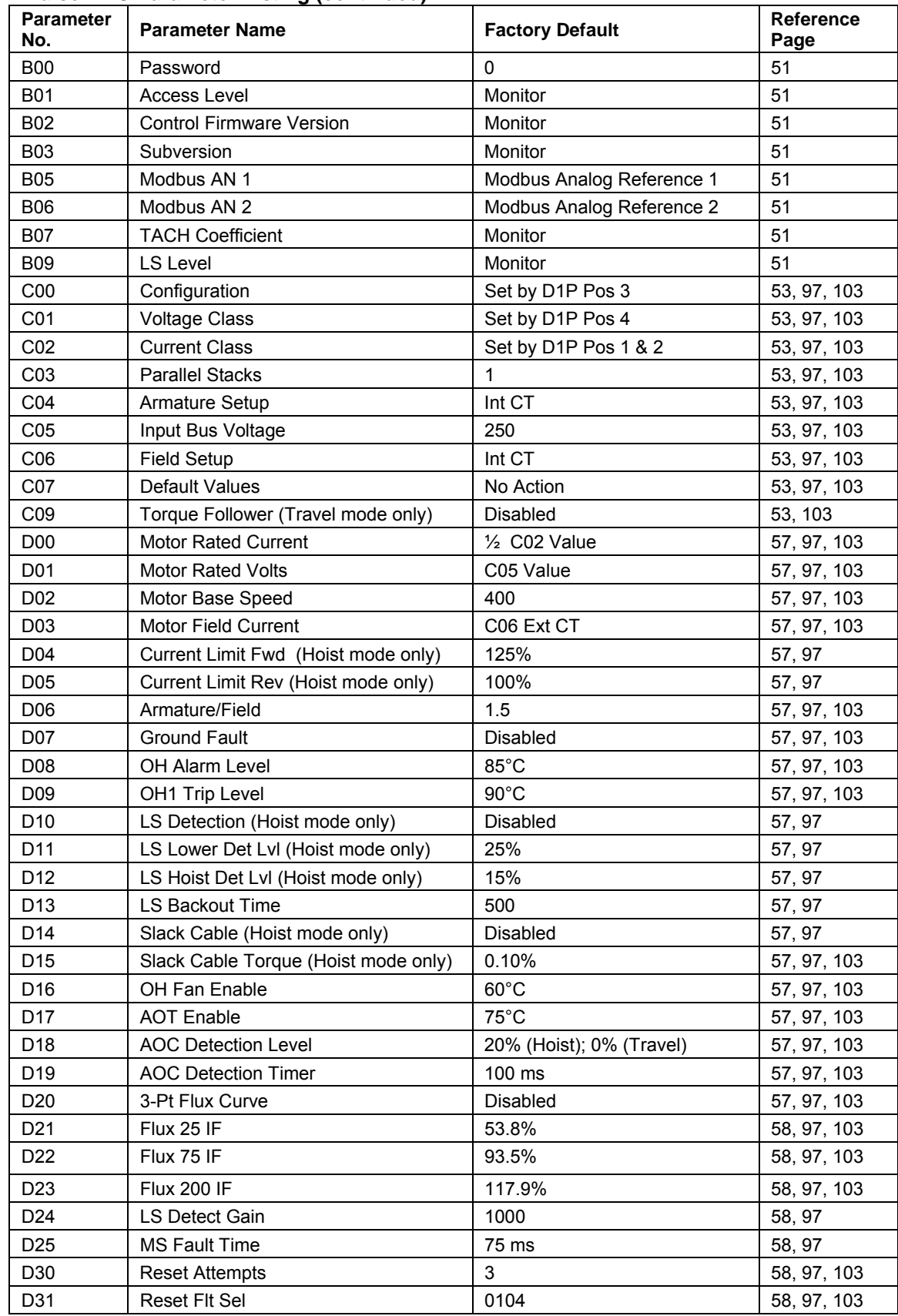

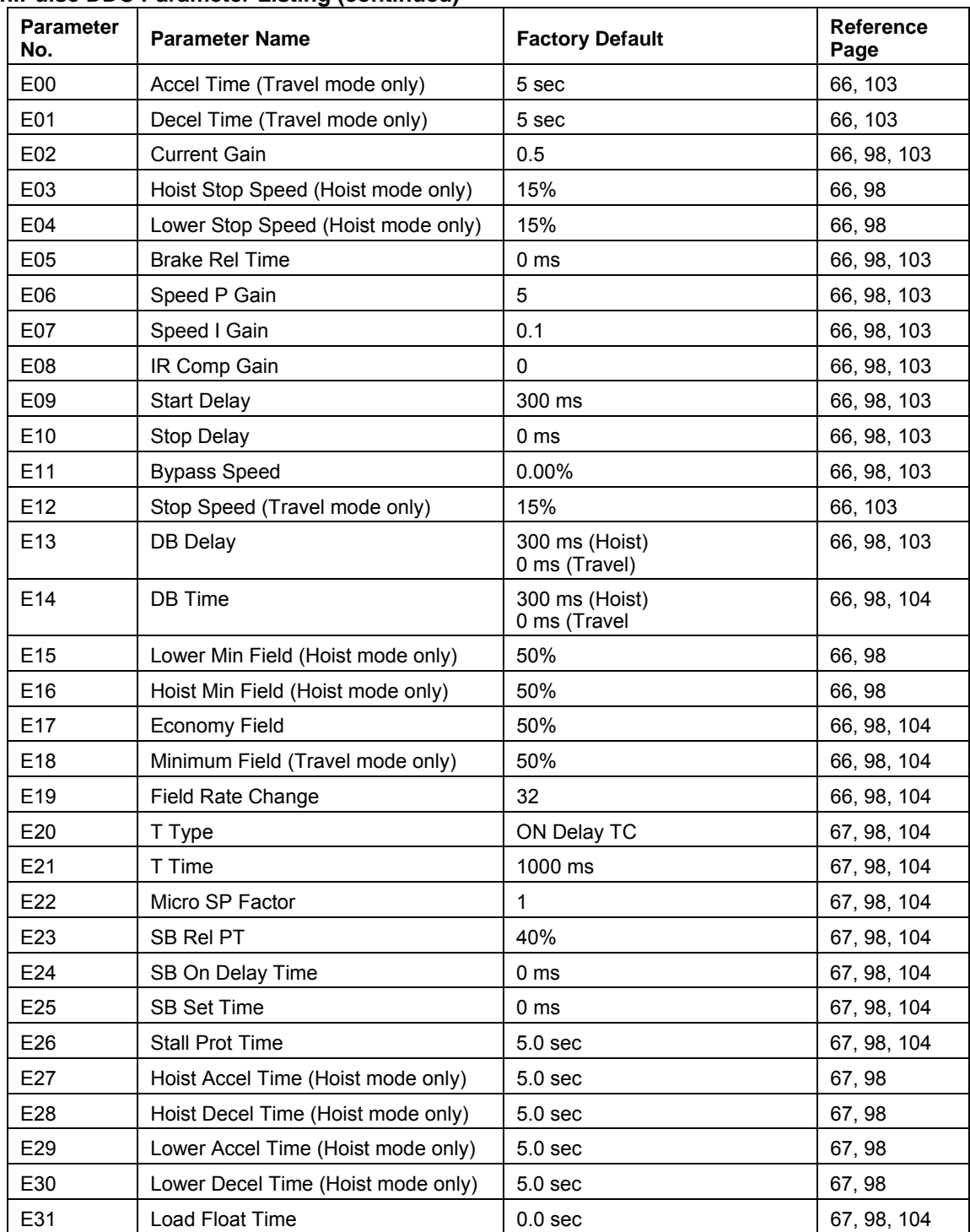

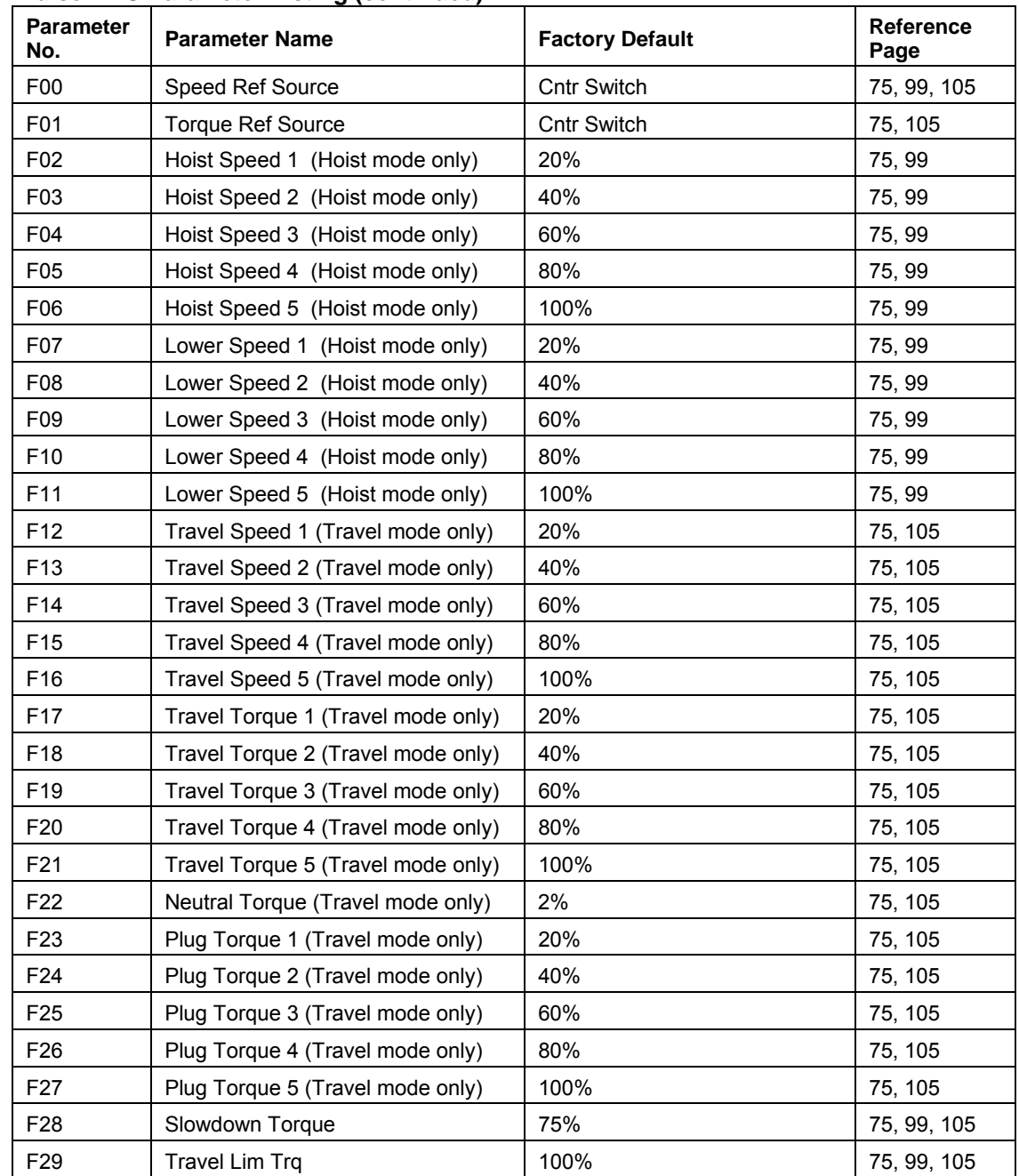

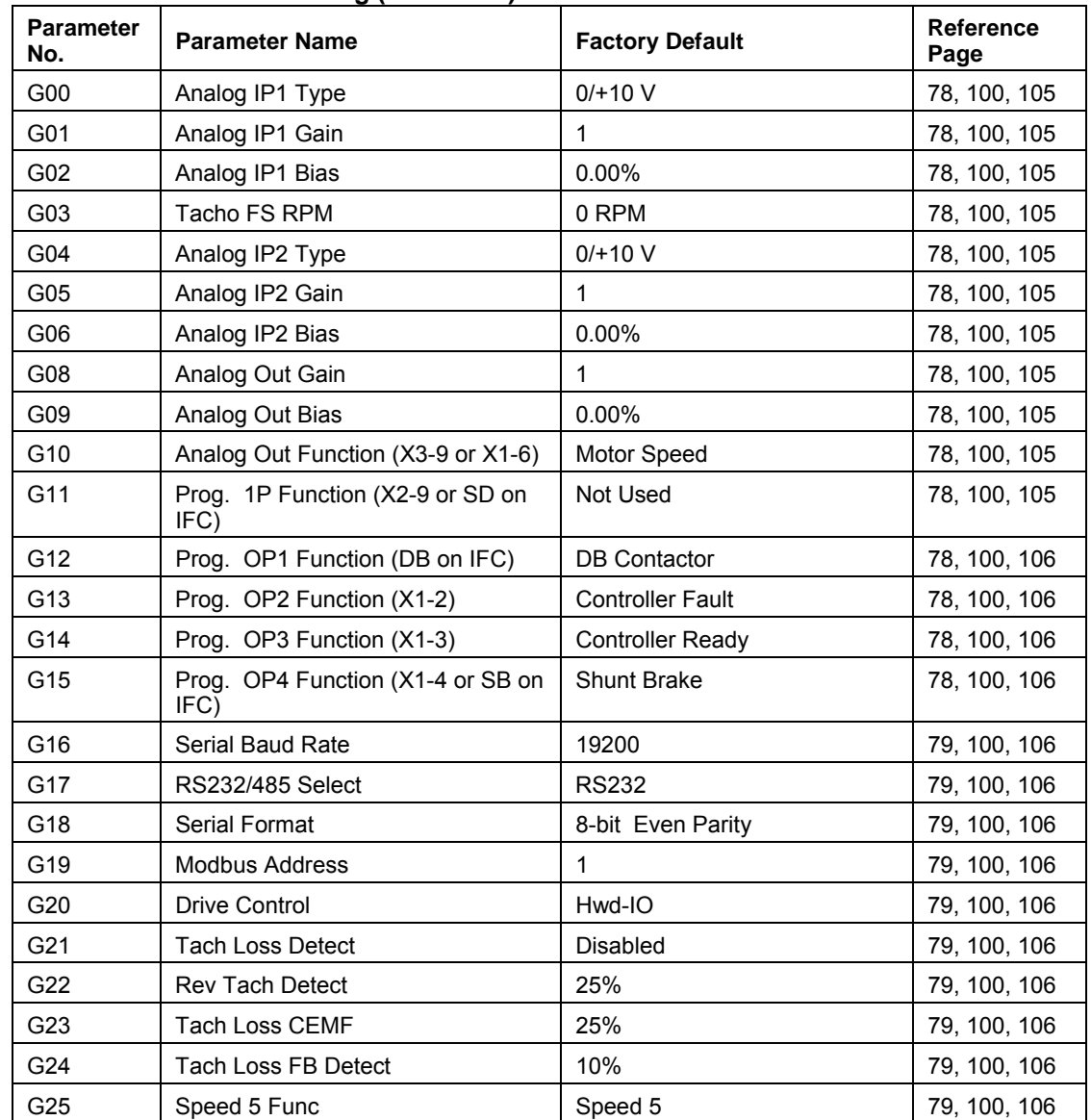

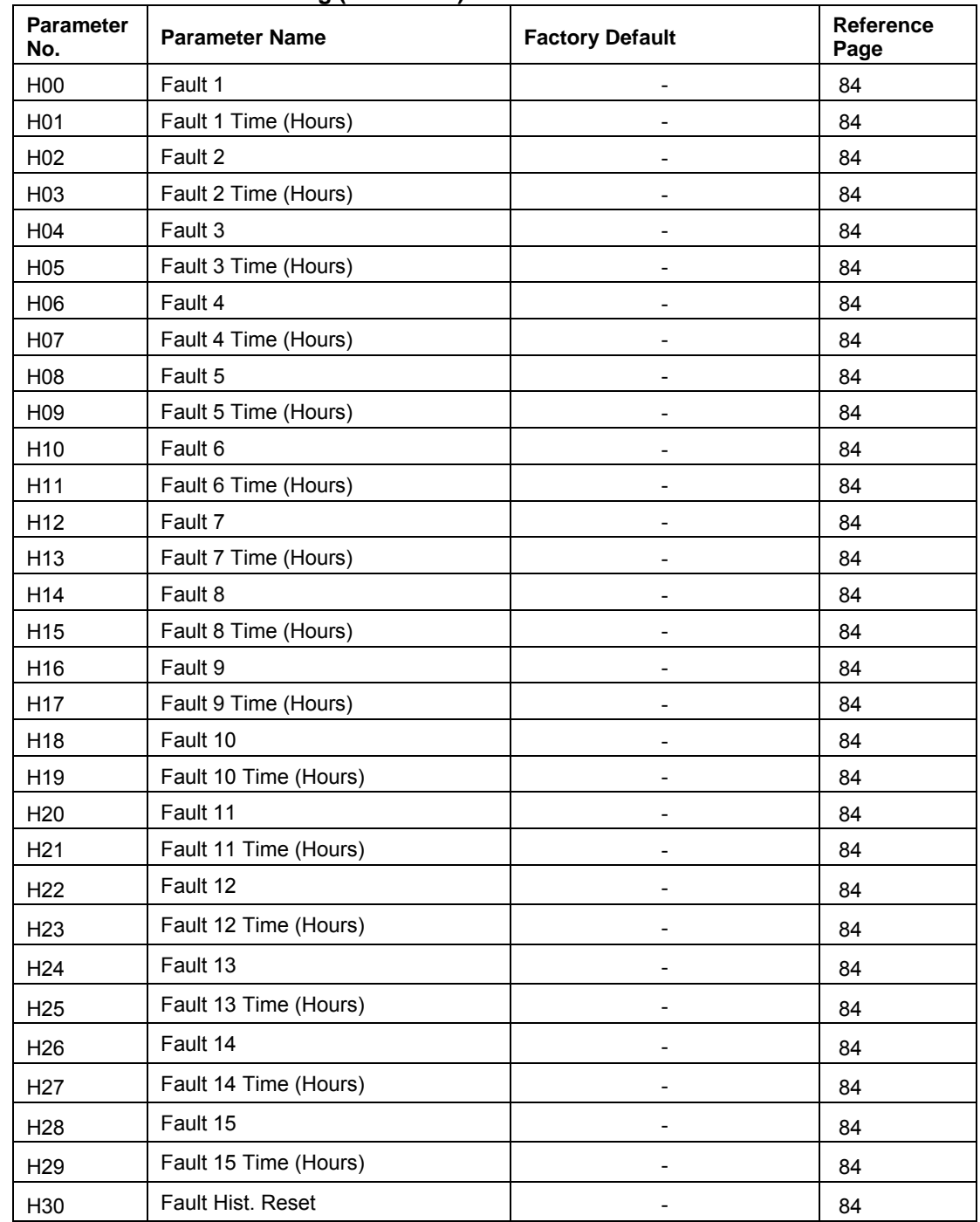